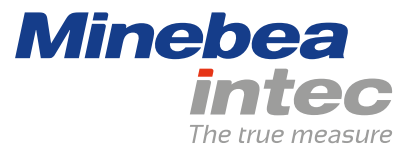

**Bedienungsanleitung**

# **Puro® LargeCount Kompaktwaage**

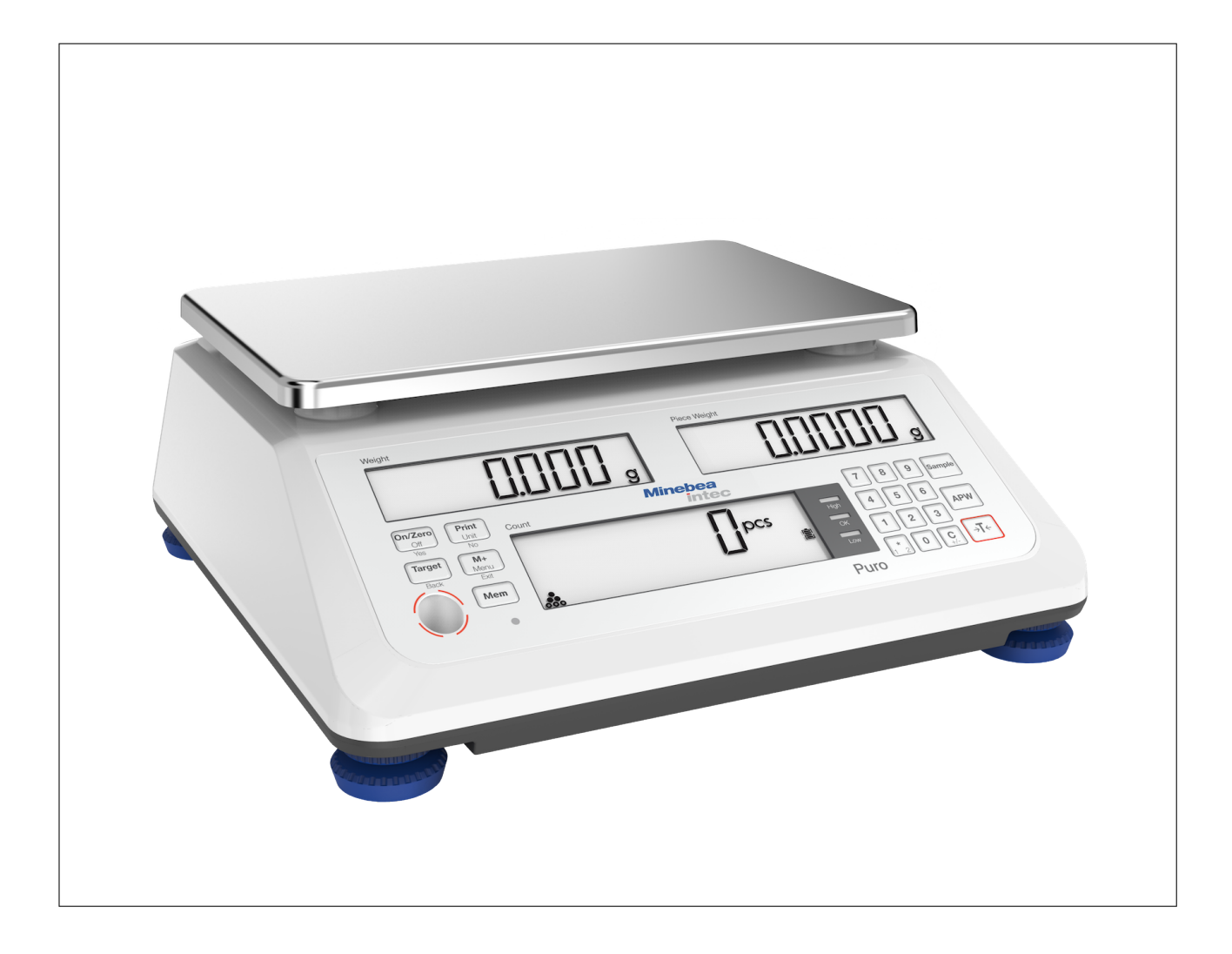

98628-000-87 Ausgabe 1.0.2 25.6.2020

# **Vorwort**

## **Unbedingt beachten!**

Alle Angaben in diesem Dokument sind – soweit nicht gesetzlich vorgegeben – unverbindlich für Minebea Intec und stehen unter Änderungsvorbehalt. Die Bedienung/Installation des Produktes darf nur von geschultem, fachund sachkundigem Personal durchgeführt werden. Bei Schriftwechsel über dieses Produkt bitte Typ, Bezeichnung und Versionsnummer/Seriennummer sowie alle mit dem Produkt in Zusammenhang stehenden Lizenznummern angeben.

## **Hinweis**

Dieses Dokument ist in Teilen urheberrechtlich geschützt. Es darf nicht verändert oder kopiert und ohne Erwerb oder schriftliche Einwilligung des urheberrechtlichen Eigentümers (Minebea Intec) benutzt werden. Durch die Benutzung des Produktes werden obige Bestimmungen von Ihnen anerkannt.

# **Inhaltsverzeichnis**

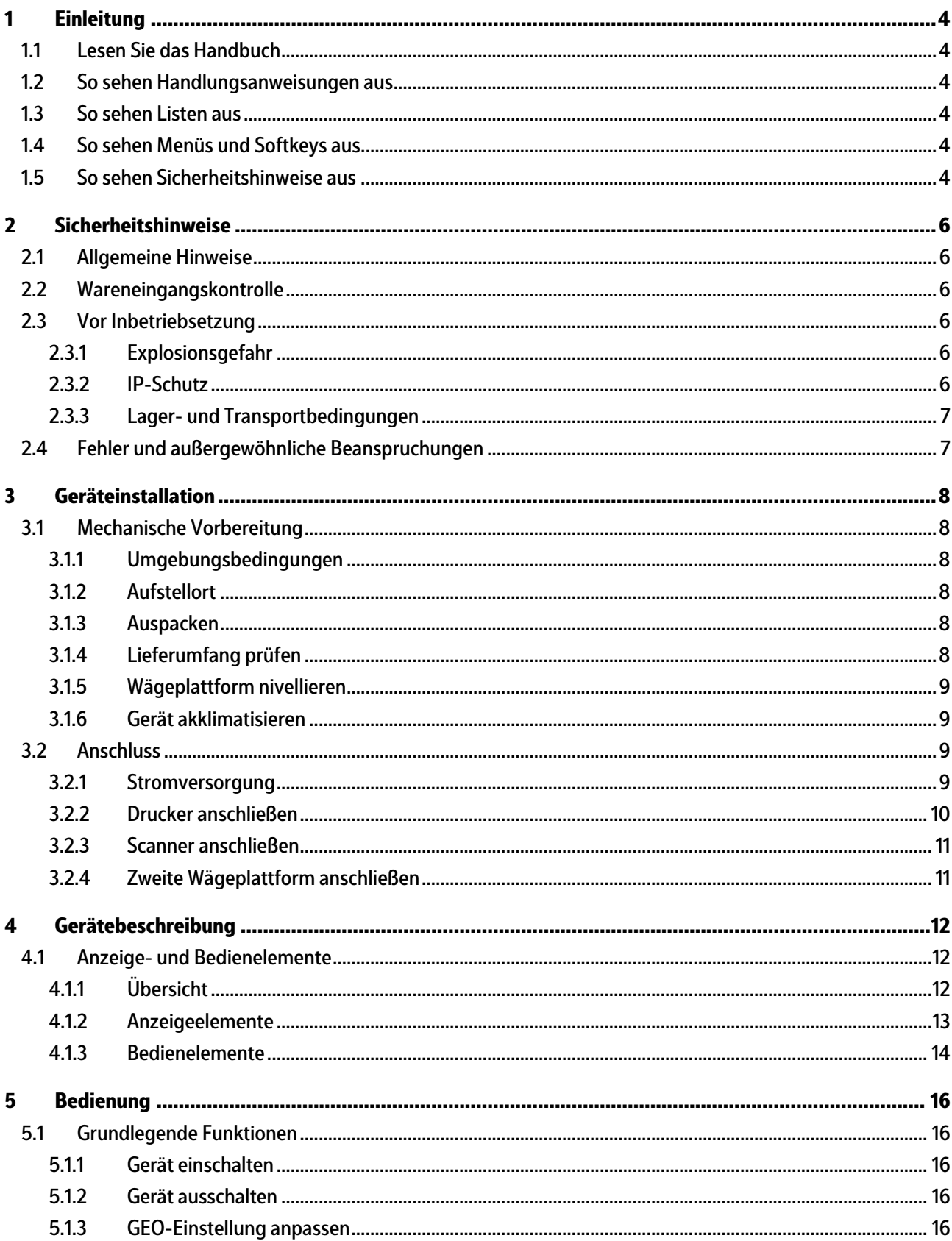

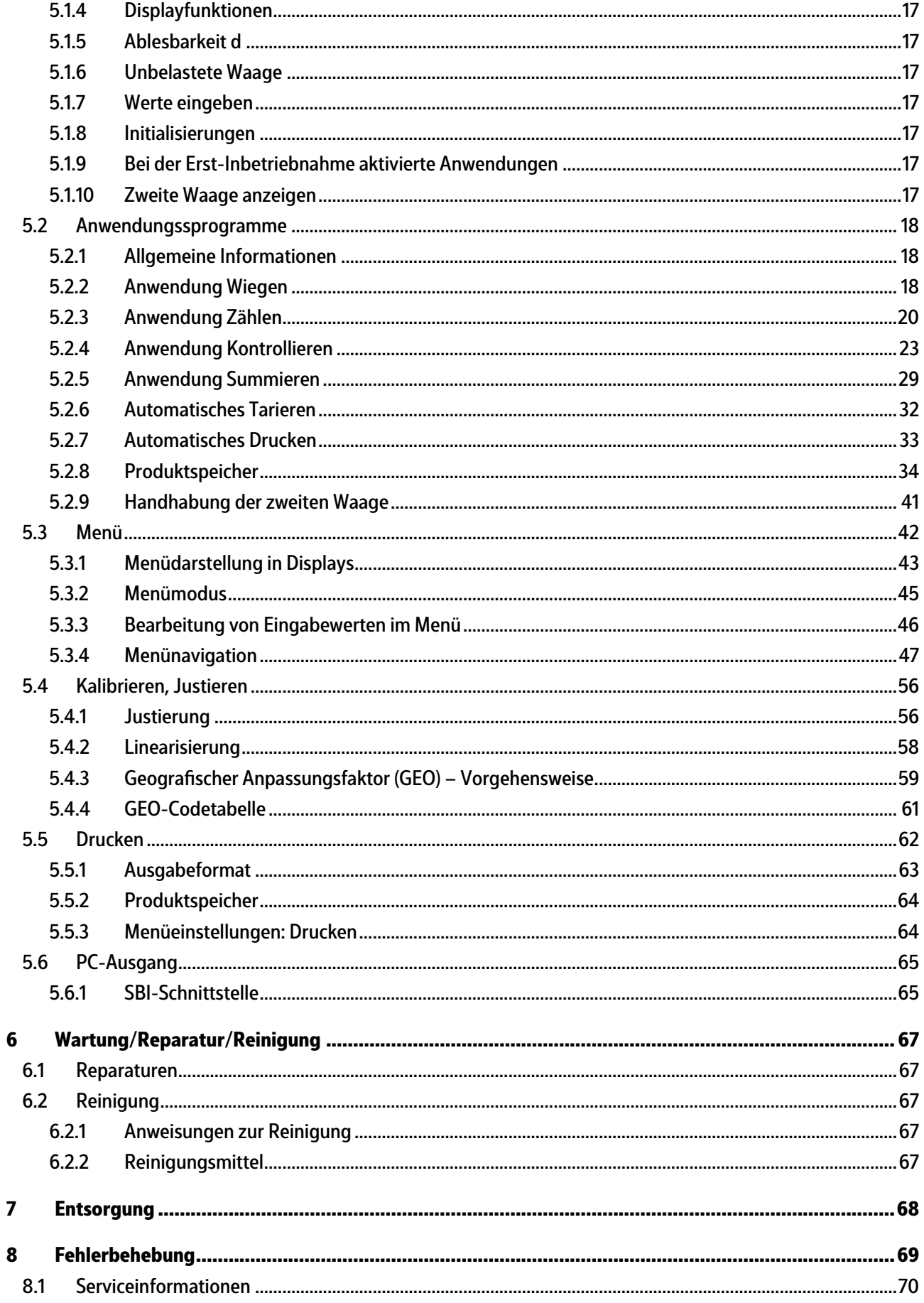

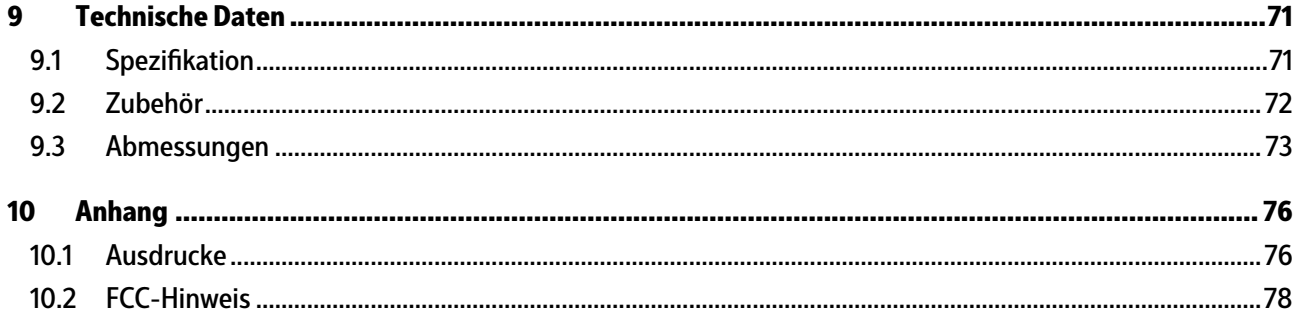

# <span id="page-5-0"></span>**1 Einleitung**

# <span id="page-5-1"></span>**1.1 Lesen Sie das Handbuch**

- **-** Lesen Sie das Handbuch aufmerksam und vollständig durch, bevor Sie mit dem Produkt arbeiten.
- **-** Dieses Handbuch ist Teil des Produktes. Bewahren Sie es gut erreichbar und sicher auf.

# <span id="page-5-2"></span>**1.2 So sehen Handlungsanweisungen aus**

- 1. n. stehen vor fortlaufenden Handlungsschritten.
- $\blacktriangleright$  steht vor einem Handlungsschritt.
	- $\triangleright$  beschreibt das Ergebnis eines Handlungsschrittes.

# <span id="page-5-3"></span>**1.3 So sehen Listen aus**

**-** kennzeichnet eine Aufzählung.

# <span id="page-5-4"></span>**1.4 So sehen Menüs und Softkeys aus**

[ ] umrahmen Menüpunkte und Softkeys.

**Beispiel:**

[Start] - [Programme] - [Excel]

# <span id="page-5-5"></span>**1.5 So sehen Sicherheitshinweise aus**

Signalwörter kennzeichnen die Schwere der Gefahr, die auftritt, wenn die Maßnahmen zur Gefahrenabwehr nicht befolgt werden.

## **GEFAHR**

## **Warnung vor Personenschäden**

GEFAHR, die unmittelbar droht und zum Tod oder schweren, irreversiblen Verletzungen führt, wenn die entsprechenden Vorsichtsmaßnahmen nicht getroffen werden.

Entsprechende Vorsichtsmaßnahmen ergreifen.

## **WARNUNG**

## **Warnung vor einer Gefahrenstelle und/oder vor Personenschäden**

WARNUNG vor möglicher eintretender Situation mit Tod und/oder schweren, irreversiblen Verletzungen als Folge, wenn die entsprechenden Vorsichtsmaßnahmen nicht getroffen werden.

Entsprechende Vorsichtsmaßnahmen ergreifen.

## **VORSICHT**

## **Warnung vor Personenschäden.**

VORSICHT vor möglicher eintretender Situation mit leichten, reversiblen Verletzungen als Folge, wenn die entsprechenden Vorsichtsmaßnahmen nicht getroffen werden.

 $\blacktriangleright$ Entsprechende Vorsichtsmaßnahmen ergreifen.

## **ACHTUNG**

## **Warnung vor Sach- und/oder Umweltschäden.**

ACHTUNG vor möglicher eintretender Situation mit Sach- und/oder Umweltschäden als Folge, wenn die entsprechenden Vorsichtsmaßnahmen nicht getroffen werden.

Entsprechende Vorsichtsmaßnahmen ergreifen.  $\blacktriangleright$ 

#### **Hinweis:**

Anwendungstipps, nützliche Informationen und Hinweise.

# <span id="page-7-0"></span>**2 Sicherheitshinweise**

# <span id="page-7-1"></span>**2.1 Allgemeine Hinweise**

- **-** Das Gerät darf nur bestimmungsgemäß für Wägeaufgaben eingesetzt werden.
- **-** Die Betriebsgrenzen des Geräts beachten.
- **-** Keine Lasten auflegen, die die Kapazität der Waage überschreiten.
- **-** Der aufgedruckte Spannungswert (siehe Typenschild) muss mit der örtlichen Spannung übereinstimmen.
- **-** Vor dem Anschließen oder Trennen elektronischer Peripheriegeräte das Gerät vom Stromnetz bzw. von der Datenschnittstelle trennen.
- **-** Das Gerät nur im spannungsfreien Zustand reinigen.
- **-** Darauf achten, dass keine Flüssigkeit in das Gerät gelangt.
- **-** Das Gerät darf nur von autorisierten Technikern geöffnet werden.

# <span id="page-7-2"></span>**2.2 Wareneingangskontrolle**

Die Sendung ist auf Vollständigkeit zu überprüfen. Mit einer Sichtprüfung ist festzustellen, ob die Sendung beschädigt wurde. Liegt eine Beanstandung vor, so muss beim Überbringer sofort reklamiert werden. Eine Minebea Intec Verkaufs- oder Servicestelle muss benachrichtigt werden. Besuchen Sie unsere Website <http://www.puroscales.com> oder wenden Sie sich an Ihren Händler.

# <span id="page-7-3"></span>**2.3 Vor Inbetriebsetzung**

## **ACHTUNG**

## **Sichtprüfung!**

Vor Inbetriebsetzung, nach Lagerung und Transport ist darauf zu achten, dass das Gerät keine mechanischen Schäden aufweist.

Das Gerät darf nicht in Betrieb genommen werden, wenn es sichtbare Schäden aufweist und/oder defekt ist.

## <span id="page-7-4"></span>**2.3.1 Explosionsgefahr**

Das Gerät nicht in explosionsgefährdeten Bereichen einsetzen.

## <span id="page-7-5"></span>**2.3.2 IP-Schutz**

Das Modell erfüllt die Schutzart IP43.

## <span id="page-8-0"></span>**2.3.3 Lager- und Transportbedingungen**

## **ACHTUNG**

#### **Sachschäden sind möglich.**

Unverpackte Geräte können durch stärkere Erschütterungen ihre Präzision verlieren, bei zu starken Erschütterungen kann die Sicherheit des Gerätes beeinträchtigt werden.

Gerät keinen extremen Temperaturen, Feuchtigkeit, Stößen und Vibrationen aussetzen.

# <span id="page-8-1"></span>**2.4 Fehler und außergewöhnliche Beanspruchungen**

Weist das Gerät oder das Netzkabel sichtbare Beschädigungen auf: Spannungsversorgung trennen und Gerät vor weiterer Benutzung sichern.

Das Gerät nicht unnötig extremen Temperaturen, aggressiven chemischen Dämpfen, Feuchtigkeit, Stößen und Vibrationen aussetzen.

Unter extremen elektromagnetischen Einflüssen kann der Anzeigewert beeinflusst werden. Nach Ende des Störeinflusses ist das Produkt wieder bestimmungsgemäß benutzbar.

# <span id="page-9-0"></span>**3 Geräteinstallation**

# <span id="page-9-1"></span>**3.1 Mechanische Vorbereitung**

# <span id="page-9-2"></span>**3.1.1 Umgebungsbedingungen**

- **-** Nur innerhalb von Gebäuden verwenden.
- **-** Betriebstemperatur: -10 °C bis +40 °C
- **-** Lagertemperatur: -20 °C bis +50 °C
- **-** Relative Luftfeuchtigkeit: 20 % bis 85 %, nicht kondensierend
- **-** Höhe: bis 3575 m

# <span id="page-9-3"></span>**3.1.2 Aufstellort**

- **-** Das Gerät auf einer stabile, ebene Fläche stellen.
- **-** Das Gerät so aufstellen, dass der Netzstecker frei zugänglich ist und das Netzkabel kein Hindernis und keine Stolpergefahr darstellt.

Ungünstige Einflüsse am Aufstellort vermeiden:

- **-** Extreme Temperaturen und übermäßige Temperaturschwankungen
- **-** Hitze durch Nähe zu Heizkörpern oder durch direktes Sonnenlicht
- **-** Aggressive chemische Dämpfe
- **-** Extreme Feuchtigkeit
- **-** Extreme Erschütterung

## **3.1.2.1 Schockbelastbarkeit**

## **ACHTUNG**

**Fallende Wägegüter, seitliche Stöße und Schockbelastungen können Auswirkungen auf die Leistung und die Genauigkeit der Waage haben und die Plattform beschädigen.**

Schockbelastungen vermeiden!

## <span id="page-9-4"></span>**3.1.3 Auspacken**

- . Gerät auspacken und auf sichtbare äußere Beschädigungen prüfen.  $\triangleright$  Im Beschädigungsfall Hinweise im Kapitel "Sicherheitsüberprüfung" beachten.
- . Originalverpackung für einen eventuellen Rücktransport aufbewahren. Vor dem Versand alle Kabel abziehen.

## <span id="page-9-5"></span>**3.1.4 Lieferumfang prüfen**

- **-** 1 Waage
- **-** 1 Lastplatte
- **-** 1 USB-Netzteil mit Kabel
- **-** Sicherheitshinweise und QR-Code für Zugriff auf die vollständige Dokumentation

## <span id="page-10-0"></span>**3.1.5 Wägeplattform nivellieren**

Um jederzeit reproduzierbare Wägeergebnisse zu erhalten, muss die Wägeplattform exakt waagerecht ausgerichtet sein.

Deshalb muss die Wägeplattform nach jedem Stellplatzwechsel erneut nivelliert werden.

#### **Wägeplattform nivellieren**

- . Die Wägeplattform mit den Stellfüßen so ausrichten, dass die Luftblase der Libelle in Kreismitte steht.
- . Prüfen, ob alle vier Stellfüße Bodenkontakt haben.
	- $\triangleright$  Alle Stellfüße müssen gleichmäßig belastet sein.
- . Stellfüße anpassen: Die Stellfüße ausdrehen (im Uhrzeigersinn), um die Waage anzuheben. Die Stellfüße eindrehen (gegen den Uhrzeigersinn), um die Waage abzusenken.

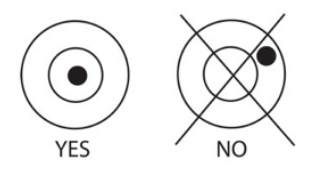

## <span id="page-10-1"></span>**3.1.6 Gerät akklimatisieren**

Wird ein kaltes Gerät in eine warme Umgebung gebracht, kann es zu Betauung (Kondensation) kommen.

. Das vom Netz getrennte Gerät ca. 2 Stunden bei Raumtemperatur akklimatisieren lassen.

## <span id="page-10-2"></span>**3.2 Anschluss**

## <span id="page-10-3"></span>**3.2.1 Stromversorgung**

Die Waage wird mit einem Netzteil versorgt, wenn keine Versorgung durch einen Akku benötigt wird.

Den USB-C-Stecker mit der USB-C-Buchse an der Geräteunterseite verbinden, dann das Netzteil mit der Wandsteckdose verbinden.

#### **Hinweis:**

Das USB-C-Netzkabel nicht für die PC-Kommunikation verwenden. Stattdessen ein Standard-USB-C-Kabel verwenden.

#### **3.2.1.1 Akkustrom**

Die Waage kann sofort mit dem Netzteil betrieben werden. Um die Waage mit einem Akku zu betreiben, sollte der Akku zuerst 12 Stunden lang aufgeladen werden. Bei einem Stromausfall oder beim Trennen des Netzkabels schaltet die Waage automatisch in den Akkubetrieb. Bei der Versorgung mit einem Netzteil wird der Akku ständig geladen, sodass die Akkuladeanzeige (siehe Kapitel [4.1.2\)](#page-14-0) stetig leuchtet. Die Waage kann während des Ladevorgangs verwendet werden; der Akku ist vor Überladung geschützt.

Wenn das Gerät eingeschaltet ist, leuchtet die Akkustatus-LED rot, während der Akku geladen wird, und grün, wenn der Akku vollständig geladen ist.

Der Akku muss in einer trockenen Umgebung aufgeladen werden. Für eine maximale Betriebszeit sollte der Akku bei Raumtemperatur geladen werden.

Während des Akkubetriebs zeigt das Akkusymbol den verbleibenden Ladezustand des Akkus an. Die Anzeige schaltet sich automatisch aus, wenn die Akkus leer sind.

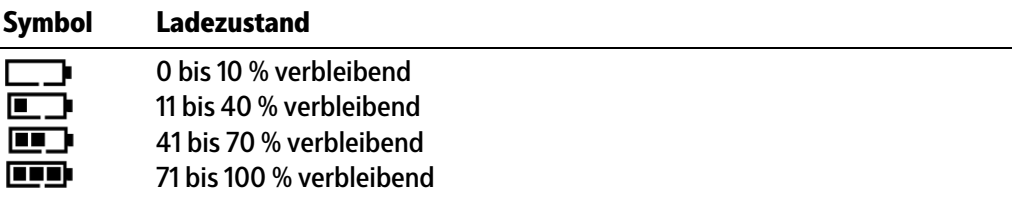

#### **Hinweis:**

Wenn das Akkusymbol schnell blinkt, verbleiben ca. 30 Minuten Arbeitszeit.

Wenn [lo.bat] angezeigt wird, schaltet sich die Waage aus.

## **WARNUNG**

#### **Explosionsgefahr**

Wenn der wiederaufladbare Akku durch den falschen Typ ersetzt wird oder nicht richtig angeschlossen ist, besteht Exposionsgefahr.

- Der Akku darf nur durch den gleichen Typ von einem autorisierten Puro®  $\blacktriangleright$ Servicehändler ersetzt werden.
- Der Akku ist gemäß den lokal geltenden Gesetzen und Vorschriften zu entsorgen.

Wenn die Hardware einen angeschlossenen wiederaufladbaren Akku nicht erkennt, gilt Folgendes:

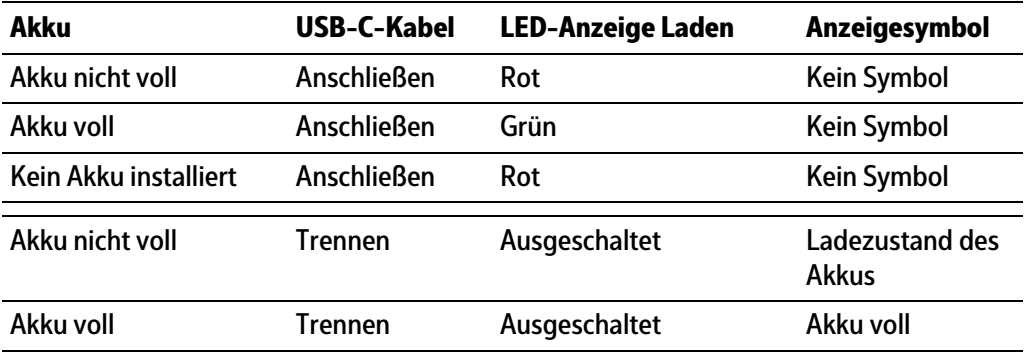

## <span id="page-11-0"></span>**3.2.2 Drucker anschließen**

Ein Drucker kann über den Druckeranschluss an der Geräteunterseite angeschlossen werden.

## <span id="page-12-0"></span>**3.2.3 Scanner anschließen**

Den Scanner gemäß der folgenden Abbildung anschließen. Den Scanner unbedingt mit dem Originalkabel YP-CYSSR1 anschließen.

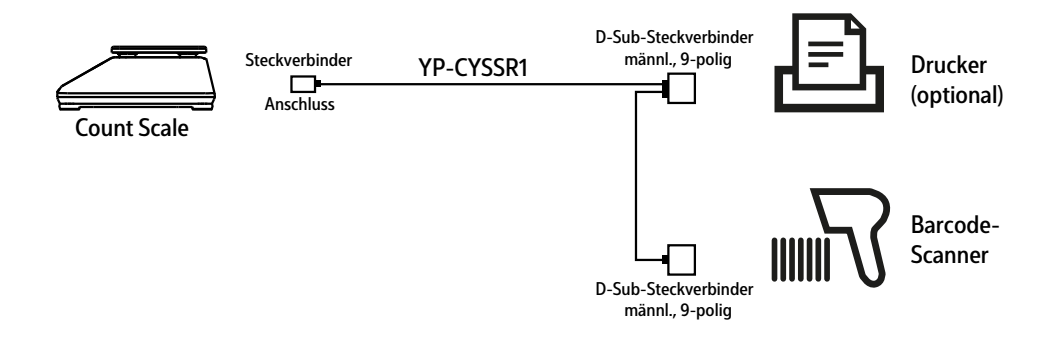

## <span id="page-12-1"></span>**3.2.4 Zweite Wägeplattform anschließen**

Eine analoge Wägeplattform kann an die Puro® LargeCount Kompaktwaage angeschlossen und als 2. Waage (Wägepunkt) verwendet werden.

- . Das Gerät auf die Seite drehen.
- . Die Klappe an der Unterseite des Gerätes öffnen.
- . Den 9-poligen D-Sub-Stecker der Wägeplattform mit der 9-poligen D-Sub-Buchse verbinden. Dabei auf die Pinbelegung der Buchse und die Farbbelegung des Kabels achten.

Pinbelegung der 9-poligen D-Sub-Buchse:

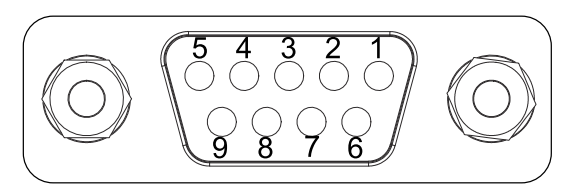

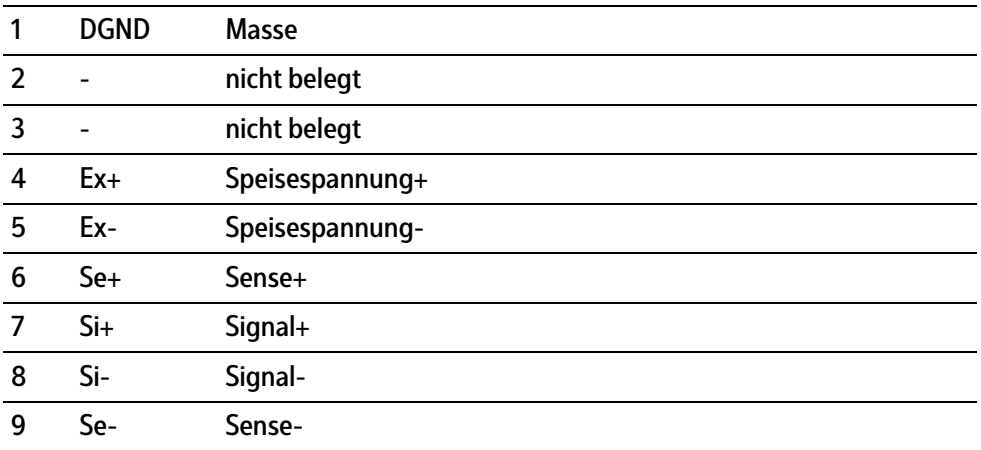

. Danach muss der A/D-Wandler konfiguriert und eine Zwei-Punkt-Justierung vorgenommen werden. Weitere Informationen zur 2. Wägeplattform in den Kapiteln [5.1.10](#page-18-6) und [5.3.4.9](#page-55-0).

# <span id="page-13-0"></span>**4 Gerätebeschreibung**

# <span id="page-13-1"></span>**4.1 Anzeige- und Bedienelemente**

## <span id="page-13-2"></span>**4.1.1 Übersicht**

Displaydefinitionen:

- **-** Display "Weight" (Gewicht) = kleines Display auf der linken Seite
- **-** Display "PW" (Stückgewicht) = kleines Display auf der rechten Seite
- **-** Display "Count" (Zählen) = größeres Display in der Mitte

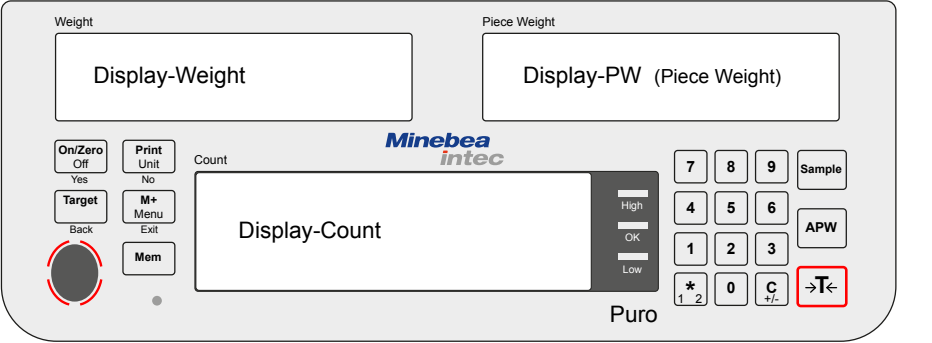

## Bedienfeld

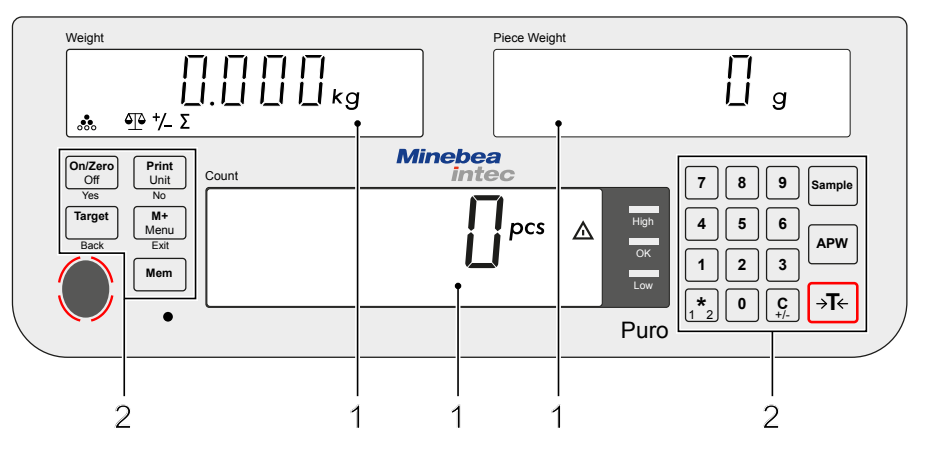

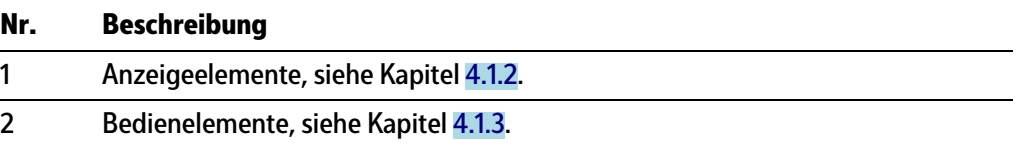

## <span id="page-14-0"></span>**4.1.2 Anzeigeelemente**

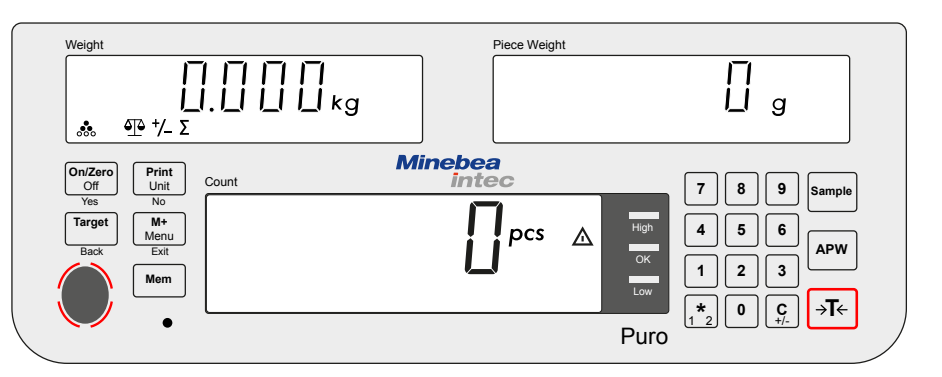

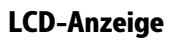

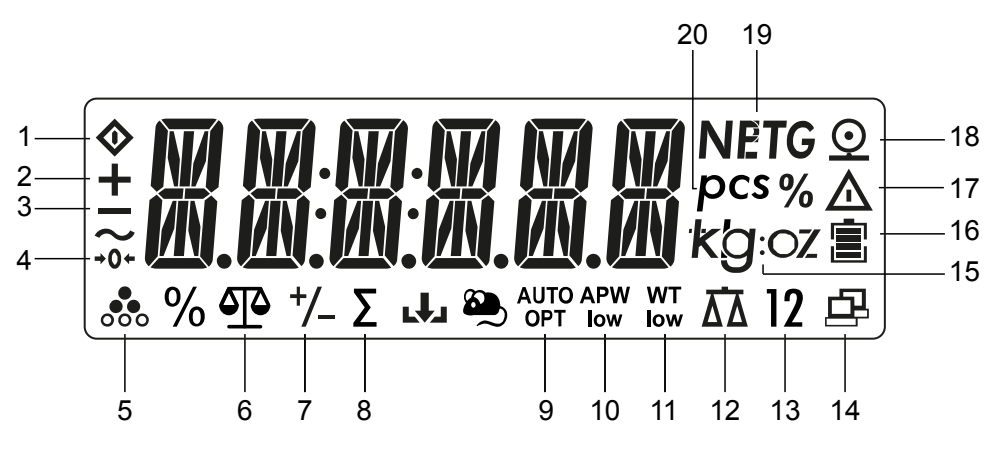

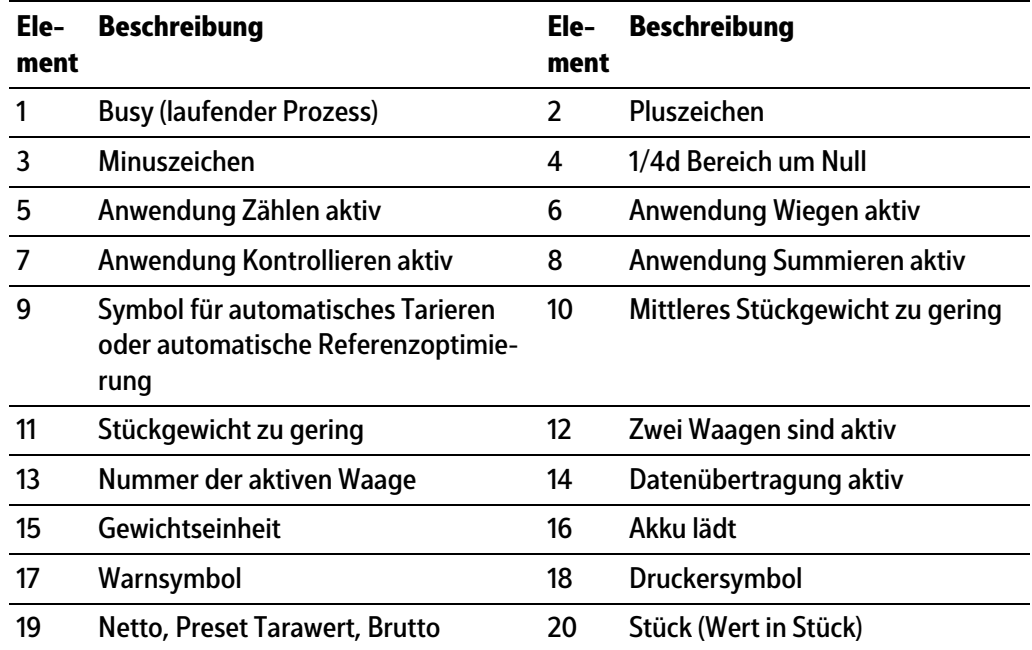

### **LED-Anzeigen**

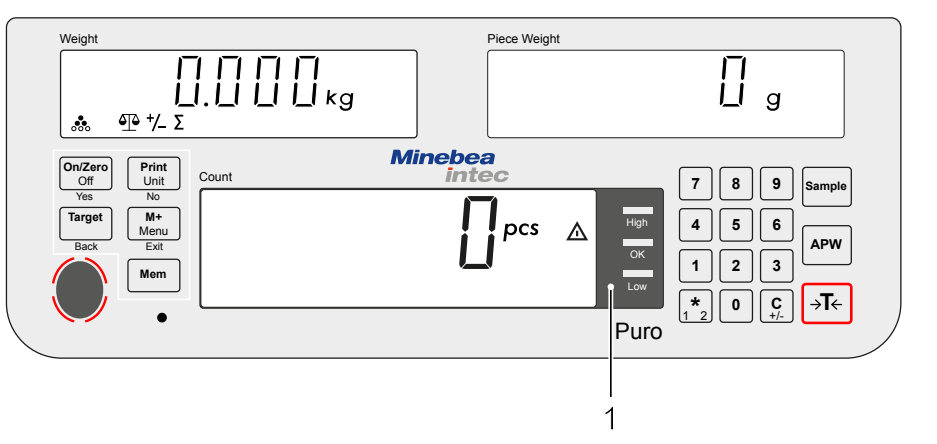

Die farbigen LED-Anzeigen (1) auf der rechten Seite des Bedienfelds für Zählen werden in der Anwendung Kontrollieren (siehe Kapitel [5.2.4.2.2\)](#page-26-0) verwendet und leuchten nach folgenden Regeln auf:

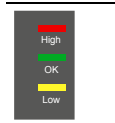

(Rot) Gewichtswert > obere Toleranzgrenze (Grün) Gewichtswert ≤ ≥ liegt innerhalb der Toleranzgrenzen (Gelb) Gewichtswert < untere Toleranzgrenze

## <span id="page-15-0"></span>**4.1.3 Bedienelemente**

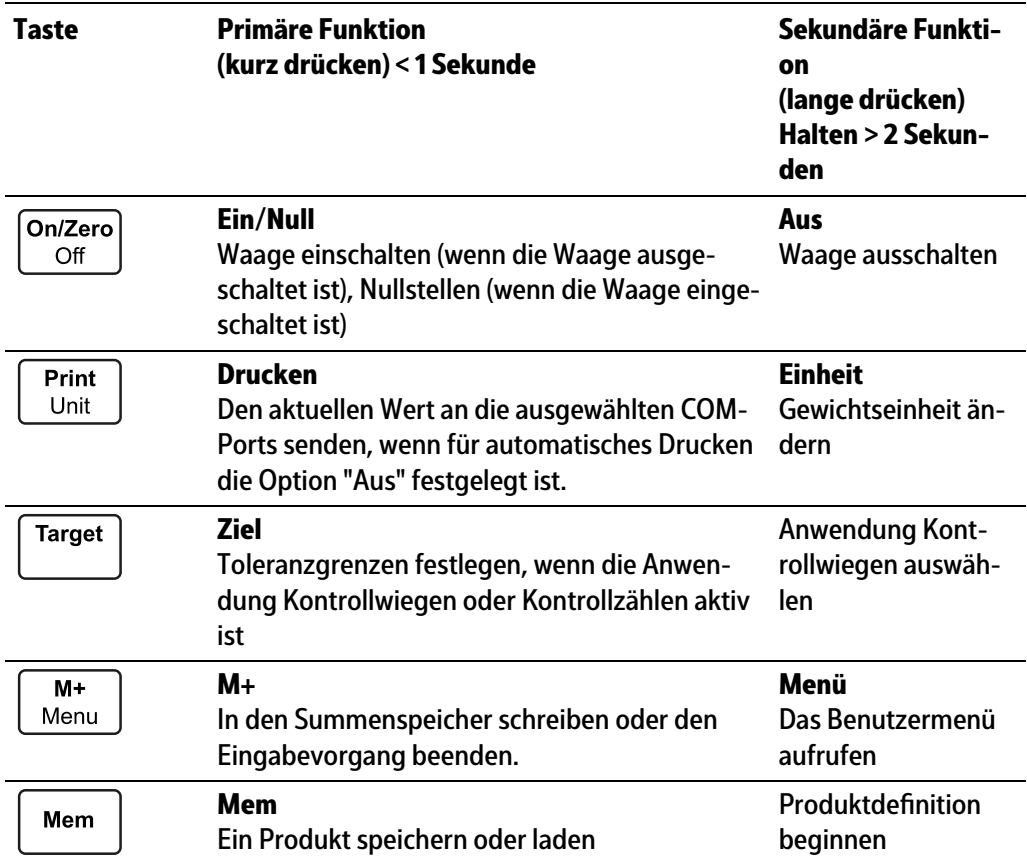

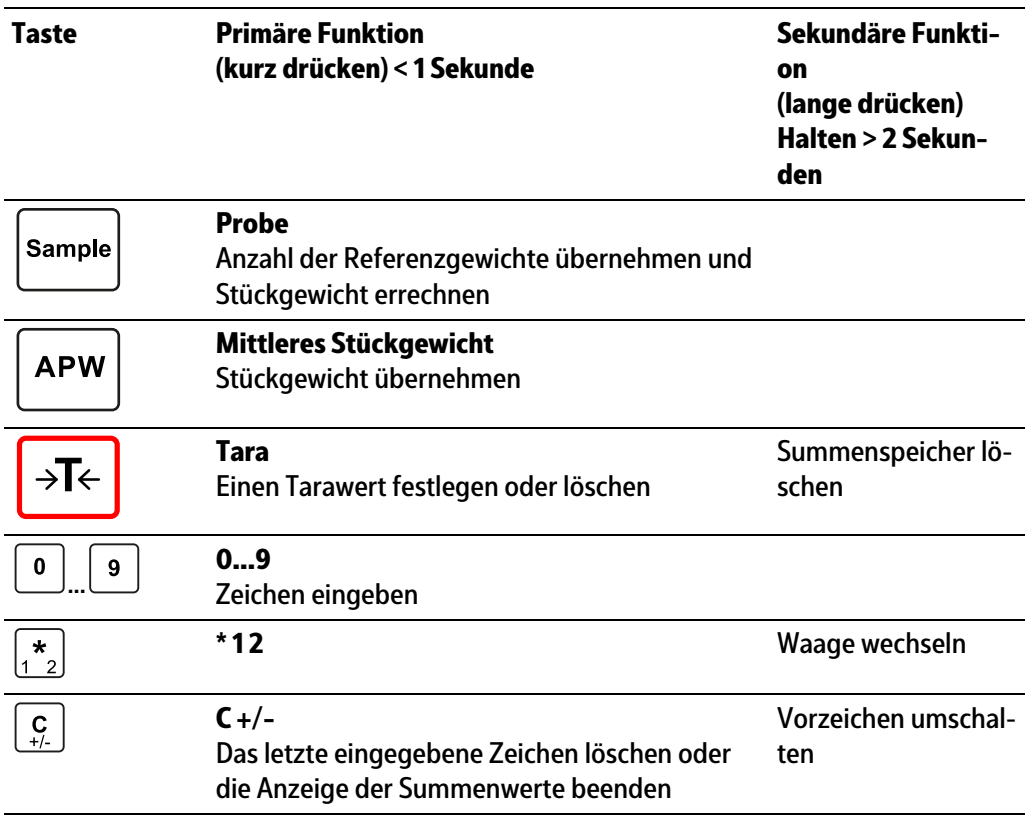

## **Tasten für die Menünavigation**

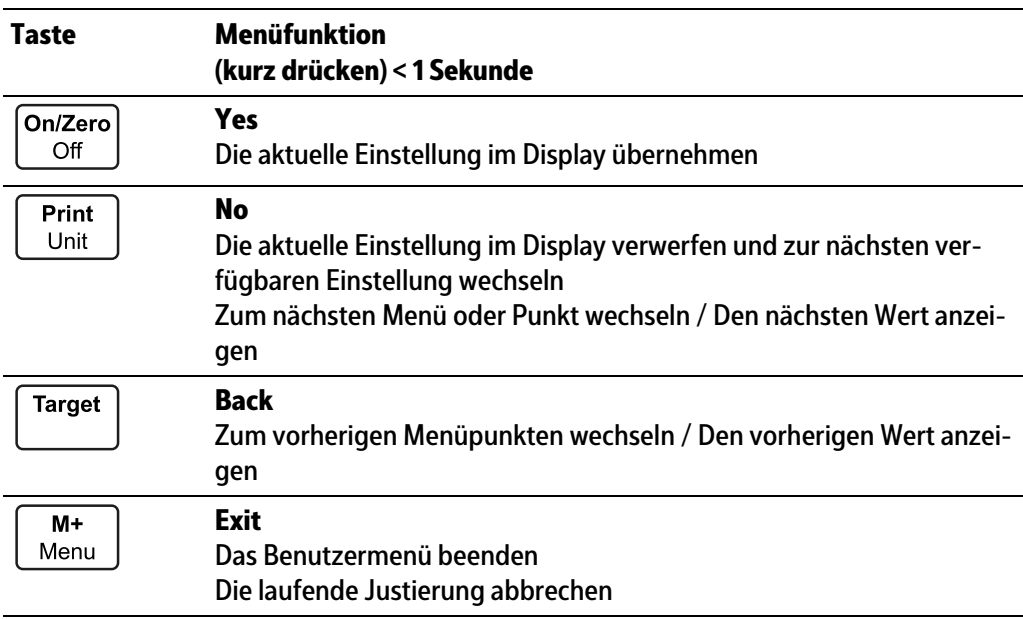

# <span id="page-17-0"></span>**5 Bedienung**

# <span id="page-17-1"></span>**5.1 Grundlegende Funktionen**

## <span id="page-17-2"></span>**5.1.1 Gerät einschalten**

- On/Zero Die Taste  $\left\lfloor \frac{\text{Off}}{\text{Diff}} \right\rfloor$  kurz drücken.  $\blacktriangleright$ 
	- Alle Elemente **aller** Displays werden 2 Sekunden lang angezeigt.

Alle LEDs der Applikation Kontrollieren leuchten 2 Sekunden lang.

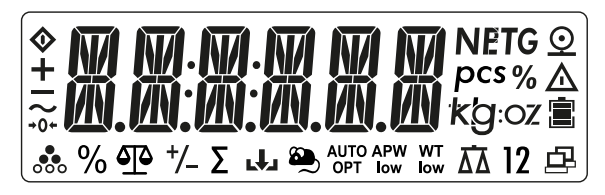

Danach wird die Softwareversionsnummer (hier [SR 2.5]) 2 Sekunden im Display "Weight" angezeigt; gleichzeitig wird im Display "Piece Weight" der ausgewählte GEO-Bereich angezeigt, z. B.: [GEO 12] Im Display "Count" wird nichts angezeigt.

Weight **Piece Weight** Piece Weight

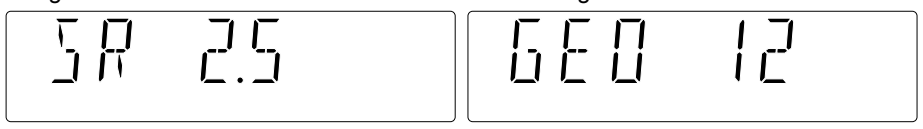

Die zuletzt vor dem Ausschalten aktive (ausgewählte) Anwendungskombination wird gestartet. Wenn die Anwendungen noch nicht initialisiert wurden, beginnen sie mit folgenden Parametern:

Die Standardeinheit für den ersten Start ist [kg].

Wenn eine zweite Waage im Menü definiert ist, startet das Gerät immer mit WP1 (Wägeplattform 1).

## <span id="page-17-3"></span>**5.1.2 Gerät ausschalten**

- On/Zero Die Taste  $\Box$ <sup>off</sup> drücken und halten. ▶
	- Im Display "Count" wird ca. 2 Sekunden lang [-OFF-] angezeigt.  $\triangleright$

**Count** 

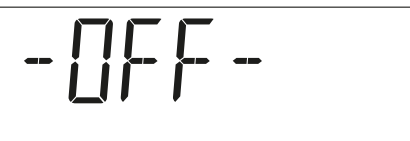

Die anderen Displays sind dunkel. Dann schaltet sich das Gerät aus, und alle Displays sind dunkel.

Diese Taste ist in **ALLEN** Anwendungen- und Menüstatus aktiv.

## <span id="page-17-4"></span>**5.1.3 GEO-Einstellung anpassen**

Die GEO-Einstellung entsprechend dem Standort anpassen, um genaue Wägeergebnisse zu gewährleisten. Siehe Kapitel [5.4.3.](#page-60-0)

## <span id="page-18-0"></span>**5.1.4 Displayfunktionen**

Im normalen Wägemodus haben die Displays folgende Funktionen:

- **-** Im Display "Weight" wird der tatsächliche Gewichtswert mit der ausgewählten Einheit angezeigt.
- **-** Im Display "PW" wird das tatsächliche Stückgewicht in Gramm oder Unze angezeigt.
- **-** Im Display "Count" wird die berechnete Anzahl an Teilen mit der Einheit [pcs] (Teile) angezeigt.

Das Symbol für "Laden"  $\Xi'$  wird nur dann im Display "Weight" angezeigt, wenn ein wiederaufladbarer Akku angeschlossen ist.

Das Symbol für "aktive Waage"  $\overline{\Delta\Delta}$  12 wird nur im Display "Weight" angezeigt. Ist nur eine Wägeplattform angeschlossen, ist das Symbol für "aktive Waage" dunkel.

## <span id="page-18-1"></span>**5.1.5 Ablesbarkeit d**

"d" steht für den niedrigsten anzeigbaren Gewichtswert (Schrittweite). Beispiel d = 0,02 g → 2 d = 0,04 g → 3 d = 0,06 g

#### <span id="page-18-2"></span>**5.1.6 Unbelastete Waage**

Eine Waage ist im Allgemeinen unbelastet, wenn das Gewicht auf der Waageschale unter 2 d (< 2 d) liegt.

#### <span id="page-18-3"></span>**5.1.7 Werte eingeben**

Werte können über den Tastenblock eingegeben werden; die Anzeige erfolgt im Display "Count".

Zu Beginn einer Eingabe ist das Display dunkel, und auf der rechten Seite markiert ein

blinkender Unterstrich (Cursor) die letzte Stelle. Die Eingabe kann über die Taste korrigiert werden, über die die jeweils letzte Stelle der Eingabe gelöscht wird.

Alternativ kann auch das Dezimalzeichen  $\left[\begin{array}{c} \ast \\ 1 \end{array}\right]$  als erstes Zeichen eingegeben werden. Die Software fügt dann automatisch die Null vor dem Dezimalzeichen hinzu.

## <span id="page-18-4"></span>**5.1.8 Initialisierungen**

Während einer Initialisierung ist es nicht möglich, das Menü zu aktivieren.

#### <span id="page-18-5"></span>**5.1.9 Bei der Erst-Inbetriebnahme aktivierte Anwendungen**

Bei der Erst-Inbetriebnahme des Geräts werden die Anwendungen Wiegen und Summieren automatisch aktiviert. Zählen ist aktiv, aber nicht initialisiert. Die Anwendung Kontrollieren ist ausgeschaltet.

## <span id="page-18-6"></span>**5.1.10 Zweite Waage anzeigen**

Eine zweite Waage kann angeschlossen werden, um ein Zählsystem zu realisieren, das aus einer Referenzwaage und einer Waage für größere Mengen besteht.

Jede Waage hat eine separate Seriennummer mit 13 Zeichen.

Nummernkonzept:

- **-** Seriennummer der Waage 1: W1 38457989
- **-** Seriennummer der Waage 2: W2 38457989

Gedruckt wird:

```
SERNO: W1 38457989
SERNO: W2 38457989
```
Angezeigt wird unter [INFO] im Menü: [W1 38457989] und [W2 38457989]

## <span id="page-19-0"></span>**5.2 Anwendungssprogramme**

## <span id="page-19-1"></span>**5.2.1 Allgemeine Informationen**

Die Hauptanwendung Zählen ist grundsätzlich immer aktiviert.

Die folgenden Anwendungen können parallel zur Anwendung Zählen aktiviert werden:

- **-** Kontrollieren (zwei Anwendungen: Kontrollwiegen und Kontrollzählen)
- **-** Summieren (zum Summieren von Teilen oder Gewichten)
- **-** Automatisches Tarieren
- **-** Automatischer Druck

Der Produktspeicher ist für 30 Produkte verfügbar.

## <span id="page-19-2"></span>**5.2.2 Anwendung Wiegen**

Wenn die Anwendung Zählen nicht initialisiert wurde (Stückgewicht = 0), wird das

Anwendungssymbol für Wiegen  $\overline{q}$  im Display "Weight" angezeigt.

Weight

$$
\begin{array}{c}\n\overline{\text{max}} \\
\overline{\text{max}} \\
\overline{\text{max}} \\
\overline{\text{max}} \\
\overline{\text{max}} \\
\overline{\text{max}} \\
\overline{\text{max}} \\
\overline{\text{max}} \\
\overline{\text{max}} \\
\overline{\text{max}} \\
\overline{\text{max}} \\
\overline{\text{max}} \\
\overline{\text{max}} \\
\overline{\text{max}} \\
\overline{\text{max}} \\
\overline{\text{max}} \\
\overline{\text{max}} \\
\overline{\text{max}} \\
\overline{\text{max}} \\
\overline{\text{max}} \\
\overline{\text{max}} \\
\overline{\text{max}} \\
\overline{\text{max}} \\
\overline{\text{max}} \\
\overline{\text{max}} \\
\overline{\text{max}} \\
\overline{\text{max}} \\
\overline{\text{max}} \\
\overline{\text{max}} \\
\overline{\text{max}} \\
\overline{\text{max}} \\
\overline{\text{max}} \\
\overline{\text{max}} \\
\overline{\text{max}} \\
\overline{\text{max}} \\
\overline{\text{max}} \\
\overline{\text{max}} \\
\overline{\text{max}} \\
\overline{\text{max}} \\
\overline{\text{max}} \\
\overline{\text{max}} \\
\overline{\text{max}} \\
\overline{\text{max}} \\
\overline{\text{max}} \\
\overline{\text{max}} \\
\overline{\text{max}} \\
\overline{\text{max}} \\
\overline{\text{max}} \\
\overline{\text{max}} \\
\overline{\text{max}} \\
\overline{\text{max}} \\
\overline{\text{max}} \\
\overline{\text{max}} \\
\overline{\text{max}} \\
\overline{\text{max}} \\
\overline{\text{max}} \\
\overline{\text{max}} \\
\overline{\text{max}} \\
\overline{\text{max}} \\
\overline{\text{max}} \\
\overline{\text{max}} \\
\overline{\text{max}} \\
\overline{\text{max}} \\
\overline{\text{max}} \\
\overline{\text{max}} \\
\overline{\text{max}} \\
\overline{\text{max}} \\
\overline{\text{max}} \\
\overline{\text{max}} \\
\overline{\text{max}} \\
\overline{\text{max}} \\
\overline{\text{max}} \\
\overline{\text{max}} \\
\overline{\text{max}} \\
\overline{\text{max}} \\
\overline{\text{max}} \\
\overline{\text{max}} \\
\overline{\text{max}} \\
\overline{\text{max}} \\
\overline{\text{max}} \\
\overline{\text{max}} \\
\overline{\text{max}} \\
\overline{\text{max}} \\
\overline{\text
$$

## **5.2.2.1 Stabilität**

Der Gewichtswert und die Anwendungssymbole werden im Display "Weight" angezeigt. Wenn ein Gewichtswert stabil ist, wird das Einheitenzeichen im Display "Weight" und im Display "Count" angezeigt:

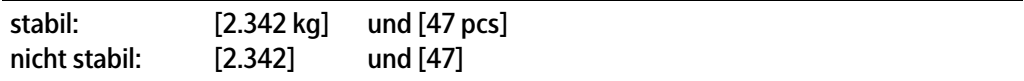

und gedruckt:

```
stabil:
nicht stabil:
```

```
2.342 kg, 47 pcs
2.342 , 47
```
Stabiler Gewichtswert im Display "Weight":

Weight

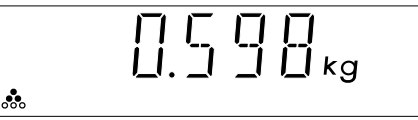

## **5.2.2.2 Tarieren**

- Die Taste →T← kurz zum Tarieren drücken, wenn die Waagechale belastet ist.
	- Im Display "Weight" wird das Symbol [NET] angezeigt.  $\triangleright$

Während des Tariervorgangs wird das Busy-Symbol im Display "Weight" ohne Gewichtswert angezeigt; das Display "Count" ist dunkel.

Tarierter Wert im Display "Weight":

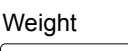

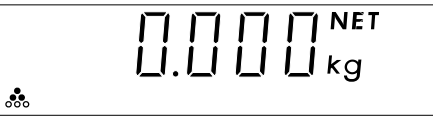

## **5.2.2.3 Preset Tarawert**

Es gibt nur **einen** Taraspeicher im Gerät, der entweder einen gemessenen

Gewichtswert (Taste  $\overline{d} \to \overline{d}$ drücken) oder einen eingegebenen Wert (Preset Tarawert) enthält.

- 1. Einen Gewichtswert wie [0.010] über das numerische Tastenfeld oder einen Scanner eingeben.
	- $\triangleright$  Dieser Wert wird im Display "Count" angezeigt.

Count

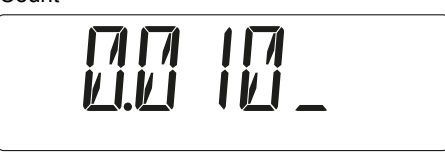

- 2. Kurz die Taste <sup>+</sup>
	- $\triangleright$  Der eingegebene Wert wird als Preset Tarawert mit der entsprechenden Einheit festgelegt; der derzeit im Taraspeicher befindliche Wert wird überschrieben.

Der Gewichtswert im Display "Weight" wird mit diesem Preset Tarawert im Voraus berechnet.

Die tatsächliche Anzahl der Teile auf der Waagschale wird neu berechnet und im Display "Count" angezeigt.

Der Preset Tarawert kann wie folgt gelöscht werden:

- 3. Taste  $\overline{\bigcup_{i=1}^{k} d}$  drücken, wenn die Waagschale unbelastet ist.
	- $\triangleright$  Taraspeicher löschen.

Neuen Tarawert wie folgt festlegen:

Die Taste  $\overline{\left\{\rightarrow} T \leftarrow}$  drücken, wenn die Waagschale belastet ist, um den Taraspeicher mit dem Gewicht auf der Waagschale zu überschreiben.

 $\boxed{\text{On/Zero}}$ Oder Taste  $\Box$ <sup>off</sup> drücken, wenn die Waagschale unbelastet ist. Taraspeicher löschen. Nach dem Ausschalten des Geräts wird der Preset Tarawert gelöscht.

## **5.2.2.4 Taste Gewichtseinheit**

Die Anzeige eines Gewichtswerts kann zwischen verschiedenen Gewichtseinheiten umgeschaltet werden.

Print Durch Drücken und Halten der Taste  $\Box$ <sup>nit</sup> wird die angezeigte Einheit geändert. Mögliche Einheiten sind: Gramm [g], Kilogramm [kg], Pfund [lb], Unze [oz], Pound-Unze [l:o].

Nur Einheiten, die im Menü aktiviert wurden, können geändert werden.

Während die Taste gedrückt wird, wechselt die Einheit, und nach etwa 2 Sekunden wird die nächste Einheit angezeigt usw., bis die Taste losgelassen wird.

So werden die umgeschalteten Einheiten im Display "Weight" und im Display "PW" angezeigt:

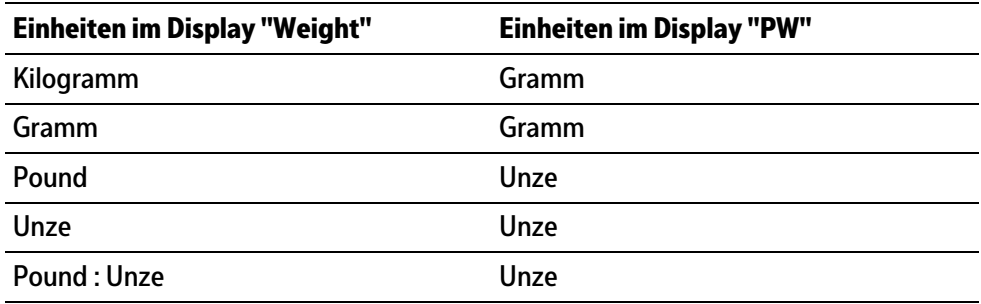

#### **5.2.2.5 Ausdrucke**

Die zu druckenden Elemente werden im Menü konfiguriert.

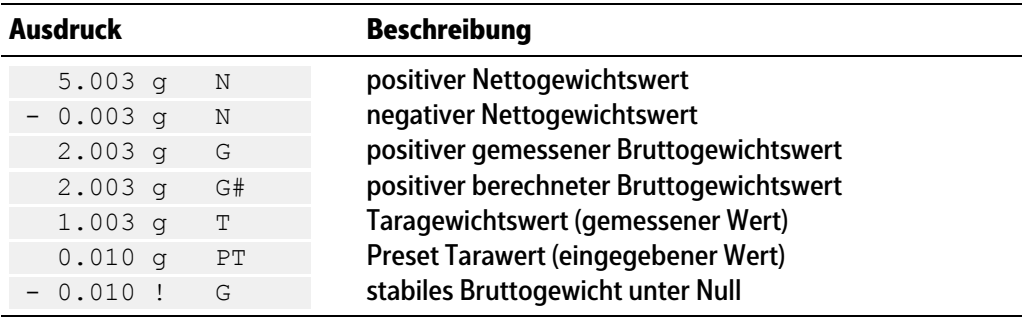

## <span id="page-21-0"></span>**5.2.3 Anwendung Zählen**

Die Waage startet mit "Zählen". Wurde vor dem Ausschalten des Geräts ein Stückgewicht festgelegt, startet das Gerät mit diesem Stückgewicht.

Die Anwendung Zählen ist immer aktiv. Es besteht jedoch die Möglichkeit, dass die Anwendung nicht initialisiert wird.

Wenn kein Stückgewicht initialisiert wurde, zeigen beide Displays[0.] und im Display

"Weight" wird das Anwendungssymbol (Wiegen) angezeigt.

Das Gerät startet mit aktivierter Anwendung Summieren.

Weight

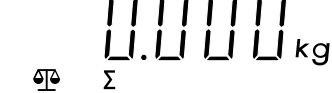

Zählen ist nicht initialisiert

Weight

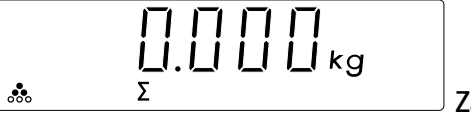

Zählen ist initialisiert

#### **5.2.3.1 Anwendung Zählen initialisieren**

- **-** Initialisierung mit einer bekannten Referenzstückzahl (siehe Kapitel [5.2.3.1.1](#page-22-0))
- **-** Initialisierung mit einem bekanntem Stückgewicht (siehe Kapitel [5.2.3.1.2](#page-22-1))

Die Initialisierung der Anwendung Zählen ist nur auf Waage 1 möglich. Die Initialisierung wird mit der internen Waagenauflösung durchgeführt.

#### <span id="page-22-0"></span>**5.2.3.1.1 Initialisierung mit bekannter Referenzstückzahl**

Diese Initialisierung erfolgt nur, wenn die Gewichtswerte stabil sind.

- **-** Initialisierung (siehe Kapitel [5.2.3.1.1.1\)](#page-22-2)
- **-** Initialisierung einer negativen Probe (siehe Kapitel [5.2.3.1.1.2\)](#page-22-3)

Diese Initialisierungen sind auch möglich, wenn bereits ein Stückgewicht berechnet wurde.

Die Eingabe kann über die Taste  $\begin{bmatrix} c \\ t \end{bmatrix}$ korrigiert werden, über die die jeweils letzte Stelle der Eingabe gelöscht wird.

Wenn die Waagschale unbelastet ist (< 2 d), wird die Fehlermeldung [REF.ERR] etwa 2 Sekunden lang im Display "PW" angezeigt.

Piece Weight

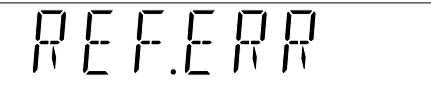

#### <span id="page-22-2"></span>**5.2.3.1.1.1 Initialisierung**

- 1. Einige Teile auf die Waageschale legen.
- 2. Die bekannte Anzahl Teile auf der Waageschale über den Tastenblock (nur ganzzahlige Werte) oder einen Scanner eingeben.
	- $\triangleright$  Der Eingabewert wird im Display "Count" angezeigt.
- 3. Kurz die Taste sample drücken.
	- $\triangleright$  Das neu berechnete Stückgewicht wird im Display "PW" angezeigt, und die tatsächlich berechnete Anzahl an Teilen wird im Display "Count" angezeigt.

#### <span id="page-22-3"></span>**5.2.3.1.1.2 Initialisierung über die Entnahme von Teilen**

Wenn eine Entnahme von Teilen aus einem Behälter erforderlich ist:

- 1. Einen gefüllten Behälter auf die Waageschale stellen.
- 2. Kurz die Taste  $\left\lfloor \frac{3T}{T} \right\rfloor$  drücken (Behälter tarieren).
- 3. Einige Teile aus dem Behälter nehmen.
	- $\triangleright$  Jetzt wird ein negativer Gewichtswert im Display "Weight" angezeigt.

Mit Schritt 2 in Kapitel [5.2.3.1.1.1](#page-22-2) fortfahren.

#### <span id="page-22-1"></span>**5.2.3.1.2 Initialisierung nach bekanntem Stückgewicht**

- 1. Das gewünschte Stückgewicht über den Tastenblock oder einen Scanner eingeben.
	- $\triangleright$  Der Eingabewert wird im Display "Count" angezeigt.
- 2. Kurz die Taste  $\left\lfloor \frac{\mathsf{A\mathsf{PW}}}{\mathsf{H}} \right\rfloor$  drücken.

 $\triangleright$  Das neue übernommene Stückgewicht wird im Display "PW" angezeigt, und die tatsächlich berechnete Anzahl an Teilen wird im Display "Count" angezeigt.

## **5.2.3.2 Ausführung Zählen (ohne Kontrollwiegen)**

Automatische Referenzoptimierung (siehe Kapitel [5.2.3.2.1\)](#page-23-0).

Wenn ein Stückgewicht initialisiert wird, wird es im Display "PW" angezeigt.

- . Ein Gewicht auf die Waagschale legen.
	- $\triangleright$  Der tatsächliche Gewichtswert im Display "Weight" angezeigt.

Die berechnete Anzahl an Teilen wird im Display "Count" angezeigt.

Im Display "Weight" wird das Anwendungsssymbol (Zählen) angezeigt.

- Ein kurzer Druck auf die Taste  $\overline{\cup}$ <sup>nit</sup> erzeugt einen Ausdruck.
- Print Durch Drücken und Halten der Taste  $\cup$ <sup>nit</sup> wird die Einheit im Display "Weight" geändert (in bestimmten Fällen auch im Display" PW (siehe Kapitel [5.2.4.1\)](#page-24-1).
- **Durch kurzes Drücken der Taste**  $\begin{bmatrix} \mathsf{APW} \\ \mathsf{OMP} \end{bmatrix}$  oder der Taste  $\begin{bmatrix} \mathsf{sample} \\ \mathsf{order} \end{bmatrix}$  oder des Tastenblocks wird eine Initialisierung wie oben beschrieben gestartet.
- **Target** Drücken und Halten oder kurzes Drücken der Taste (siehe Kapitel [5.2.4\)](#page-24-0)
- Drücken der Taste (Stehe Kapitel [5.2.8](#page-35-0))
- Durch Drücken der Taste $\lfloor \frac{c}{t}\rfloor$  wird das Stückgewicht gelöscht.

## <span id="page-23-0"></span>**5.2.3.2.1 Automatische Referenzoptimierung**

Wenn im Menü [OP.FUNC]- [A.OPT]- [ON] eingestellt ist, wird die automatische AUTO<br>Referenzoptimierung aktiviert. Das Symbol wird im Display "PW" angezeigt. Hauptmerkmal ist die automatische genauere Berechnung des Stückgewichts. Bei der Optimierung wird das Stückgewicht erneut berechnet, wenn die folgenden Bedingungen alle erfüllt sind:

- **-** Waage ist im Stillstand
- **-** Kein Vorzeichenwechsel
- **-** Die aktuelle Stückzahl übersteigt die ursprüngliche Referenzstückzahl um mindestens zwei. Die neue Stückzahl darf nicht mehr als doppelt so hoch sein wie die alte Referenzstückzahl (diese Einschränkung gilt nicht für die erste Optimierung, wenn das Stückgewicht über einen Barcode-Scanner oder die Tastatur eingegeben wurde).
- **-** Die intern berechnete Stückzahl (z. B. 17,24) muss um weniger als ± 0,3 Teile von der ganzen Zahl (im Beispiel: 17) abweichen.
- **-** Wenn eine Optimierung stattgefunden hat, wird das Symbol im Display "PW" angezeigt, und das neu berechnete Stückgewicht wird ebenfalls im Display "PW" angezeigt.

Die automatische Optimierung erfolgt nicht auf Waage 2.

## **5.2.3.3 Ausdrucke (ohne Kontrollieren)**

#### Normaler Ausdruck:

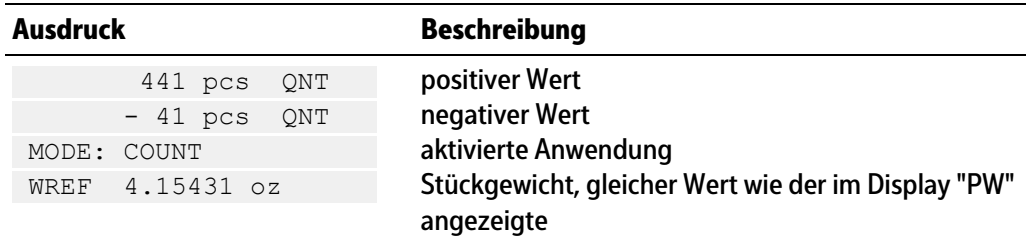

## <span id="page-24-0"></span>**5.2.4 Anwendung Kontrollieren**

Für die Anwendung Kontrollieren gibt es Kontroll-LEDs, die den aktuellen Bereich angeben.

#### <span id="page-24-1"></span>**5.2.4.1 Anwendung Kontrollieren aktivieren**

Während die Anwendung Zählen ausgeführt wird, können die Anwendungen

**Target** Kontrollieren über die Taste  $\Box$  aktiviert werden.

- Target Die Taste drücken und halten.  $\blacktriangleright$ 
	- $\triangleright$  [CHECK] wird im Display "Weight" angezeigt.

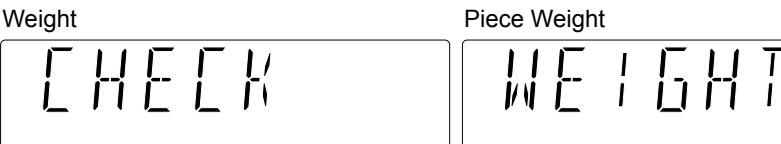

Der aktivierte Kontrollmodus wird für ca. 2 Sekunden im Display "PW" angezeigt. Das Display "Count" ist dunkel.

Nach dieser Wartezeit wird der nächste Modus angezeigt usw. Wenn die Taste **Target** 

losgelassen wird, wird der im Display "PW" angezeigte Modus ausgewählt.

Folgende Auswahl ist möglich:

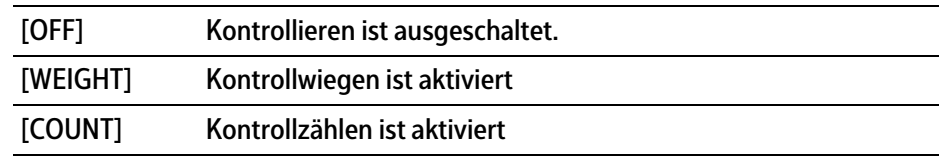

Wenn die Anwendung Kontrollwiegen [WEIGHT] aktiviert und die Anwendung Zählen nicht initialisiert wurde, werden im Display "Weight" folgende

Anwendungssymbole angezeigt:  $\overline{4}$   $+$ / $-$ .

Wenn die Anwendung Zählen [COUNT] initialisiert wurde, wird auch das

Anwendungssymbol Zählen angezeigt:  $\frac{1}{200}$   $\frac{1}{200}$   $\frac{1}{200}$ .

Wenn die Anwendung Kontrollzählen [COUNT] aktiviert und die Anwendung Zählen initialisiert wurde, werden im Display "Weight" folgende

Anwendungssymbole angezeigt:  $\frac{1}{200} + \frac{1}{100}$ 

#### **5.2.4.2 Gewichtswerte prüfen**

- **-** Anwednung Kontrollieren initialisieren (siehe Kapitel [5.2.4.2.1\)](#page-25-0)
- **-** Ausführungsmodus (siehe Kapitel [5.2.4.2.2](#page-26-0))
- **-** Ausdrucke (siehe Kapitel [5.2.4.2.3](#page-27-0))

#### <span id="page-25-0"></span>**5.2.4.2.1 Kontrollieren initialisieren**

Durch Drücken und Halten der  $\lfloor \frac{c}{t}\rfloor$  Taste wird im Eingabemodus im Display "Count" ein Minuszeichen erzeugt.

 $W^+$ Durch Drücken der Taste  $\lfloor \frac{\text{Mean}}{\text{Count}} \rfloor$  (Exit) wird der Initialisierungsprozess sofort beendet, ohne eine neue Eingabe oder Grenze zu speichern.

Durch kurzes Drücken der Taste $\left[\begin{array}{c} \text{Print} \\ \text{Unit} \end{array}\right]$  (No) oder  $\left[\begin{array}{c} \text{C} \\ \text{+/-} \end{array}\right]$  wird der blinkende Grenzwert gelöscht; auf der rechten Seite gibt ein blinkender Cursor an, dass eine neue Eingabe erfolgen kann.

Eine Initialisierung ist auf beiden Waagen möglich.

- 1. Nach Auswahl einer Anwendung Kontrollieren kurz die Taste drücken.
	- $\triangleright$  [SET.LOW] wird im Display "Weight" angezeigt.

Weight

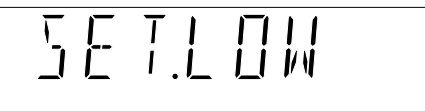

Die vorherige Untergrenze wird auch im Display "PW" mit der Einheit angezeigt,

\_\_\_\_\_<br>Target die vor dem Drücken der Taste aktiviert war.

Dieser Gewichtswert wird auch im Display "Count" blinkend angezeigt. Die gelbe LED leuchtet.

- 2. Einen numerischen Gewichtswert über den Tastenblock oder einen Scanner eingeben, der dann im Display "Count" angezeigt wird.
	- $\triangleright$  Im Display "Count" wird dieselbe Einheit wie im Display "Weight" angezeigt.

Der eingegebene Wert blinkt nicht. Nur die tatsächliche Cursorposition (zu erkennen am Unterstrich) blinkt. Die Eingabe beginnt auf der rechten Seite.

- On/Zero 3. Eingabe durch kurzes Drücken der Taste  $\Box$ <sup>off</sup>  $\Box$  (Yes) bestätigen.
	- **Target**  $\triangleright$  Durch kurzes Drücken der Taste (Back) wird die Eingabe verworfen; die Grenze wird nicht geändert.

[SET.HI] wird im Display "Weight" angezeigt.

Weight

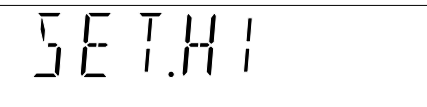

Die vorherige Obergrenze wird auch im Display "PW" mit der Einheit angezeigt,

**Target** die vor dem Drücken der Taste **Letter Jaktiviert war.**  Dieser Gewichtswert wird auch im Display "Count" blinkend angezeigt. Die rote LED leuchtet.

- 4. Einen numerischen Gewichtswert über den Tastenblock oder einen Scanner eingeben, der dann im Display "Count" angezeigt wird.
	- $\triangleright$ Der eingegebene Wert blinkt nicht. Nur die tatsächliche Cursorposition (zu erkennen am Unterstrich) blinkt.
- On/Zero 5. Die Eingabe durch kurzes Drücken der Taste  $\Box$  (Yes) bestätigen oder verwerfen **Target**

durch Drücken der Taste .

Wenn die Grenzbedingungen korrekt sind, wird die Anwendung Kontrollieren initialisiert.

Count

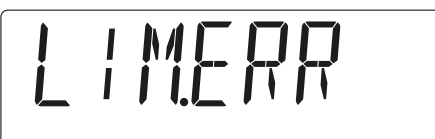

Wenn ein Fehler vorliegt, weil z. B. Obergrenze < Untergrenze, wird im Display "Count" für etwa 2 Sekunden [LIM.ERR] angezeigt, und das Display geht zurück zu Schritt 1.

Die normale Anwendung Zählen ist wieder aktiviert. Zusätzlich sind die Prüf-LEDs aktiviert, wenn die Waagschale belastet ist.

Bei der Prüfung additiver Gewichte müssen beide Grenzen einen positiven Wert haben. Bei der Prüfung entnommener Gewichte müssen beide Grenzen einen negativen Wert haben.

Bei der Verwendung von "Kontrollieren gegen Null" hat die Obergrenze einen positiven und die Untergrenze einen negativen Wert.

Bei der Prüfung eines genauen Gewichts müssen die Unter- und die Obergrenze gleich sein.

## <span id="page-26-0"></span>**5.2.4.2.2 Ausführungsmodus**

Grenzwert-LEDs:

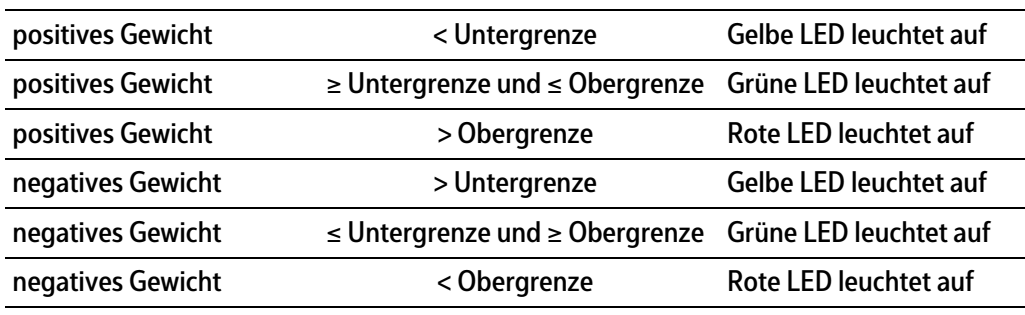

Bei Verwendung von "Kontrollieren gegen Null" wird das Referenzgewicht auf die Waagschale gelegt und dann die Waage tariert. Das Referenzgewicht wird entfernt; dann wird das zu prüfende Gewicht auf die Waagschale gelegt.

#### <span id="page-27-0"></span>**5.2.4.2.3 Ausdrucke**

Zählen ist nicht initialisiert:

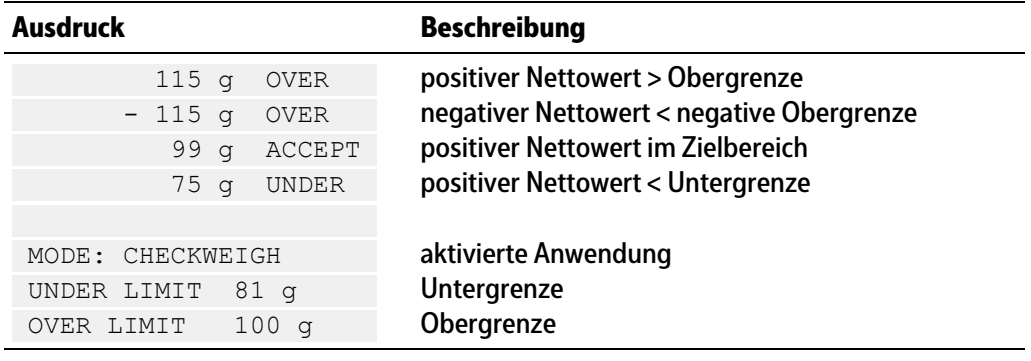

Zählen ist initialisiert:

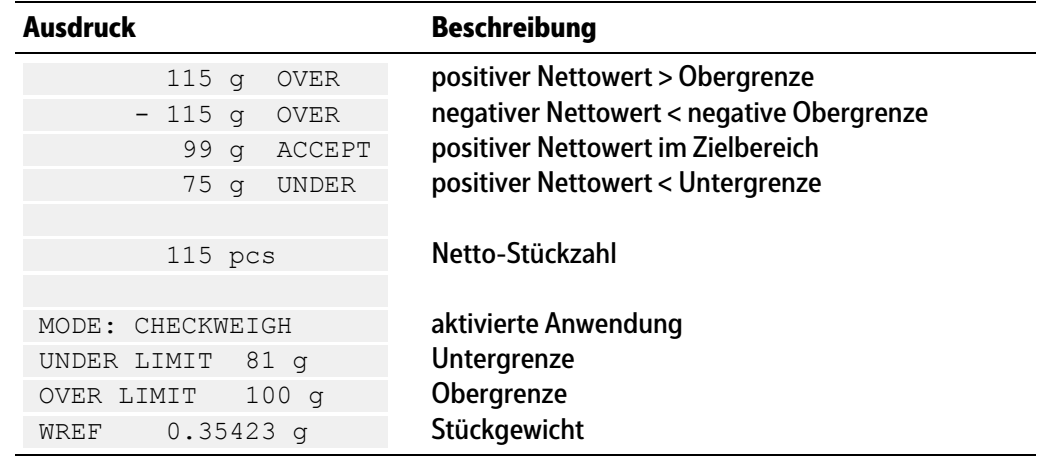

### **5.2.4.3 Anzahl von Teilen prüfen**

- **-** Kontrollzählen initialisieren (siehe Kapitel [5.2.4.3.1](#page-27-1))
- **-** Ausführungsmodus (siehe Kapitel [5.2.4.3.2](#page-29-0))
- **-** Ausdrucke (siehe Kapitel [5.2.4.3.3\)](#page-29-1)

#### <span id="page-27-1"></span>**5.2.4.3.1 Kontrollzählen initialisieren**

Durch Drücken und Halten der  $\lfloor \frac{c}{t}\rfloor$  Taste wird im Eingabemodus im Display "Count" ein Minuszeichen erzeugt.

 $W^+$ Durch Drücken der Taste  $\lfloor \frac{\text{Mean}}{\text{Count}} \rfloor$  (Exit) wird der Initialisierungsprozess sofort beendet, ohne eine neue Eingabe oder Grenze zu speichern.

Durch kurzes Drücken der Taste $\overline{\bigcup_{\text{Unit}}^{\text{Print}}}$  (No) oder  $\overline{\bigcup_{\pm/-}}$  wird der blinkende Grenzwert gelöscht; auf der rechten Seite gibt ein blinkender Cursor an, dass eine neue Eingabe erfolgen kann.

Eine Initialisierung ist auf beiden Waagen möglich.

- **Target** 1. Nach Auswahl einerAnwendung Kontrollieren kurz die Taste drücken.  $\triangleright$  [SET.LOW] wird im Display "Weight" angezeigt.
- DE-26 Minebea Intec

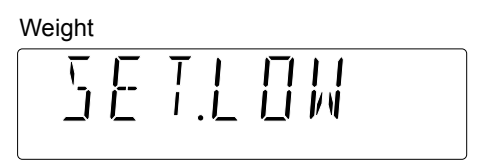

Die vorherige Untergrenze wird auch im Display "PW" angezeigt.

Diese Teilezahl wird auch im Display "Count" blinkend angezeigt. Die gelbe LED leuchtet.

- 2. Eine Anzahl von Teilen über den Tastenblock oder einen Scanner eingeben, die dann im Display "Count" angezeigt wird.
	- $\triangleright$ Der eingegebene Wert blinkt nicht. Nur die tatsächliche Cursorposition (zu erkennen am Unterstrich) blinkt. Die Eingabe beginnt auf der rechten Seite.
- On/Zero 3. Eingabe durch kurzes Drücken der Taste  $\Box$  (Yes) bestätigen.
	- **Target** Durch kurzes Drücken der Taste (Back) wird die Eingabe verworfen → die Grenze wird nicht geändert.

[SET.HI] wird im Display "Weight" angezeigt.

**Weight** 

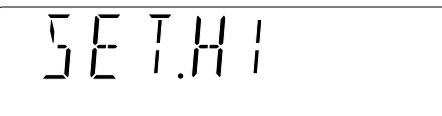

Die vorherige Obergrenze wird auch im Display "PW" angezeigt.

Diese Teilezahl wird auch im Display "Count" blinkend angezeigt. Die rote LED leuchtet.

- 4. Eine Anzahl von Teilen über den Tastenblock oder einen Scanner eingeben, die dann im Display "Count" angezeigt wird.
	- $\triangleright$  Der eingegebene Wert blinkt nicht. Nur die tatsächliche Cursorposition (zu erkennen am Unterstrich) blinkt.
- 5. Die Eingabe durch kurzes Drücken der Taste (Yes) bestätigen oder Verwerfen **Target** durch Drücken der Taste .

 $\overline{On/Zero}$ 

Wenn die Grenzbedingungen korrekt sind, wird die Anwendung Kontrollieren initialisiert.

Count

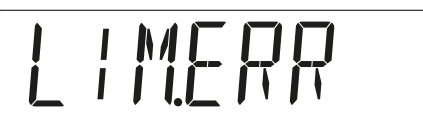

Wenn ein Fehler vorliegt, weil z. B. Obergrenze < Untergrenze, wird im Display "Count" für etwa 2 Sekunden [LIM.ERR] angezeigt, und das Display geht zurück zu Schritt 1.

Die normale Anwendung Zählen ist wieder aktiviert. Zusätzlich sind die Prüf-LEDs aktiviert, wenn die Waageschale belastet ist.

Bei der Prüfung additiver Gewichte müssen beide Grenzen einen positiven Wert haben.

Bei der Prüfung entnommener Gewichte müssen beide Grenzen einen negativen Wert haben.

Bei der Verwendung von "Kontrollieren gegen Null" hat die Obergrenze einen positiven und die Untergrenze einen negativen Wert.

Bei der Prüfung eines genauen Gewichts müssen die Unter- und die Obergrenze gleich sein.

#### <span id="page-29-0"></span>**5.2.4.3.2 Ausführungsmodus**

**-** Es wird nur die Anzahl der Teile geprüft.

Grenzwert-LEDs:

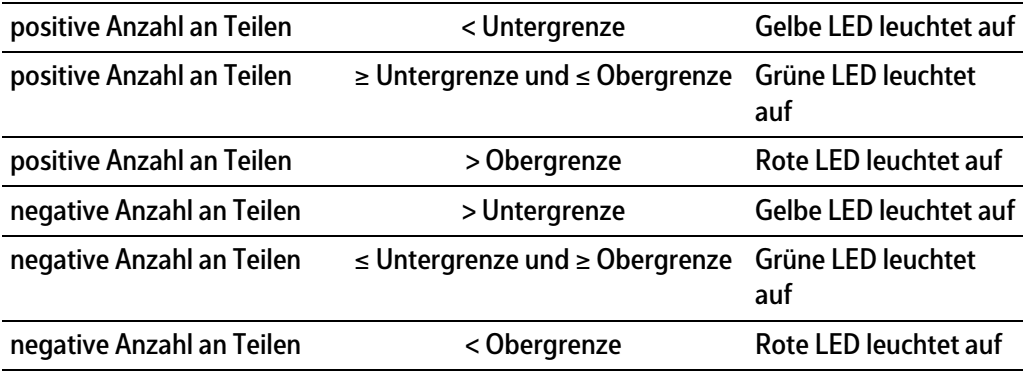

Bei Verwendung von "Kontrollieren gegen Null" wird die zu prüfende Referenzstückzahl auf die Waageschale gelegt und dann die Waage tariert. Die Referenzstücke werden entfernt; dann wird die zu prüfenden Anzahl Teile auf die Waageschale gelegt.

Im Display "Count" erscheint das Warnsymbol  $\Delta$ , wenn die Einheit [pcs] angezeigt wird.

### <span id="page-29-1"></span>**5.2.4.3.3 Ausdrucke**

Zählen ist nicht initialisiert:

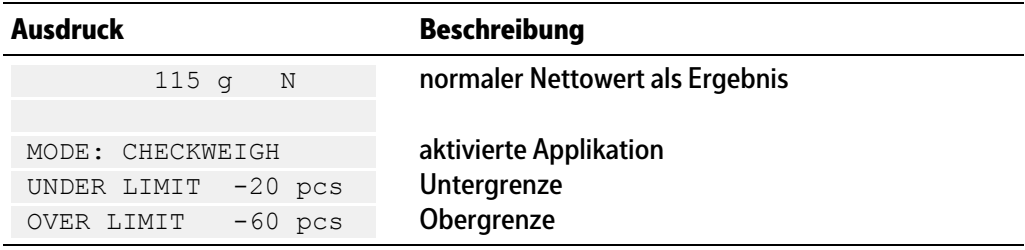

#### Zählen ist initialisiert:

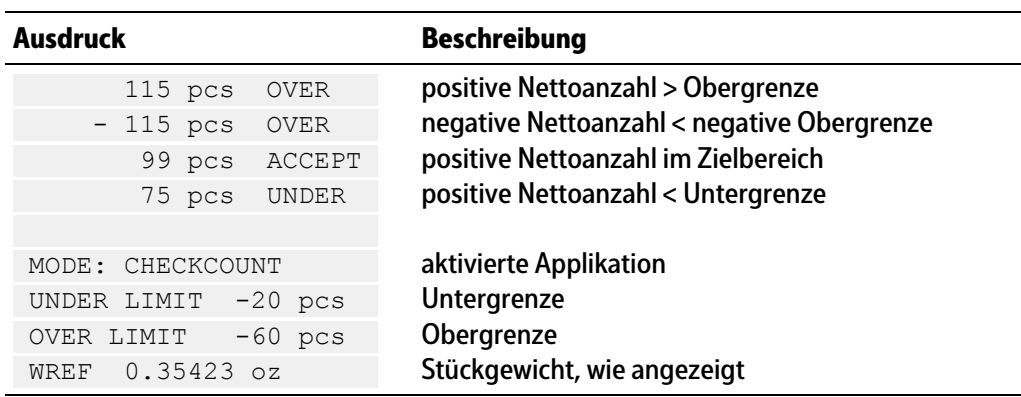

## **5.2.4.4 Menüeinstellungen**

Für die Anwendung Kontrollieren gibt es weitere Funktionen, die über das Menü aktiviert werden können:

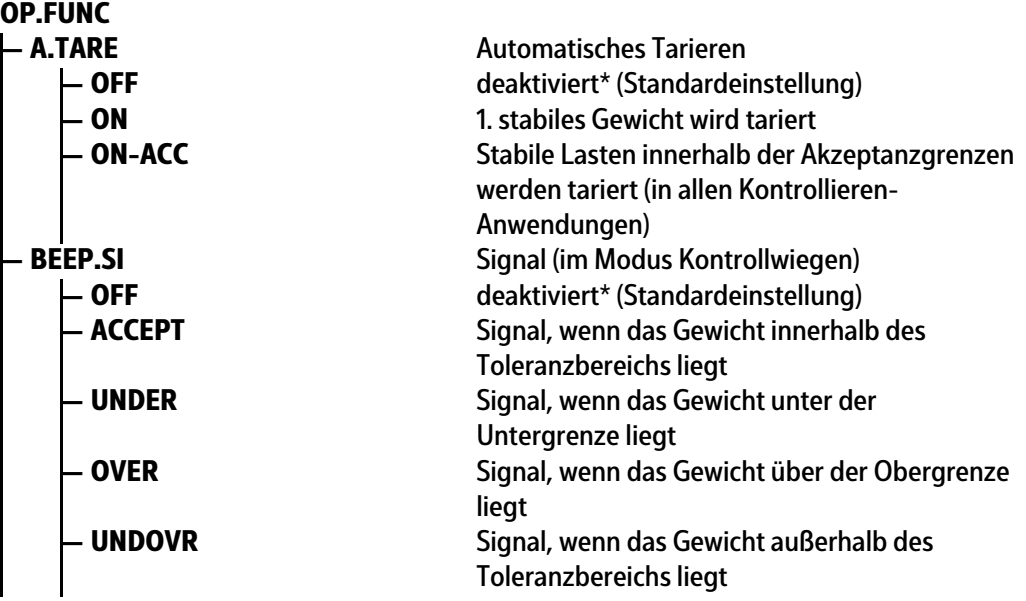

## <span id="page-30-0"></span>**5.2.5 Anwendung Summieren**

Das Anwendungssymbol sieht wie folgt aus:  $\Sigma$ . Es wird nur im Display "Weight" angezeigt.

Wenn die Anwendung Zählen nicht initialisiert wurde, werden nur Gewichte summiert. Wenn die Anwendung Zählen bereits initialisiert wurde, werden Teile und Gewichte summiert.

Es können nur Nettowerte summiert werden.

## **5.2.5.1 Menüauswahl**

Diese Anwendung kann im Menü ausgewählt werden:

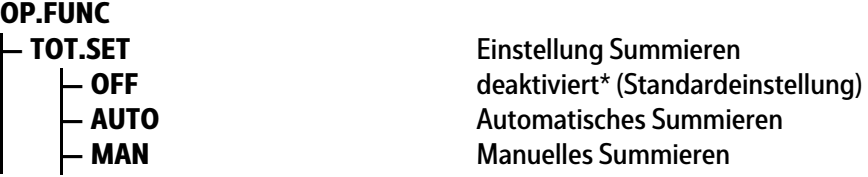

## **5.2.5.2 Ausführungsmodi**

- **-** Manueller Modus (siehe Kapitel [5.2.5.2.1](#page-32-0))
- **-** Automatischer Modus (siehe Kapitel [5.2.5.2.2\)](#page-33-1)
- **-** Ausdrucke (siehe Kapitel [5.2.5.2.3\)](#page-33-2)
- $W +$ **Die statistischen Informationen können durch kurzes Drücken der Taste**  $\lfloor \frac{m}{\text{Mean}} \rfloor$  im Display angezeigt werden.

Dazu muss die Waagschale unbelastet sein (Gewicht < 2 d).

### Die folgenden Parameter werden drei Sekunden lang angezeigt:

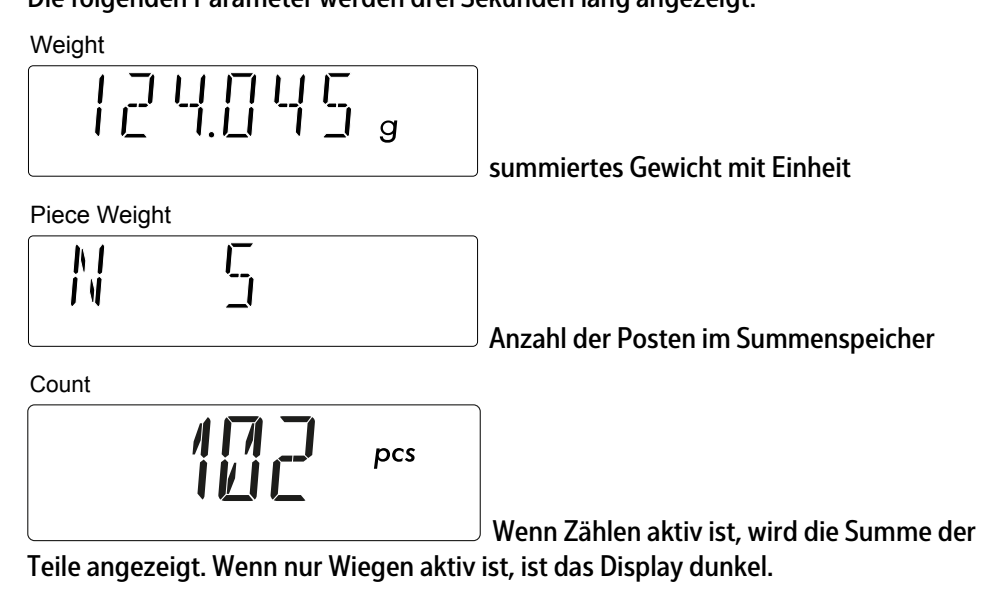

Wenn die ersten drei Sekunden vorbei sind, werden die nächsten statistischen Parameter ebenfalls drei Sekunden lang angezeigt:

Weight

$$
M + N M H N
$$

Text für Minimal- und Maximalwert

Piece Weight

$$
\frac{1}{2} \frac{1}{4} \frac{1}{2} \frac{1}{4} \frac{1}{2}
$$

 $\overline{\mathsf{c}}$ s

Min. Gewicht

Piece Weight

$$
\begin{array}{c|c}\n\hline\n\end{array}
$$

Min. Teilezahl

Count

$$
\mathcal{L} \text{min-13} \, \text{s}
$$

Max. Gewicht

Count

$$
\bigcap_{i=1}^n \mathbb{Z}^1
$$

Maximale Anzahl an Teilen, wenn Zählen

aktiv ist.

Mit der Taste  $\begin{bmatrix} \mathbf{c} \\ \mathbf{t} \end{bmatrix}$  wird dieser Status vorzeitig beendet und der vorherige Status wieder aktiviert.

Dieser Status wird automatisch beendet, wenn die Wartezeit abgelaufen ist. Es erfolgt der Wechsel in den vorherigen Status.

Durch Drücken und Halten der Taste können statistische Informationen gelöscht werden.

Dazu muss die Waagschale entlastet werden: Gewicht auf der Waagschale < 2 d.

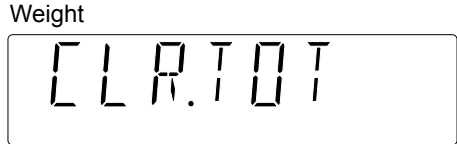

[CLR.TOT] wird nun angezeigt.

- On/Zero . Wenn die statistischen Informationen gelöscht werden sollen, kurz die Taste Off (Yes) drücken.
- . Wenn die statistischen Informationen nicht gelöscht werden sollen, kurz die Taste Print Unit (No) drücken.
- Die Initialisierung von Zählen kann durch kurzes Drücken der Taste  $\frac{17}{12}$  oder über eine neue Initialisierung von Zählen aufgehoben werden; dabei werden die Parameter von Summieren gelöscht.

Nach dem Schreiben in den Summenspeicher zeigt Display "Weight" das Summengewicht (= Summenwert nach Übernahme), Display "PW" die Anzahl der Posten im Summenspeicher und Display "Count" die summierte Anzahl Teile an. Diese Anzeige dauert etwa 2 Sekunden.

Wurde ein Gewicht oder eine Anzahl an Teilen in den Summenspeicher übernommen, blinkt das Summen-Symbol so lange, bis das Gewicht von der Waagschale genommen wird und das Gewicht < 2 d ist. Eine neue Summierung kann nur gestartet werden, wenn zuvor die Waagschale entlastet wurde.

Wenn zwei Wägeplattformen angeschlossen sind, werden die angezeigten Gewichte anzeigegenau summiert. Beispiel: Das erste Element im Summenspeicher wird von WP1 und das zweite von WP2 genommen:

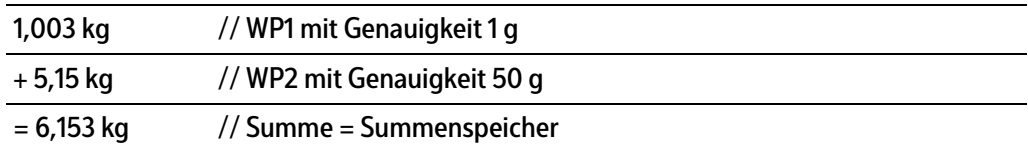

Es können auch negative Gewichtswerte summiert werden (Abzugsmodus). Gewichte auf

die Waagschale legen, Taste (Tarieren) drücken. Das erste Gewicht entfernen. Zum

Summenspeicher hinzufügen. Erneut die Taste (Jarieren) drücken. Dann das zweite Gewicht entfernen. Zum Summenspeicher hinzufügen.

## <span id="page-32-0"></span>**5.2.5.2.1 Manueller Modus**

 $\overline{M+}$ Stabile Gewichte ≥ 2 d können durch kurzes Drücken der Taste  $\lfloor \frac{\text{Mean}}{\text{Mean}} \rfloor$  summiert werden. Das gilt auch für eine Teilezahl, wenn Stabilität gegeben ist.

Das nächste Gewicht / die nächste Stückzahl kann summiert werden, wenn die Waage vorher entlastet wurde!

#### <span id="page-33-1"></span>**5.2.5.2.2 Automatischer Modus**

Stabile Gewichte ≥ 2 d werden automatisch summiert, wenn die Waage zuvor entlastet wurde. Das gilt auch für eine Stückzahl, wenn Stabilität gegeben ist.

#### <span id="page-33-2"></span>**5.2.5.2.3 Ausdrucke**

Min, Max wird nur gedruckt, wenn "All" als Druckinhalt im Menü [PRINT]- [CONTNT]- [TOTAL] ausgewählt ist.

Gewichte als Parameter (= Summenausdruck Gewicht):

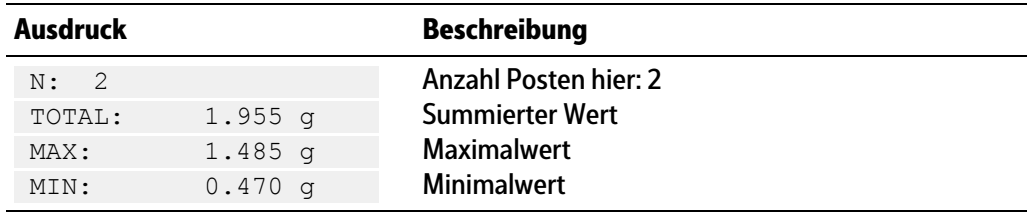

Teile als Parameter (= Summenausdruck Teile und Gewicht)

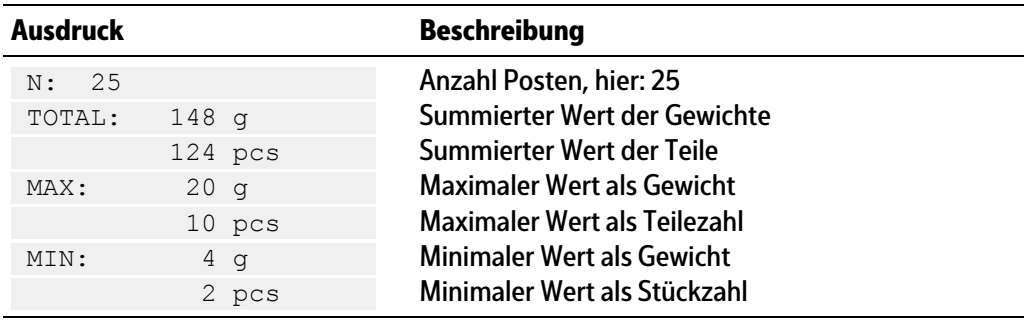

## <span id="page-33-0"></span>**5.2.6 Automatisches Tarieren**

Im Display "Weight" wird das Applikationssymbol angezeigt. **Weight** 

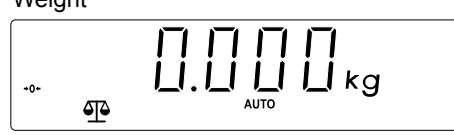

## **5.2.6.1 Menüauswahl**

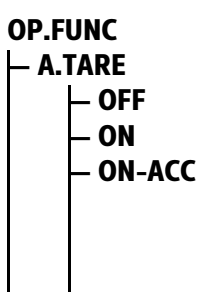

**4.TARE** Automatisches Tarieren **— OFF** deaktiviert\* (Standardeinstellung) **— ON** erstes stabiles Gewicht ≥ 2 d wird tariert **— ON-ACC** Überprüfung: Jedes stabile Gewicht innerhalb der Akzeptanzwerte wird tariert. Das bedeutet, dass das automatische Tarieren nicht nur einmal erfolgt!

## **5.2.6.2 Ausführungsmodus**

Standard-Verhalten:

- **-** Das erste Gewicht, das auf die Waagschale gelegt wird, wird tariert, wenn ≥ 2 d.
- **-** Wenn die Waage unbelastet ist (< 2 d), wird der Taraspeicher gelöscht.

Verhalten bei "Kontrollieren":

**-** Erste Option [ON]:

Das erste Gewicht (≥ 2 d), das auf die Waagschale gelegt wird, wird tariert

**-** Zweite Option [ON-ACC]:

Bei Belastung ≥ 2 d werden nur stabile Werte innerhalb des Toleranzbereichs tariert. Hier wird jedes Gewicht im akzeptierten Grenzbereich tariert.

Diese Funktion wird vor dem automatischen Drucken und auch vor dem automatischen Summieren ausgeführt! Das automatische Tarieren hat eine höhere Priorität als Drucken und Summieren. Das erste aufgelegte Gewicht wird tariert, das zweite wird in den Summenspeicher übernommen und automatisch ausgedruckt, wenn im Menü "Automatisches Drucken" und "Automatisches Summieren" ausgewählt sind.

"Automatisches Tarieren" wird nicht ausgeführt, wenn das Menü aktiviert ist oder eine Initialisierung ausgeführt wird .

"Automatisches Tarieren" ist deaktiviert, wenn ein Preset Tarawert eingegeben wurde oder ein Produkt mit Preset Tarawert aktiviert wurde.

## <span id="page-34-0"></span>**5.2.7 Automatisches Drucken**

Ein Druck wird automatisch **einmal** ausgeführt, wenn das Nettogewicht auf der Waagschale ≥ 2 d beträgt.

Wenn das Gewicht von der Waagschale entfernt wird und das Nettogewicht < d ist, erzeugt das nächste Nettogewicht ≥ 2 d wieder einen Druck.

### **5.2.7.1 Menüauswahl**

Bedingungen unter dem Menüpunkt [PRINT] (Drucken) festlegen:

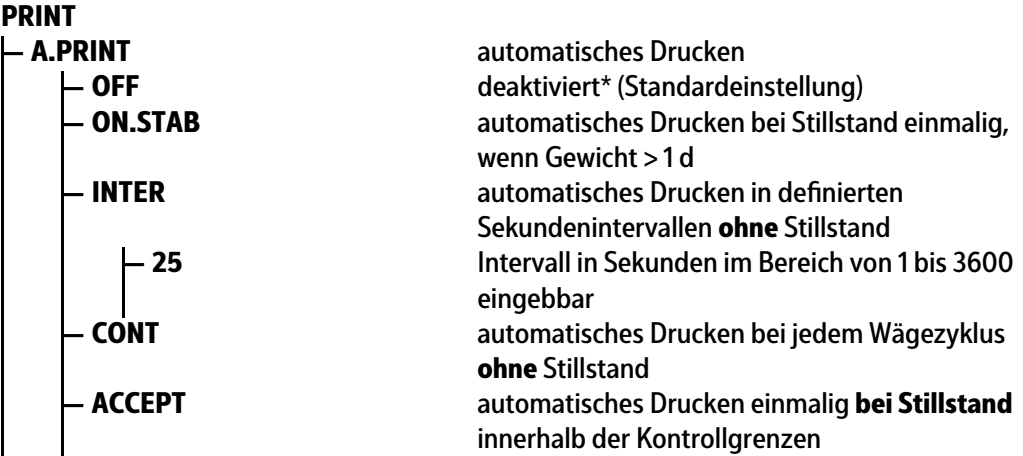

## **5.2.7.2 Ausführungsmodus**

- **-** Ausführungsmodus allgemein (siehe Kapitel [5.2.7.2.1\)](#page-35-1)
- **-** Ausführungsmodus: ON STABLE (siehe Kapitel )
- **-** Ausführungsmodus: INTER (siehe Kapitel [5.2.7.2.2](#page-35-2))
- **-** Ausführungsmodus: CONTNT (siehe Kapitel [5.2.7.2.3\)](#page-35-3)
- **-** Ausführungsmodus: ACCEPT (siehe Kapitel [5.2.7.2.4](#page-35-4))

#### <span id="page-35-1"></span>**5.2.7.2.1 Ausführungsmodus allgemein**

"Automatisches Drucken" hat nach "Automatisches Tarieren" normal die zweite Priorität. Ist aber "Automatisches Summieren" zusätzlich aktiv, wird dieses vor dem Ausdrucken ausgeführt.

Jedes ausgewählte Element in [PRINT] - [CONTNT] wird gedruckt, außer die Summenparameter, wenn die Anwendung Summieren im Menü nicht aktiviert ist.

#### <span id="page-35-2"></span>**5.2.7.2.2 Ausführungsmodus: INTER**

Im Menü wird ein Intervall ausgewählt. Die wählbaren Schritte sind in Sekunden von 1 bis 3600 Sekunden möglich.

Beispiel: Wenn 5 Sekunden ausgewählt sind, wird alle 5 Sekunden automatisch ein Ausdruck erstellt. Der Ausdruck erfolgt unabhängig davon, ob der Gewichtswert stabil ist oder nicht.

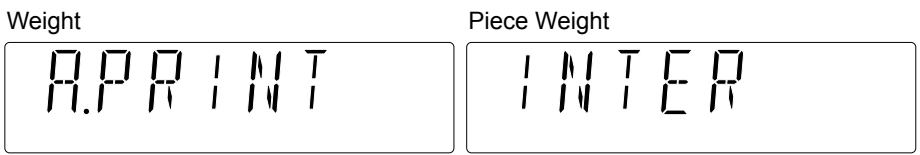

In diesem Status wird im Display "Weight" [A.PRINT], im Display "PW" [INTER] und im Display "Count" die Anzahl der Sekunden angezeigt, die über den Tastenblock oder einen Scanner eingegeben werden kann.

#### <span id="page-35-3"></span>**5.2.7.2.3 Ausführungsmodus: CONTNT**

Die Elemente werden bei und ohne Stillstand so schnell wie möglich gedruckt.

#### <span id="page-35-4"></span>**5.2.7.2.4 Ausführungsmodus: ACCEPT**

Ein automatischer Druck erfolgt nur dann, wenn die Anwendung "Kontrollieren" aktiviert ist UND das aufgelegte Gewicht oder das entnommene Gewicht innerhalb der Kontrollgrenzen liegt.

Dieser automatische Druck wird **nach der** Summierung erzeugt (automatischer Modus), wenn "Summieren" aktiviert ist.

#### <span id="page-35-0"></span>**5.2.8 Produktspeicher**

Das Gerät verfügt über einen Produktspeicher mit maximal 30 Produkten.

Jedes Produkt beinhaltet:

- **-** Produkt-ID (Speichernummer)
- **-** Produktname = 12 ASCII-Zeichen lang. Über den Scanner sind alphanumerische Zeichen möglich!
- **-** Preset Tarawert
- **-** Stückgewicht
- **-** Untergrenze "Kontrollieren" = ein Gewichtswert oder eine Anzahl von Teilen.
- **-** Obergrenze "Kontrollieren" = ein Gewichtswert oder eine Anzahl von Teilen.

Wenn eine Kontrollgrenze ungleich Null ist, wird die Anwendung "Kontrollieren" automatisch aktiviert. Wenn diese Grenzen Null sind, wird "Kontrollieren" automatisch deaktiviert.

Beispiel: "Kontrollieren" ist aktiviert. Wenn ein Produkt geladen wird, das nur Zählparameter enthält, wird "Kontrollieren" auf [OFF] gesetzt (deaktiviert).
Wenn die Taste  $\left\lfloor \frac{\text{Mem}}{\text{Lum}} \right\rfloor$  kurz gedrückt wird und der Benutzer diesen Zustand (Speichern  $\overline{M+}$ 

oder Laden) beenden möchte, kurz die Taste (Exit) drücken.

Wenn im Menü zwei Waagen definiert sind, kann das Produkt dennoch geladen wird, auch wenn die Waagen unterschiedliche Genauigkeiten haben. Dies liegt in der Verantwortung des Kunden.

### **5.2.8.1 Produktdaten speichern**

Voraussetzung für das Speichern: Die Anwendung wurde bereits initialisiert.

- 1. Kurz die Taste drem drücken.
	- $\triangleright$  In den Displays wird Folgendes angezeigt:

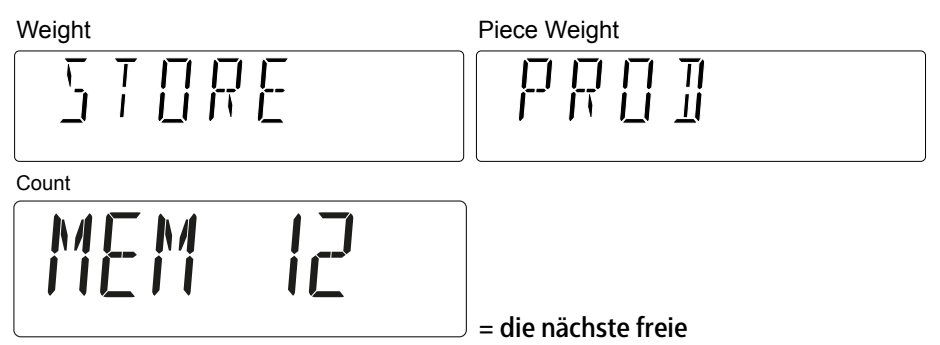

Produktspeichernummer blinkt

Die Speichernummer (ID) kann über die Tastatur oder den Scanner geändert werden.

On/Zero 2. Die Taste  $\left\lfloor \frac{\text{Mem}}{\text{Mem}} \right\rfloor$ oder  $\left\lfloor \frac{\text{On/Zero}}{\text{Off}} \right\rfloor$  (Yes) kurz drücken, um die Produktparameter zu speichern.

Der erste Produktspeicher hat die Nummer 1.

Wenn die Eingabe der Speichernummer einen Fehler enthält, z. B. wenn die Speichernummer zu groß ist, wird im Display "Count" ca. 2 Sekunden lang [LIM.ERR] angezeigt.

Count

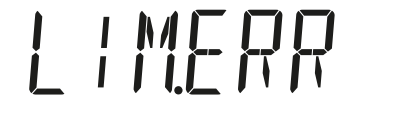

Während des Speichervorgangs ist das Busy-Symbol  $\bullet$  im Display Weight aktiviert; die anderen Displays sind dunkel.

Die Speichernummer ist frei wählbar. Es muss nicht die nächste freie sein.

Wenn der ausgewählte Speicher bereits belegt ist, wird dieser Speicher überschrieben.

### **5.2.8.2 Produktparameter laden**

- 1. Eine Produktspeichernummer über den Tastenblock oder einen Scanner eingeben.
	- $\triangleright$ Die Zahl wird im Display "Count" angezeigt.
- 2. Kurz die Taste Mem drücken.

 $\triangleright$  In den Displays wird Folgendes angezeigt:

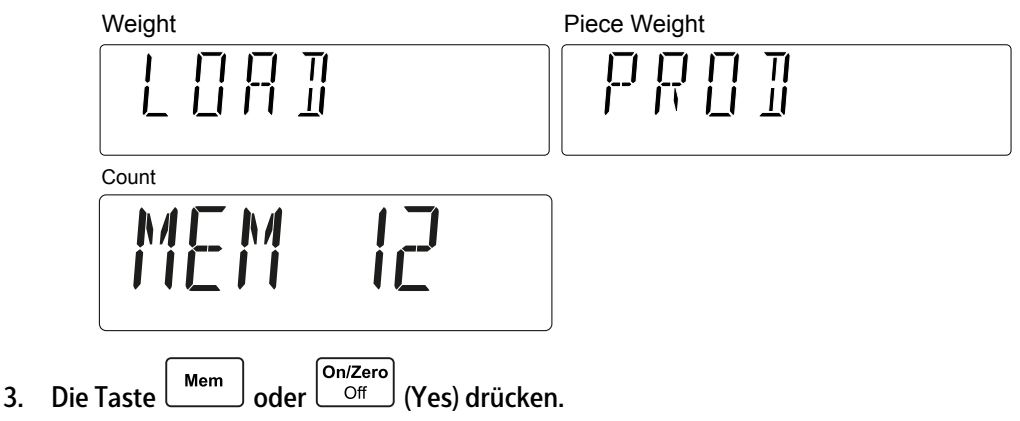

 $\triangleright$ Die Produktparameter des ausgewählten Produkts werden geladen.

Wenn der Speicher leer ist, wird [NO.DATA] für ca. 1 Sekunden im Display "Weight" angezeigt.

Weight

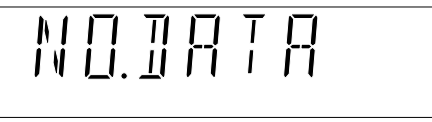

Danach kehrt das Gerät in den Zustand vor der Eingabe der Produktnummer zurück.

Print Die Produkt-ID im Display "Count" kann durch kurzes Drücken der Tasten Unit J (No) **Target** und (Back) geändert werden.

Print Durch Drücken der Taste  $\vert$  Unit  $\vert$  (No) wird die Zahl schrittweise erhöht.

**Target** Durch Drücken der Taste (Back) wird die Zahl schrittweise verringert.

Beispiel: Die Speicher 1, 2, 5, 7 sind belegt. Wenn die angezeigte Zahl 5 ist, wird durch

Drücken der Taste  $\begin{bmatrix} \text{Print} \\ \text{Unit} \end{bmatrix}$ (No) → 7 angezeigt. Durch Drücken von  $\begin{bmatrix} \text{Target} \\ \text{Back} \end{bmatrix}$  (Back) wird → 5 **Target** angezeigt.

### **5.2.8.3 Produktparameter ändern/definieren**

Ein aktuelles Produkt kann geändert oder ein neues Produkt definiert werden.

Durch kurzes Drücken der Taste  $\lfloor \frac{\text{Mean}}{\text{Mean}} \rfloor$  (Exit) in einem beliebigen Status dieses Eingabeprozesses wird das Gerät in den Zustand vor dem Start dieses Eingabeprozesses zurückversetzt.

- **-** Alle Eingaben können über die Tastatur oder einen Scanner erfolgen.
- **-** Die Einheit der Parameter ist diejenige, die vor der Aktivierung dieses Änderungsprozesses verwendet wurde.
- 1. Die gewünschte Produkt-ID wird über den Tastenblock oder einen Scanner eingegeben.
	- $\triangleright$  Die Zahl wird im Display "Count" angezeigt.
- 2. Kurz die Taste $\begin{bmatrix} \mathsf{Mem} \\ \end{bmatrix}$ drücken.

 $\triangleright$  In den Displays wird Folgendes angezeigt:

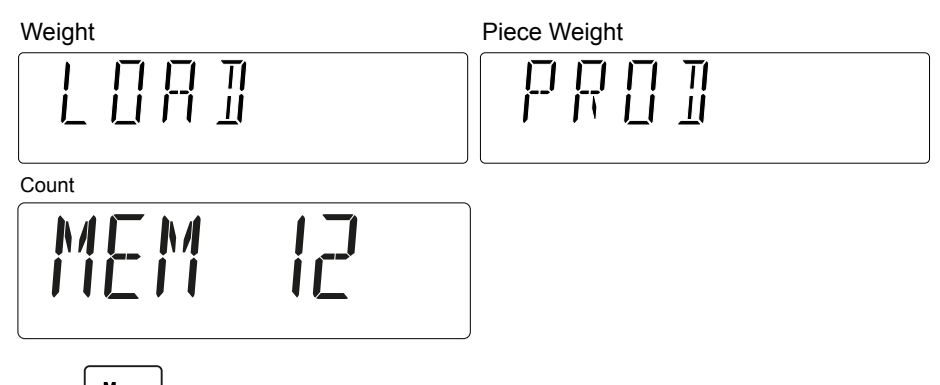

- 3. Die Taste  $\begin{bmatrix} \text{Mem} \\ \text{drücken} \end{bmatrix}$  drücken und halten.
	- **Weight**  $\triangleright$  [CHANGE] wird im Display "Weight" angezeigt, solange die Taste gedrückt ist.

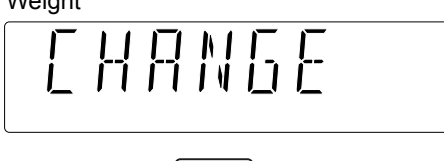

Wird die Taste  $\begin{bmatrix} \text{Mem} \\ \text{Long} \end{bmatrix}$  losgelassen, wird im Display "Weight" 2 Sekunden lang [PROD.NA] angezeigt.

Piece Weight

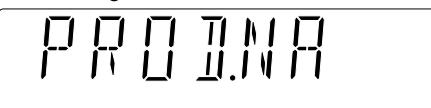

Nach diesen 2 Sekunden wird der gespeicherte Produktname blinkend im Display "Weight" und im Display "PW" angezeigt. Im Display "Count" wird die eingegebene Produkt-ID angezeigt (keine Änderung).

Wenn eine Eingabe des Produktnamens während der Anzeige von [PROD.NA] erfolgt, beginnt der Eingabevorgang direkt mit einem blinkenden Unterstrich (Cursor) der letzten Ziffer im Display "PW".

Der Produktnamen, der bis zu 12 Zeichen lang sein kann, kann im Display"PW" und im Display "Weight" eingegeben werden. Mögliche Zeichen sind Zahlen, Großbuchstaben, "-", "/", "." und Leerzeichen.

Beispiel: Der Produktname lautet 123456789012.

Dann wird im Display "Weight" [123456] und im Display "PW" [789012] angezeigt.

- 4. Kurz die Taste  $\left\lfloor \frac{c}{t}\right\rfloor$  drücken, während der Produktname blinkt.
	- $\triangleright$  Der gesamte Produktname wird in den Displays gelöscht, und im Display "PW" wird an der letzten Stelle ein blinkender Unterstrich für eine neue Eingabe angezeigt.
- 5. Kurz die Taste  $\left[\begin{array}{c} c \ c \end{array}\right]$  drücken, während der Cursor blinkt.
	- $\triangleright$  Die letzte Ziffer vor dem blinkenden Cursor wird gelöscht.

Durch Drücken einer Taste des Tastenfelds wird der alte Name gelöscht und die gedrückte Nummer angezeigt.

- On/Zero 6. Kurz die Taste  $\lfloor \circ f \circ f \rfloor$  (Yes) drücken.
	- $\triangleright$  Die eingegebene Zeichenfolge wird übernommen. Weiter mit Punkt  $\odot$ .
- **-** ① Anzeige auf

Weight

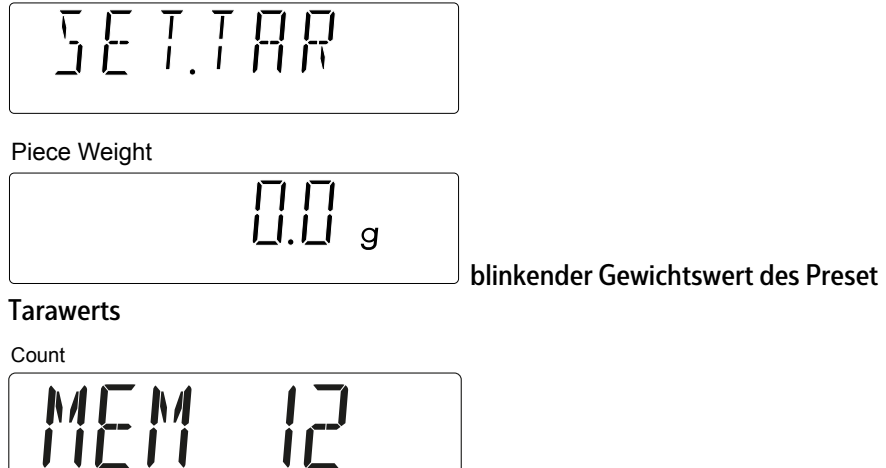

Der Wert wird durch kurzes Drücken der Taste (Yes) übernommen. Weiter mit Punkt ②.

**Target** Durch Drücken der Taste (Back) zurück zur Eingabe des Produktnamens.

**-** ② Anzeige Eingabe Stückgewicht

Weight

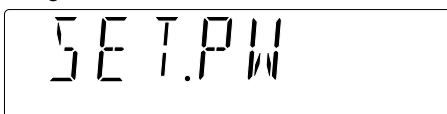

IE

Piece Weight

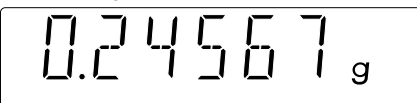

Blinkender Gewichtswert des Stückgewichts in der Einheit (hier sind nur g oder oz als Einheiten möglich)

Count

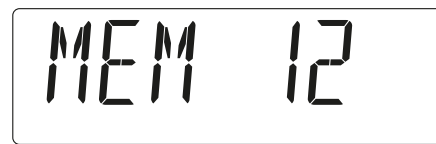

 $\boxed{\text{On/Zero}}$ Der Wert wird durch kurzes Drücken der Taste  $\Box$  (Yes) übernommen. Weiter mit Punkt ③.

**Target** Durch Drücken der Taste (Back) zurück zu Punkt ①.

**-** ③ Anzeige Eingabe untere Kontrollgrenze

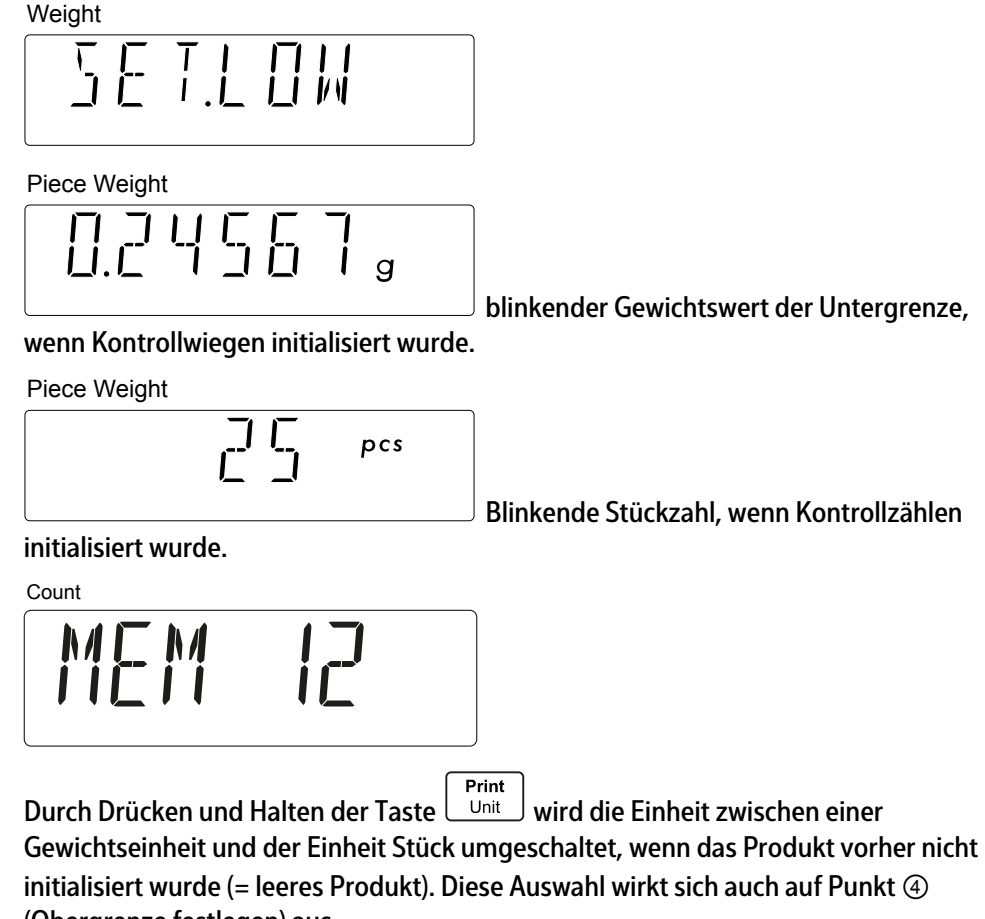

(Obergrenze festlegen) aus.

On/Zero Der eingebene Wert wird durch kurzes Drücken der Taste  $\Box$ <sup>off</sup>  $\Box$  (Yes) übernommen. Weiter mit Punkt ④.

**Target** Durch Drücken der Taste (Back) zurück zur Punkt ②.

**-** ④ Anzeige Eingabe obere Kontrollgrenze

Weight

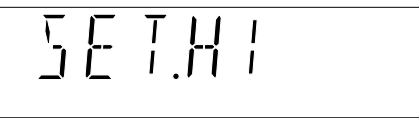

Piece Weight

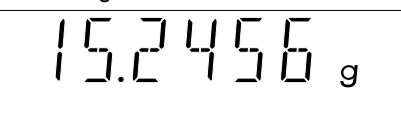

blinkender Gewichtswert der Obergrenze,

wenn Kontrollwiegen initialisiert wurde.

Piece Weight

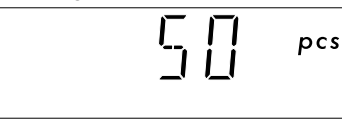

Blinkende Stückzahl, wenn Kontrollzählen

initialisiert wurde

 $\overline{\bigcap_{i=1}^{\text{count}}}$  $\int \! \! \cdot \! \! \cdot \!$ 

Handhabung eines leeren Produktes siehe Punkt ③.

On/Zero Der Wert wird durch kurzes Drücken der Taste ( $\text{Diff}$ ) (Yes) übernommen. Weiter mit Punkt ⑤.

**Target** Durch Drücken der Taste (Back) zurück zu Punkt ③.

Die Grenzwerte werden unter den gleichen Bedingungen geprüft wie in Kapitel [5.2.4.2.1](#page-25-0) festgelegt.

Wird eine Bedingung nicht eingehalten, wird [LIM.ERR ] kurz im Display "PW" angezeigt.

Count

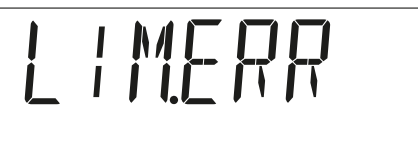

Dann wird der Eingabeprozess für die Untergrenze mit dem alten Wert fortgesetzt.

**-** ⑤ Anzeige Eingabe speichern

Weight

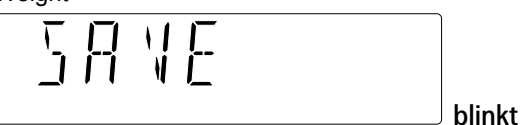

Das Display "PW" ist leer.

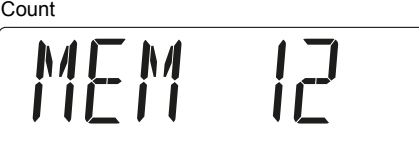

On/Zero Mem Das Produkt wird durch kurzes Drücken der Taste (Off July es) oder übernommen.

**Target** Durch Drücken der Taste (Back) zurück zu Punkt ④.

- **-** Die Anwendungen werden in Abhängigkeit von den Produktdaten initialisiert. Wenn Kontrollwiegen zuvor deaktiviert wurde und das Produkt nun einen Grenzwert > 0 enthält, wird Kontrollwiegen automatisch initialisiert und umgekehrt.
- **-** Die Anwendungen werden ausgeführt, der Änderungs- oder Initialisierungsprozess wurde beendet.

### **5.2.8.4 Produktspeicher/Parameter löschen**

- 1. Eine Produktnummer über den Tastenblock oder einen Scanner eingeben.
	- Die Nummer wird im Display "Count" angezeigt.  $\triangleright$

2. Kurz die Taste  $\left\lfloor \frac{M_{\text{em}}}{M_{\text{em}}} \right\rfloor$  drücken.  $\triangleright$  In den Displays wird Folgendes angezeigt: Weight **Piece Weight** Piece Weight  $\prod \prod \prod \prod$  $PRT$  $\vec{u}$ Count N/I 3. Kurz die Taste  $\left[\begin{array}{cc} c \\ f \end{array}\right]$  drücken.  $\triangleright$  In den Displays wird Folgendes angezeigt: Weight  $J \subseteq L$  $\overline{I}$   $\overline{L}$  $\sqrt{ }$ blinkt Das Display "PW" ist leer. Count 4. Durch kurzes Drücken der Taste  $\text{Out}(Yes)$  oder der Taste  $\text{Mem}$  (Exit) wird der  $W +$ 

Produktspeicher gelöscht; durch kurzes Drücken der Taste  $\lfloor$ Menu J (Exit) wird der Prozess abgebrochen.

### **5.2.8.5 Ausdrucke**

Im Menü: [PRINT] - [CONTNT] kann festgelegt werden, dass der Produktspeicher und Produktname gedruckt werden sollen:

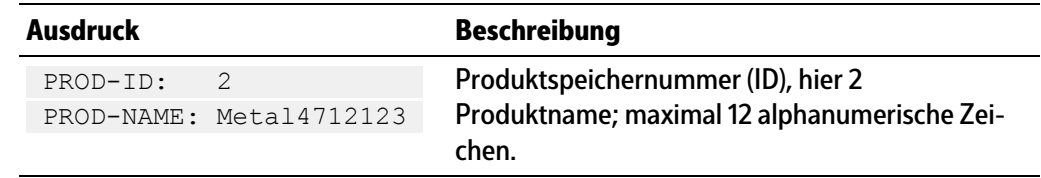

### **5.2.9 Handhabung der zweiten Waage**

Wenn eine zweite Waage aktiviert ist, sieht das Display "Weight" wie folgt aus:

Weight 0000  $\prod_{i=1}^{n} \prod_{i=1}^{n} \prod_{j=1}^{n} k_{i,j}$  $\overline{4}$  $\overline{\Delta}$ 1 Σ Waage WP1 ist aktiviert **Weight** 

aktiven Waage geladen werden.

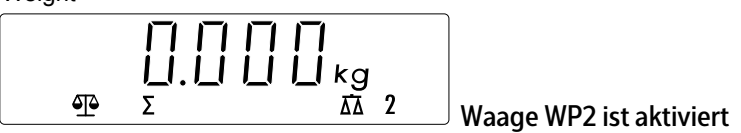

Zum Umschalten zwischen den Waagen die Taste  $\begin{bmatrix} * \\ 1 \end{bmatrix}$ drücken und halten: Ist Waage 1 aktiviert, wird auf Waage 2 umgeschaltet (und umgekehrt).

Die Wägewerte der aktiven Waage werden in die Anzeige übernommen und für die Anwendungen Zählen, Kontrollieren sowie die Druck- und PC-Ausgabe verwendet. Das bedeutet, dass nur die Gewichte von der sichtbaren Waage verwendet werden. Die Initialisierung der Anwendung Zählen erfolgt nur auf Waage 1. Die Initialisierung der Anwendung Kontrollieren kann hingegen auf beiden Waagen erfolgen. Die initialisierte Anwendung wird auch auf Waage 2 ausgeführt. Ein Produkt kann unabhängig von der

# **5.3 Menü**

Aktivierte Menüauswahlen sind mit folgendem Symbol gekennzeichnet: [o].

Wenn die letzte Menüebene erreicht ist, wird der aktive ausgewählte Parameter, der mit [o] gekennzeichnet ist, zuerst angezeigt.

Wenn es in einem oder mehreren Menüpunkten eine Änderung gegeben hat, werden diese Parameter nach Beenden des Menüs beibehalten.

Wenn das Menü durch Drücken und Halten der Taste LMenu aktiviert wird, wird [M.E.N.U] angezeigt. Wenn die Taste losgelassen wird, wird das erste Element der obersten Menüebene [METRO] angezeigt.

Eine Menüebene kann über den Menüpunkt [END] verlassen werden. Das Display wechselt zu der darüber liegenden Ebene. Wenn die oberste Menüebene aktiv ist und [E.N.D] ausgewählt wird, wird das Menü verlassen.

Eingaben über die Tastatur sind nur in einem Status möglich, in dem eine Eingabe erwartet wird.

Im Benutzermenü (Menümodus) können die Waageneinstellungen angepasst werden.

#### **Hinweis:**

Wenn entsprechende Schnittstellenoptionen installiert sind, können zusätzliche Untermenüs verfügbar sein. Informationen dazu im Handbuch der verwendeten Schnittstelle nachsehen.

# **5.3.1 Menüdarstellung in Displays**

Darstellung der ersten 3 Menüebenen in den 3 Displays.

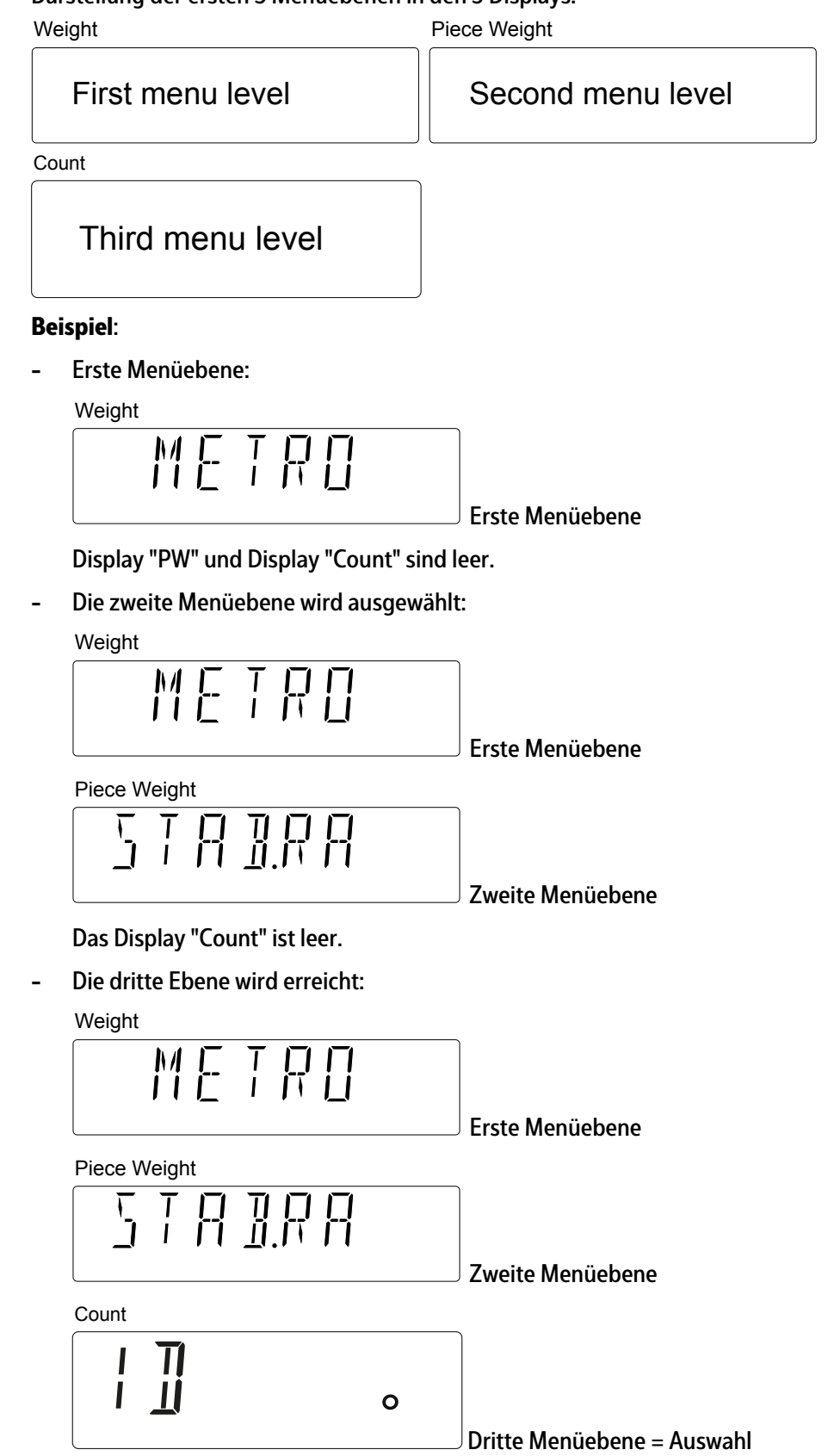

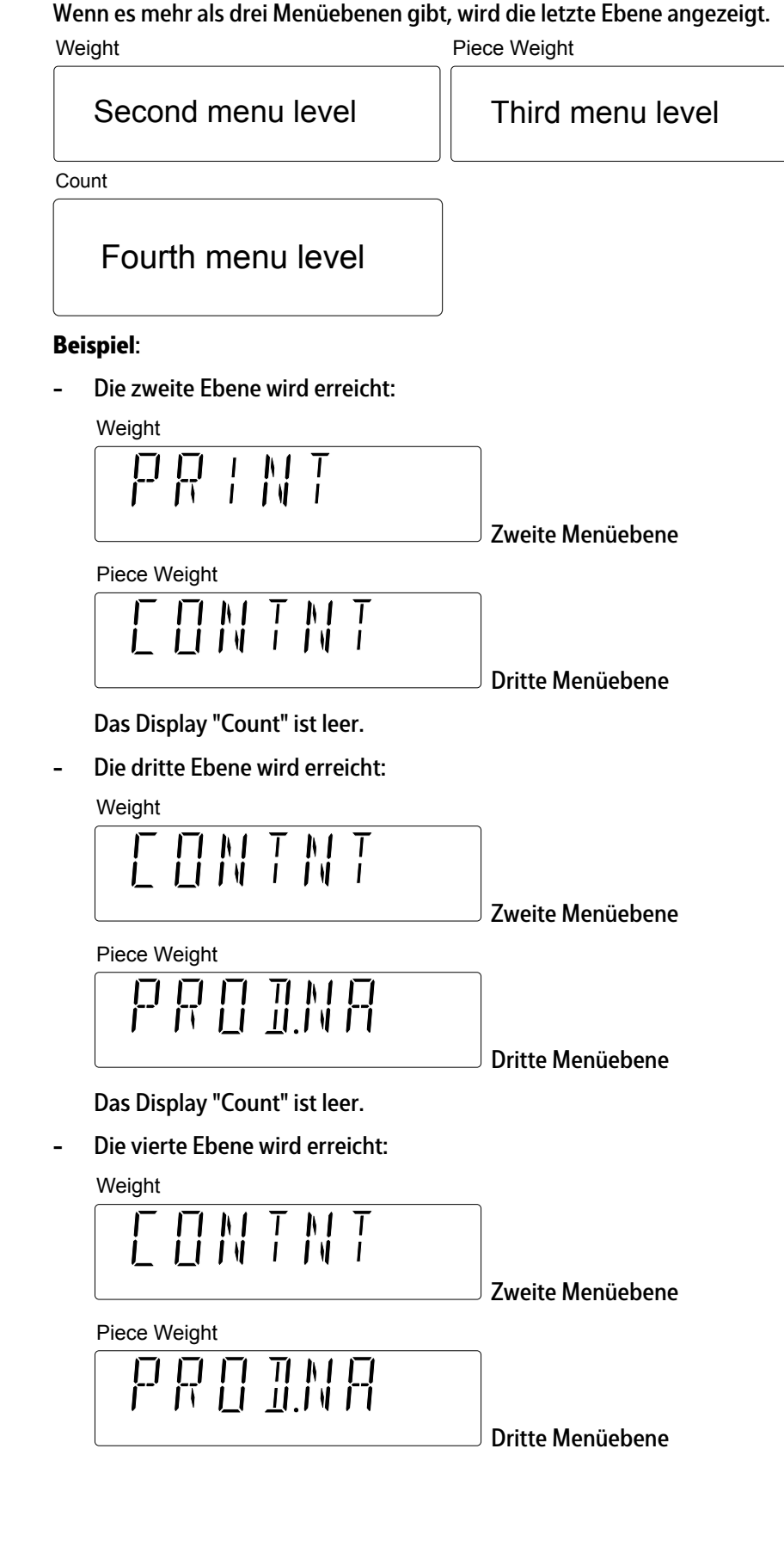

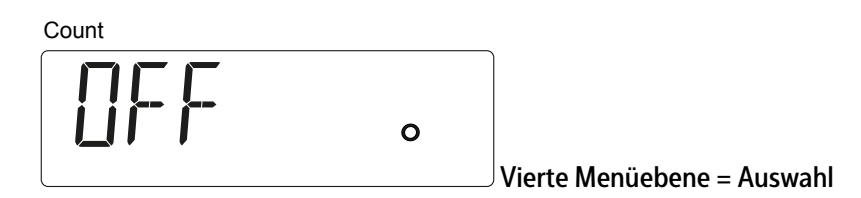

# **5.3.2 Menümodus**

Menümodus aufrufen:

- $W<sub>1</sub>$ 1. Die Taste  $\left\lfloor \frac{m}{2} \right\rfloor$  drücken und halten.
	- Im Display "Weight" wird 2 Sekunden lang [M.E.N.U] und dann der 1. Menüpunkt [Metro] angezeigt.

Weight

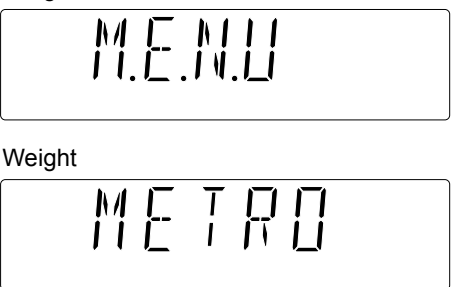

 $Print$ 

- 2. Die Taste  $\bigcup_{i=1}^{l}$  (No) drücken, um zum nächsten Menüpunkt zu gelangen.
	- $\triangleright$ Der zweite Menüpunkt [UNIT] wird im Display "Weight" angezeigt.

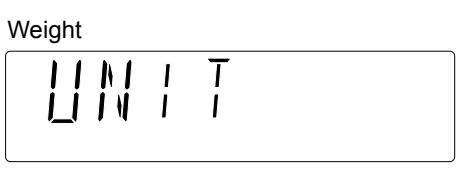

- 3. Oder die Taste (Yes) drücken, um die Untermenüs im Display "PW" anzuzeigen (in diesem Beispiel [[METRO][STAB.RA]] .
	- $\triangleright$  Im Display "PW" wird die zweite Menüebene angezeigt.

Weight **Piece Weight** Piece Weight

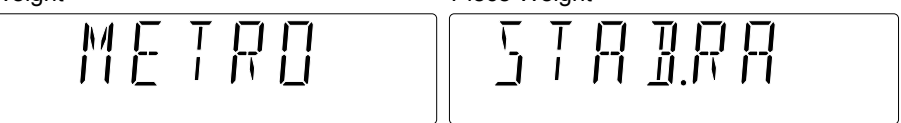

Das Display "Count" ist leer.

4. Um eine Menüauswahl aufzurufen (in diesem Beispiel [[METRO][STAB.RA]] ), die

Taste <sup>On/Zero</sup> (Yes) drücken.

 $\triangleright$  Im Display "Count" blinkt der Wert 1D.

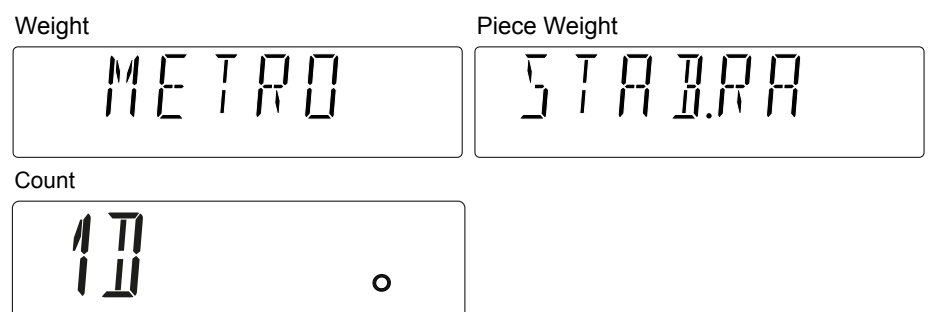

Die aktuelle Auswahl ist mit [o] gekennzeichnet.

- 5. Die Taste (No) drücken, um die Einstellung zu ändern, oder die Taste  $\overline{On/Zero}$ Off (Yes) drücken, um die Einstellung zu übernehmen.
	- Im Display "PW" wird das nächste Element der zweiten Menüebene [FILTER]  $\triangleright$ angezeigt.

Weight **Piece Weight** Piece Weight

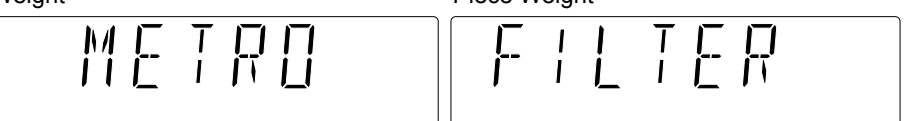

Das Display "Count" ist leer.

 $Print$ 6. Die Taste  $\bigcup_{i=1}^{\text{Unit}}$  (No) drücken, um im Display "PW" das nächste Untermenü **Target** 

auszuwählen, oder die Taste (Back) drücken, um zurückzugehen.

Weight **Piece Weight** 

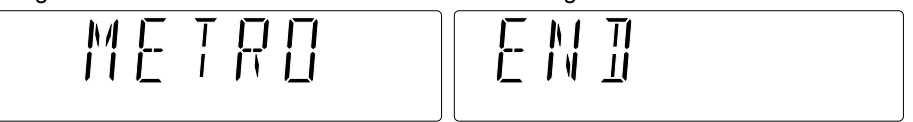

- On/Zero 7. Die Taste  $\Box$  (Yes) drücken, wenn [END] angezeigt wird.
	- Der zweite Menüpunkt [UNIT] wird im Display "Weight" angezeigt.  $\triangleright$

Weight

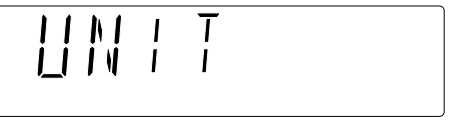

 $\overline{M+}$ 8. Die Taste  $\lfloor \frac{\text{Mean}}{\text{Mean}} \rfloor$  (Exit) drücken, um das Menü zu verlassen.

### **5.3.3 Bearbeitung von Eingabewerten im Menü**

Bei Menüpunkten mit numerischen Einstellungen, z. B. Intervall, wird die aktuelle Einstellung mit blinkenden Ziffern angezeigt.

On/Zero 1. Die Taste  $\bigcup_{\mathcal{O}^{\text{ff}}}$  (Yes) drücken, um die Einstellung zu übernehmen, oder die Taste  $Print$ 

Unit (No) drücken, um mit der Bearbeitung fortzufahren.

 $\boxed{\text{On/Zero}}$ 2. Zum Beenden von Menüelementen die Taste  $\begin{bmatrix} \overline{C} & \overline{C} & \overline{C} \\ \overline{C} & \overline{C} & \overline{C} \end{bmatrix}$  (Yes) drücken, um zum nächsten Menüpunkt zu gelangen, oder die Taste  $\begin{bmatrix} \overline{P} \overline{C} & \overline{C} & \overline{C} \end{bmatrix}$  (No) drücken nächsten Menüpunkt zu gelangen, oder die Taste Unit J (No) drücken, um zur obersten Ebene des aktuellen Menüs zu gelangen.

### **5.3.4 Menünavigation**

Überblick über die erste Menüebene:

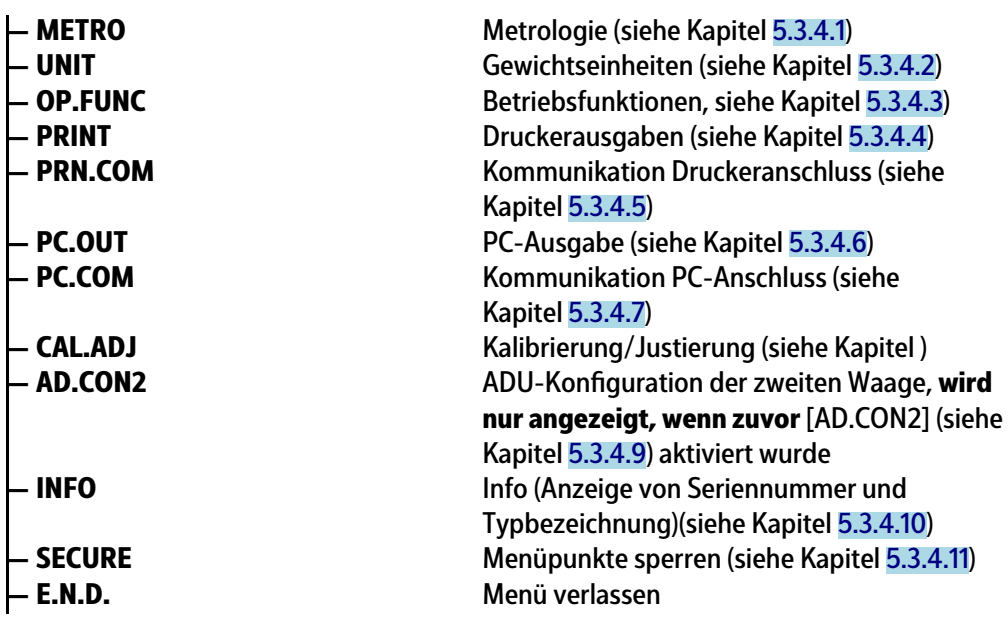

### <span id="page-48-0"></span>**5.3.4.1 Menüauswahl [METRO]**

In diesem Menü können die Funktionen der Displays und Waagen angepasst werden. Werkseinstellungen sind mit "\*" gekennzeichnet

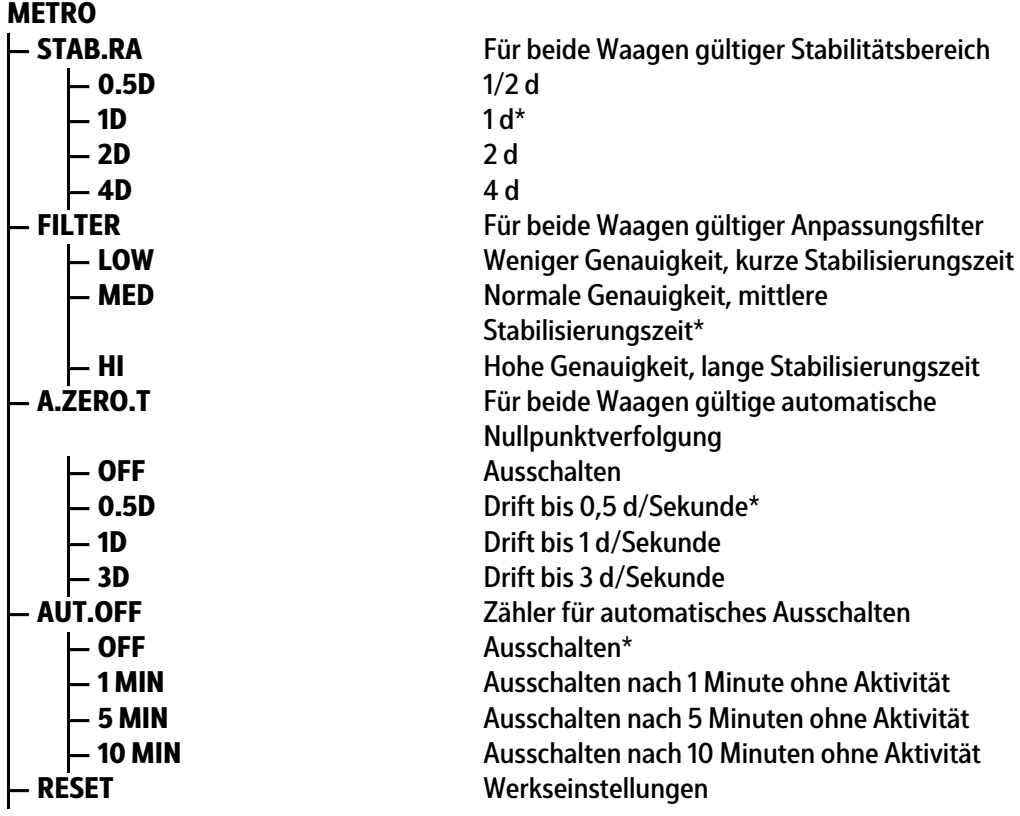

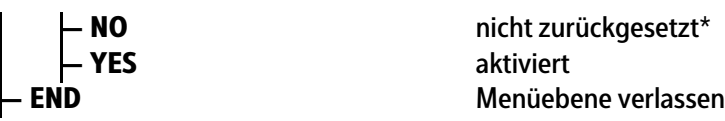

### <span id="page-49-0"></span>**5.3.4.2 Menüauswahl [UNIT]**

In diesem Menü kann die Gewichtseinheit ausgewählt werden. Werkseinstellungen sind mit "\*" gekennzeichnet **UNIT** 

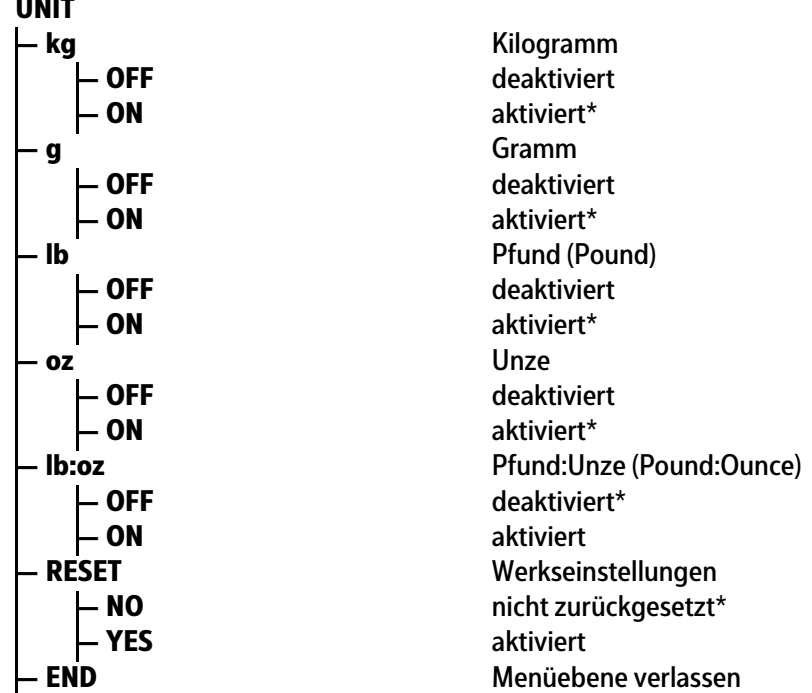

### <span id="page-49-1"></span>**5.3.4.3 Menüauswahl [OP.FUNC]**

In diesem Menü können die Waagenparameter festgelegt werden. Werkseinstellungen sind mit "\*" gekennzeichnet

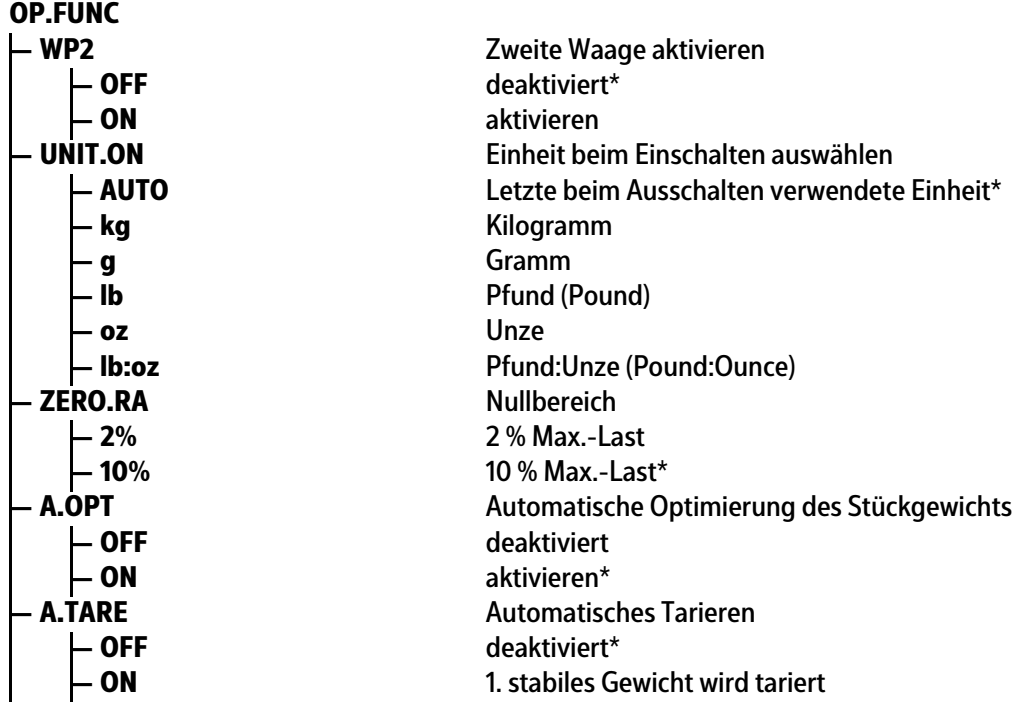

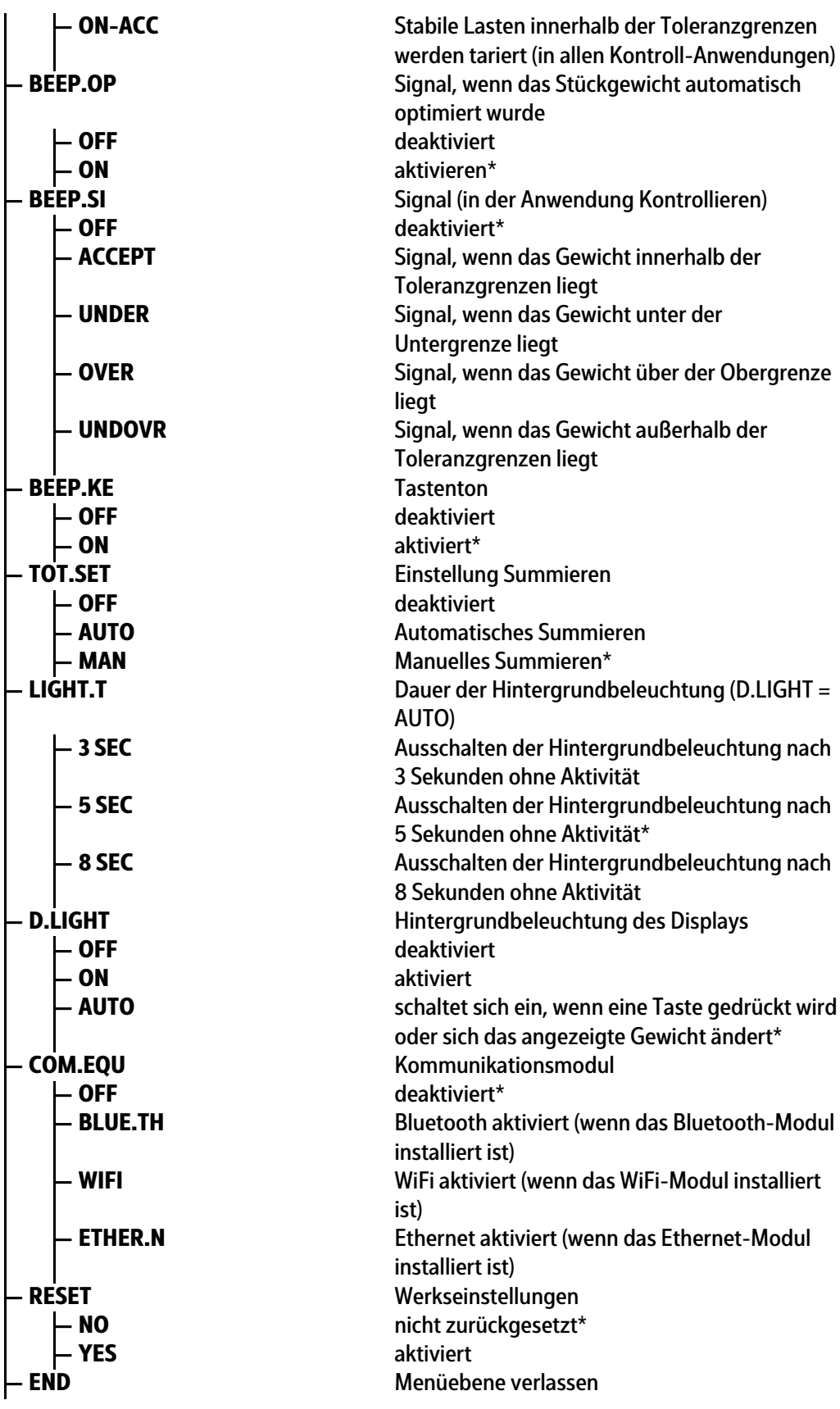

### <span id="page-50-0"></span>**5.3.4.4 Menüauswahl [PRINT]**

In diesem Menü können Druckbedingungen und Ausdrucke konfiguriert werden. Werkseinstellungen sind mit "\*" gekennzeichnet

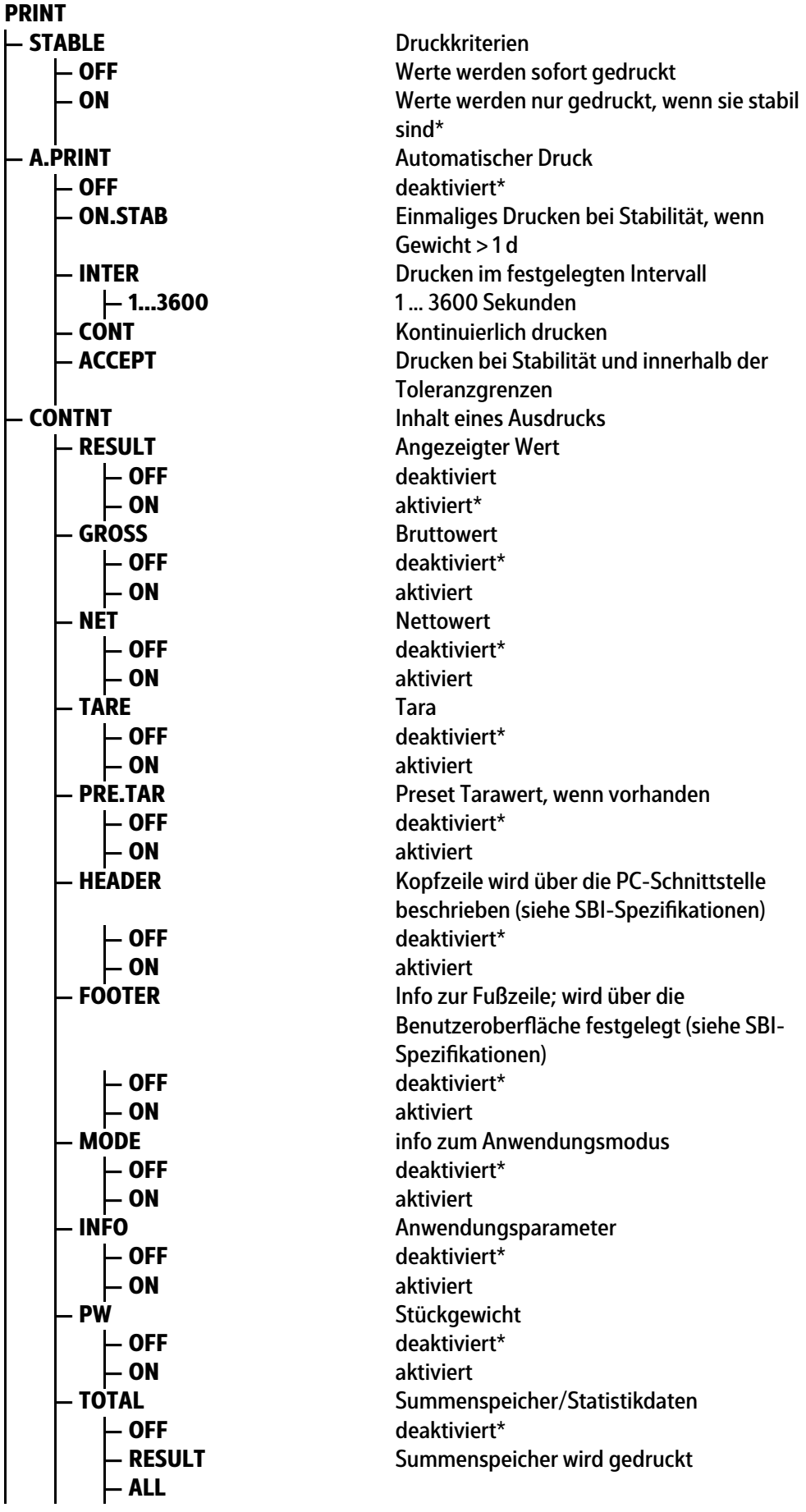

Ergebnis und statistische Parameter wie min, max usw. **— PROD.ID** Produktspeichernummer **— OFF** deaktiviert\* **— ON** aktiviert **— PROD.NA** Produktname; maximal 12 alphanumerische Zeichen **— OFF** deaktiviert\* **— ON** aktiviert **— SERNO** Seriennummer der aktiven (angezeigten) Waage Beispiel: W1 38457989 oder W2 38457989 **— OFF** deaktiviert\* **— ON** aktiviert **— LI.SET** Summenspeicher **FORMAT** An Drucker und PC gesendetes Format **— MULTI** Mehrzeiliger (einspaltiger) Ausdruck\* **— SINGLE** Einzeiliger Ausdruck; der gesamte oben definierte Inhalt wird in einer Zeile ausgedruckt **— FEED** Einstellung der Papierzufuhr **— LINE** Eine Zeile Vorschub **— 4LF** Vier Zeilen Vorschub\* **Seitenvorschub nach dem Drucken — END — PROD.LI** Gesamten Produktspeicher drucken **— NO** deaktiviert\* **— YES** alle Produkte drucken Dies geschieht in dem Moment, in dem Yes ausgewählt wird. Dann werden alle Produkte gedruckt. Danach wird automatisch No festgelegt. **— RESET** Werkseinstellungen **— NO** nicht zurückgesetzt\* **— YES** aktiviert **— END** Menüebene verlassen

"Ohne Stabilität" bedeutet hier Gewichtswerte mit oder ohne Stabilität. "Mit Stabilität" bedeutet hier nur Gewichtswerte mit Stabilität.

### <span id="page-52-0"></span>**5.3.4.5 Menüauswahl [PRN.COM]**

**PRN.COM**

In diesem Menü können die Parameter für die Druckkommunikation festgelegt werden. Werkseinstellungen sind mit "\*" gekennzeichnet

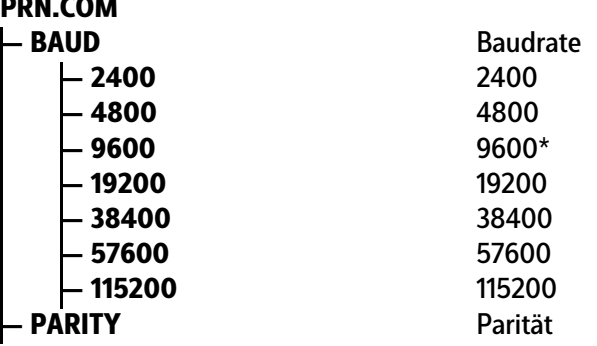

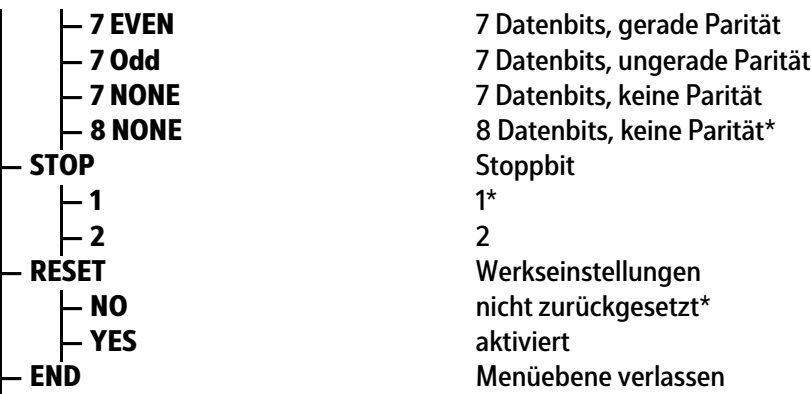

# <span id="page-53-0"></span>**5.3.4.6 Menüauswahl [PC.OUT]**

In diesem Menü können die Parameter für die PC-Ausgabe festgelegt werden. Dies ist eine zusätzliche Schnittstelle basierend auf RS-232 mit USB-C-Anschluss. Werkseinstellungen sind mit "\*" gekennzeichnet

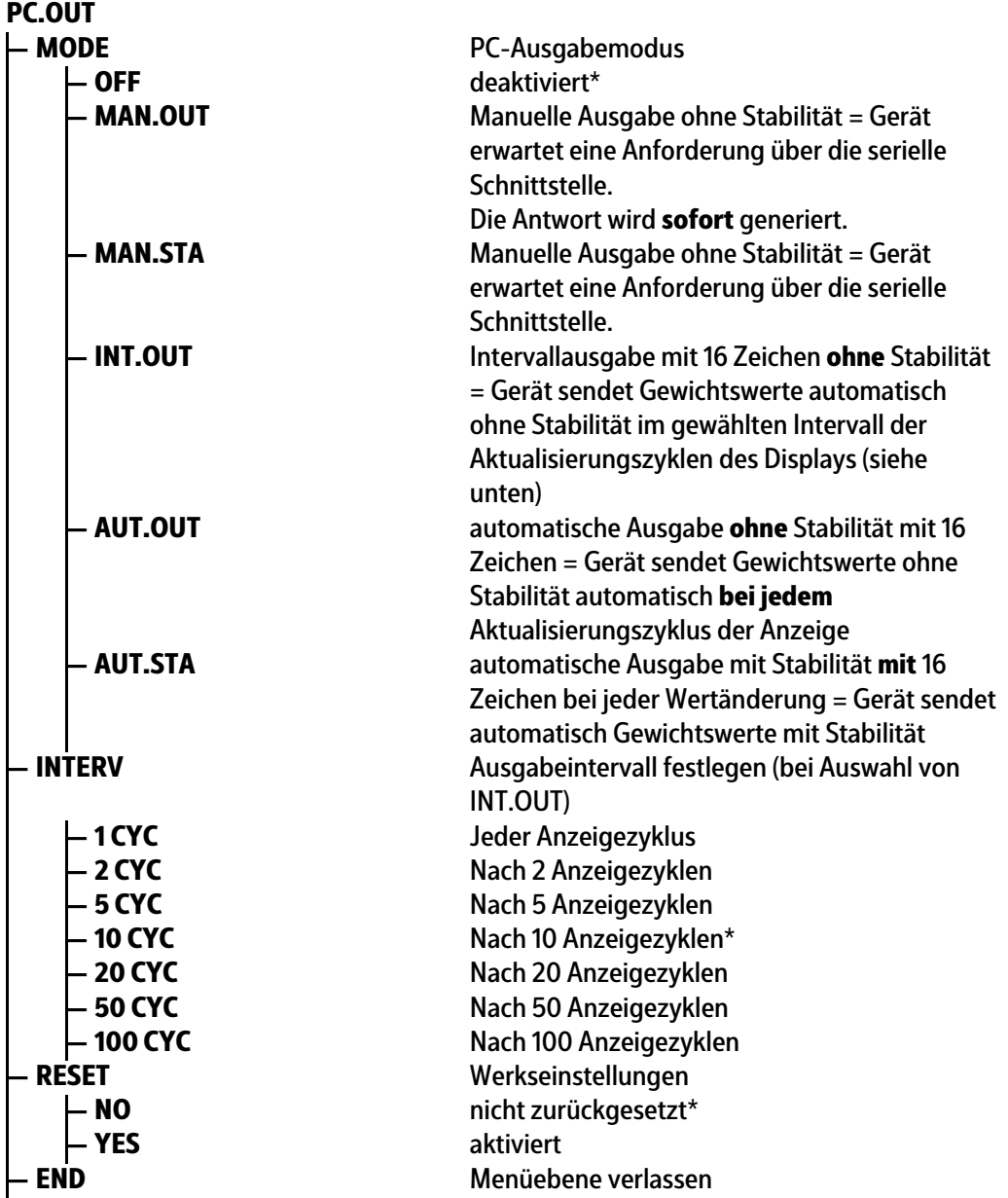

"Ohne Stabilität" bedeutet hier Gewichtswerte mit oder ohne Stabilität. "Mit Stabilität" bedeutet hier nur Gewichtswerte mit Stabilität!

# <span id="page-54-0"></span>**5.3.4.7 Menüauswahl [PC.COM]**

In diesem Menü können die Parameter für die PC-Kommunikation festgelegt werden. Werkseinstellungen sind mit "\*" gekennzeichnet

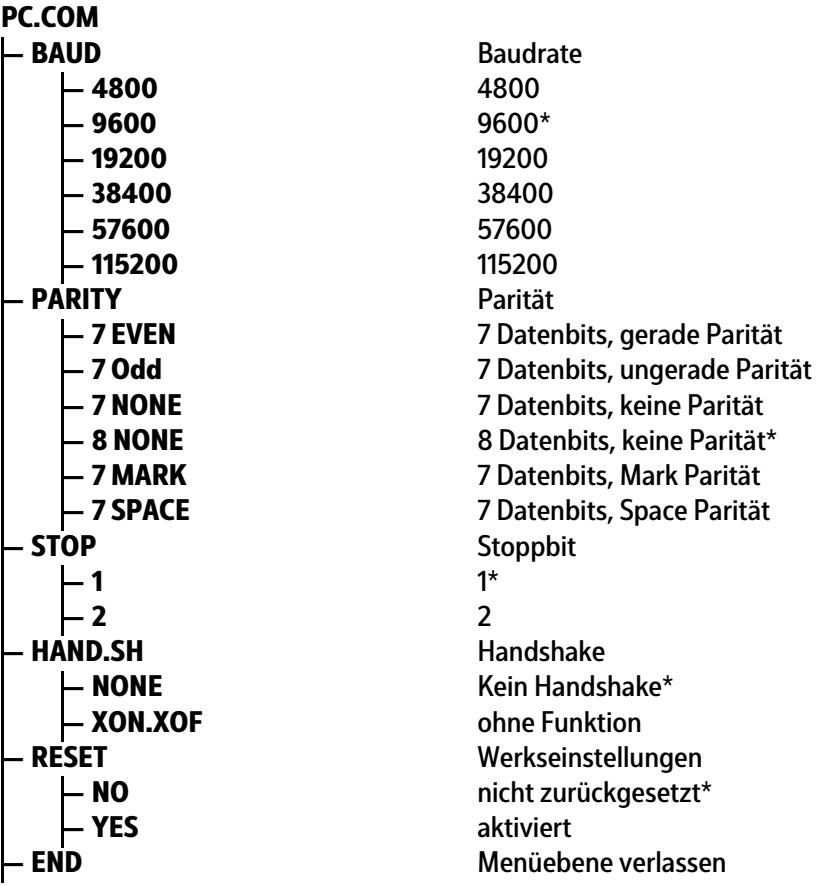

# **5.3.4.8 Menüauswahl [CAL.ADJ]**

Werkseinstellungen sind mit "\*" gekennzeichnet

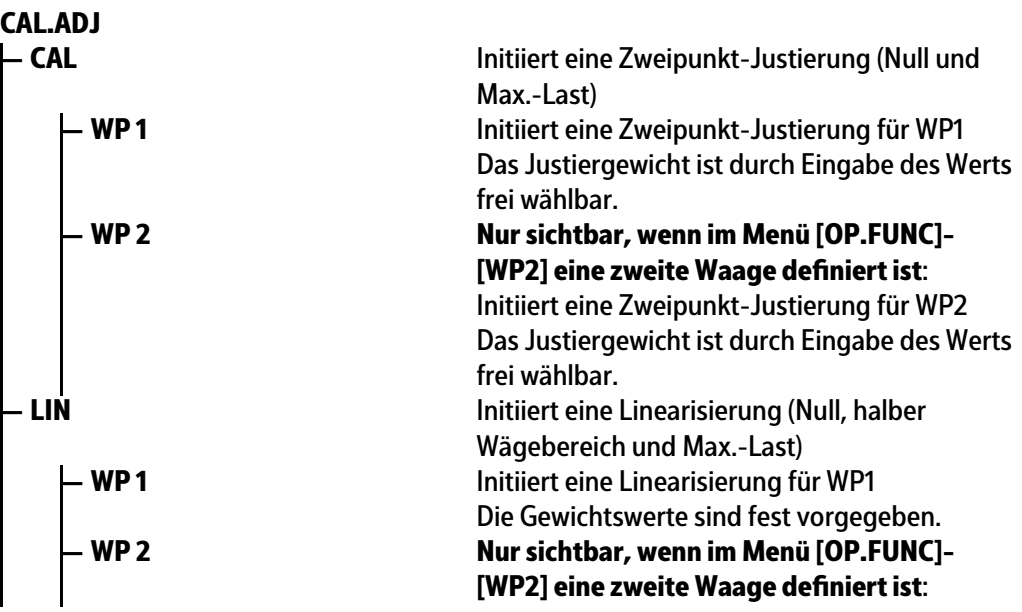

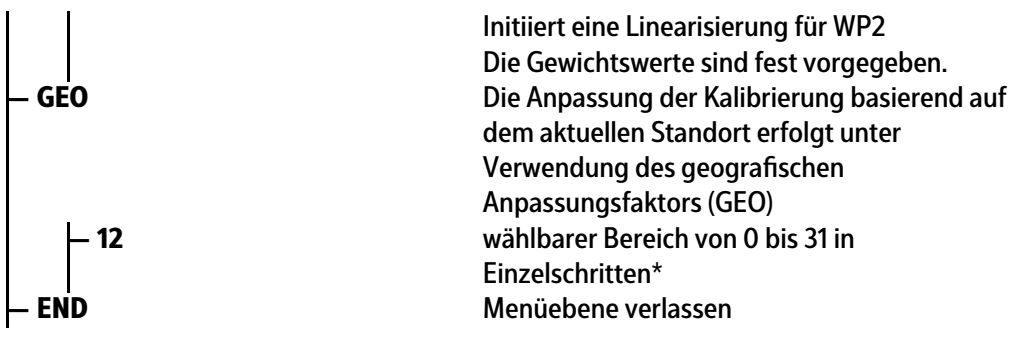

### <span id="page-55-0"></span>**5.3.4.9 Menüauswahl [AD.CON2]**

In diesem Menü erfolgt die ADU-Konfiguration für Waage 2.

#### **Hinweis:**

**-** Die Schrittweite (Ablesbarkeit) der zweiten Waage muss größer als die Schrittweite der ersten Waage sein (d2 > d1).

Beispiel: Wenn die Ablesbarkeit der ersten Waage = d1 = 1 g, dann muss die Ablesbarkeit der zweiten Waage = d2 = 2 g sein (d2 kann nicht 1 g oder 0,5 g sein).

**-** Der Quotient von Kalibriergewicht und Ablesbarkeit (CAL.WGT / d) muss ≥ 1000 sein. Dies wirkt sich auch auf die Max.-Last (MAX.CAP) aus, da gilt: MAX.CAP ≥ CAL.WGT.

<span id="page-55-1"></span>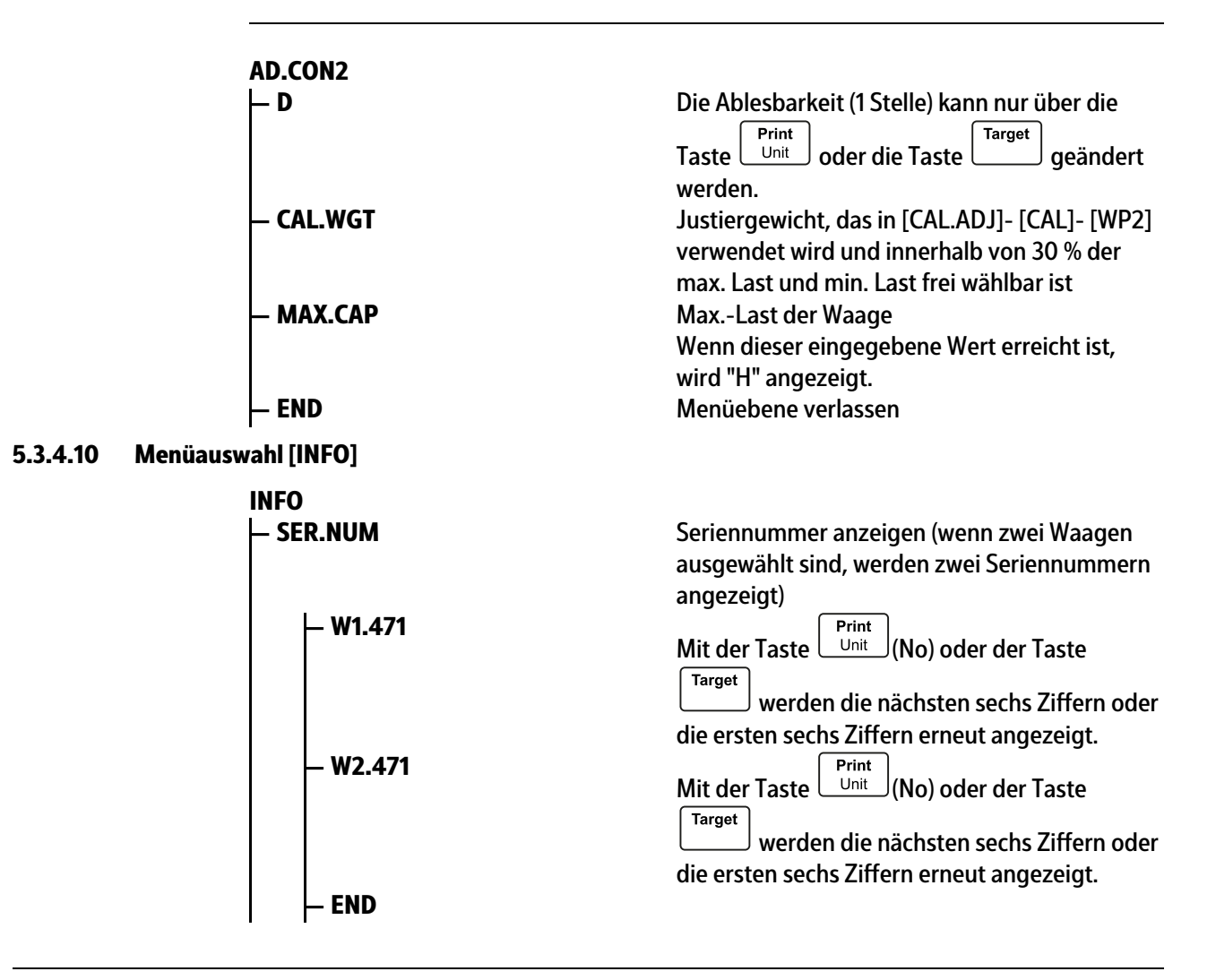

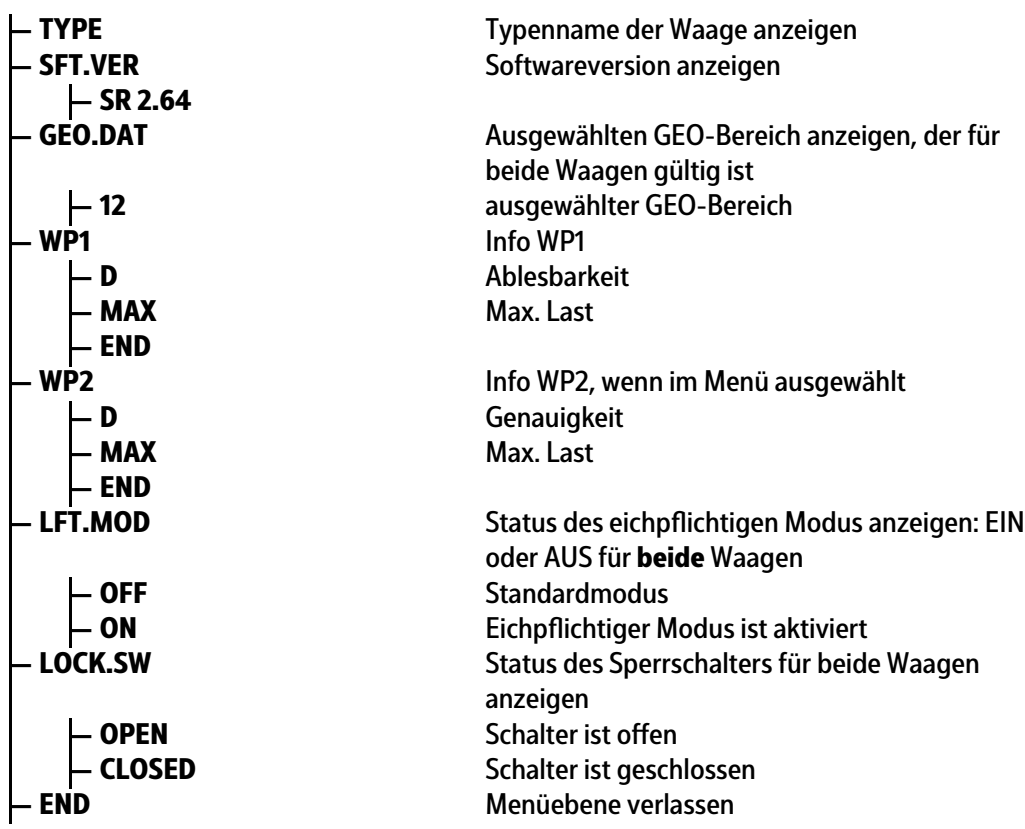

### <span id="page-56-0"></span>**5.3.4.11 Menüauswahl [SECURE]**

Über dieses Menü kann die Sicherheitseinstellung (Sperre) des Menüzugriffs definiert werden, um unbefugte Eingriffe zu verhindern.

Werkseinstellungen sind mit "\*" gekennzeichnet

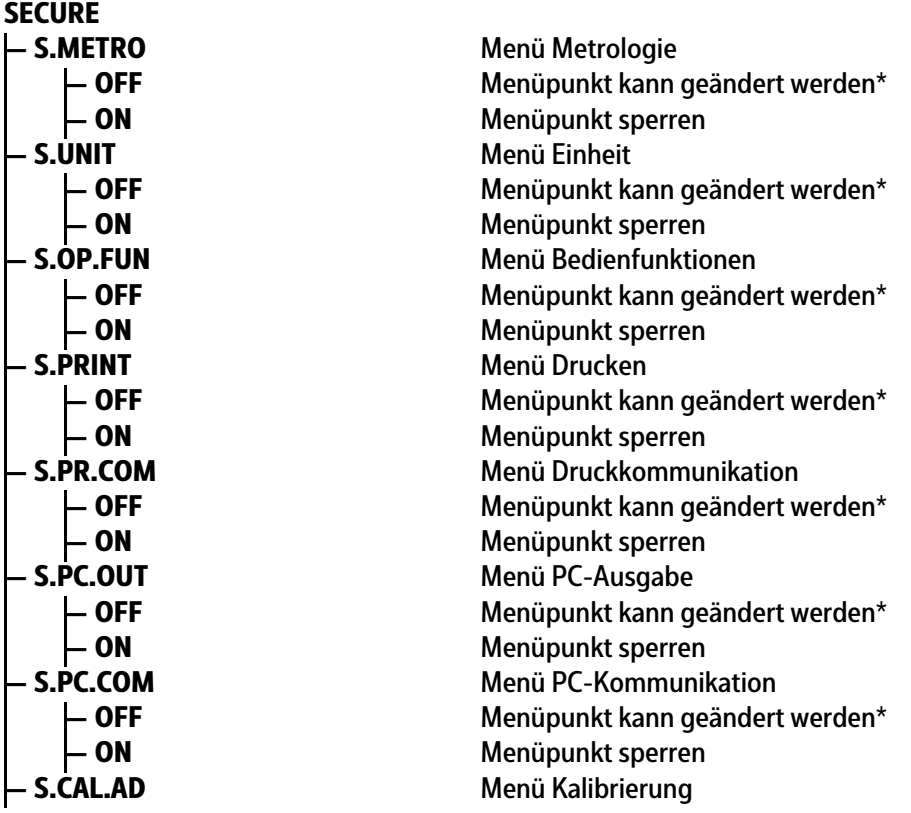

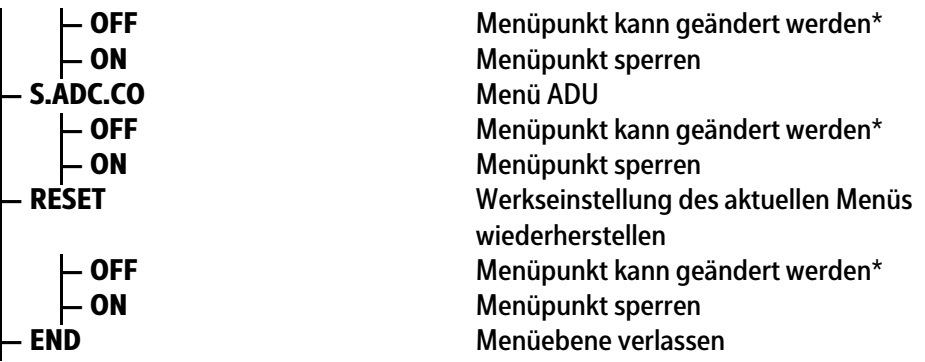

# **5.4 Kalibrieren, Justieren**

### **5.4.1 Justierung**

Die Justierung erfolgt nach Aktivierung von Menüpunkt [WP1] oder [WP2] im Menü. Gewichte für Justierpunkte sind frei wählbar, wenn der Wert blinkt.

Wenn die für das normale Wiegen verwendete Einheit Pound ist, ist die Justiereinheit ebenfalls lb (Pound).

Wenn die für das normale Wiegen verwendete Einheit Unze ist, ist die Justiereinheit ebenfalls oz (Unze).

Wenn eine metrische Einheit (kg oder g) für das normale Wiegen verwendet wird, ist die Justiereinheit kg (Kilogramm).

### **5.4.1.1 Justierung**

- 1. WP1 oder WP2 (falls vorhanden) wurde aktiviert.
	- In den Displays wird Folgendes angezeigt:  $\triangleright$

Weight

 $\triangleright$ 

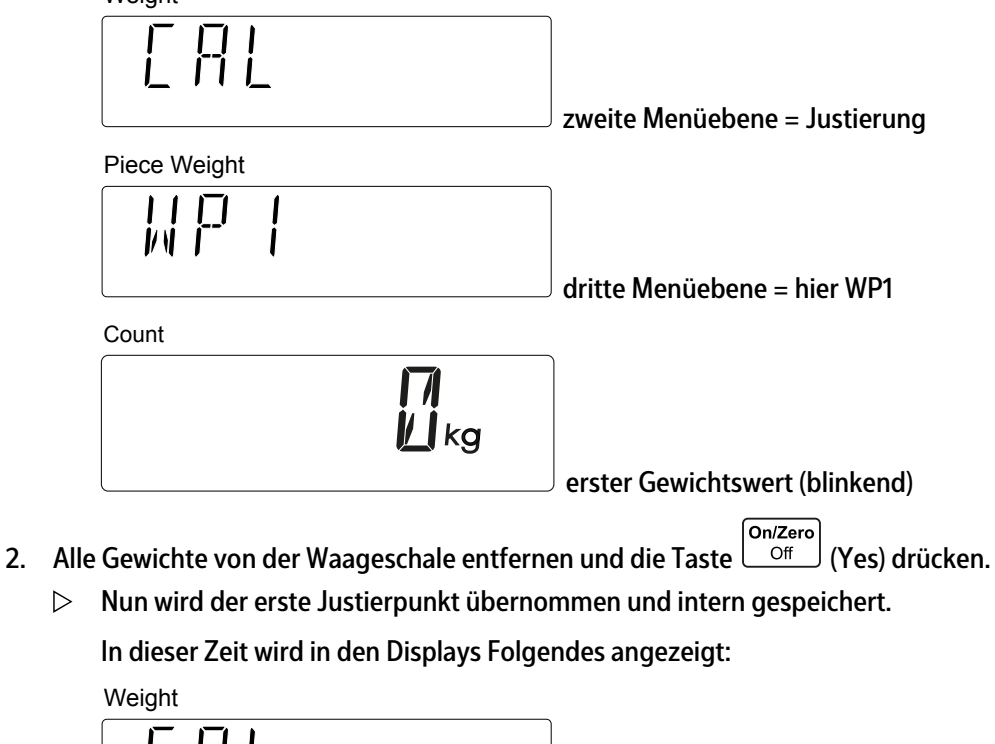

 $[ 6R]$ 

zweite Menüebene = Justierung

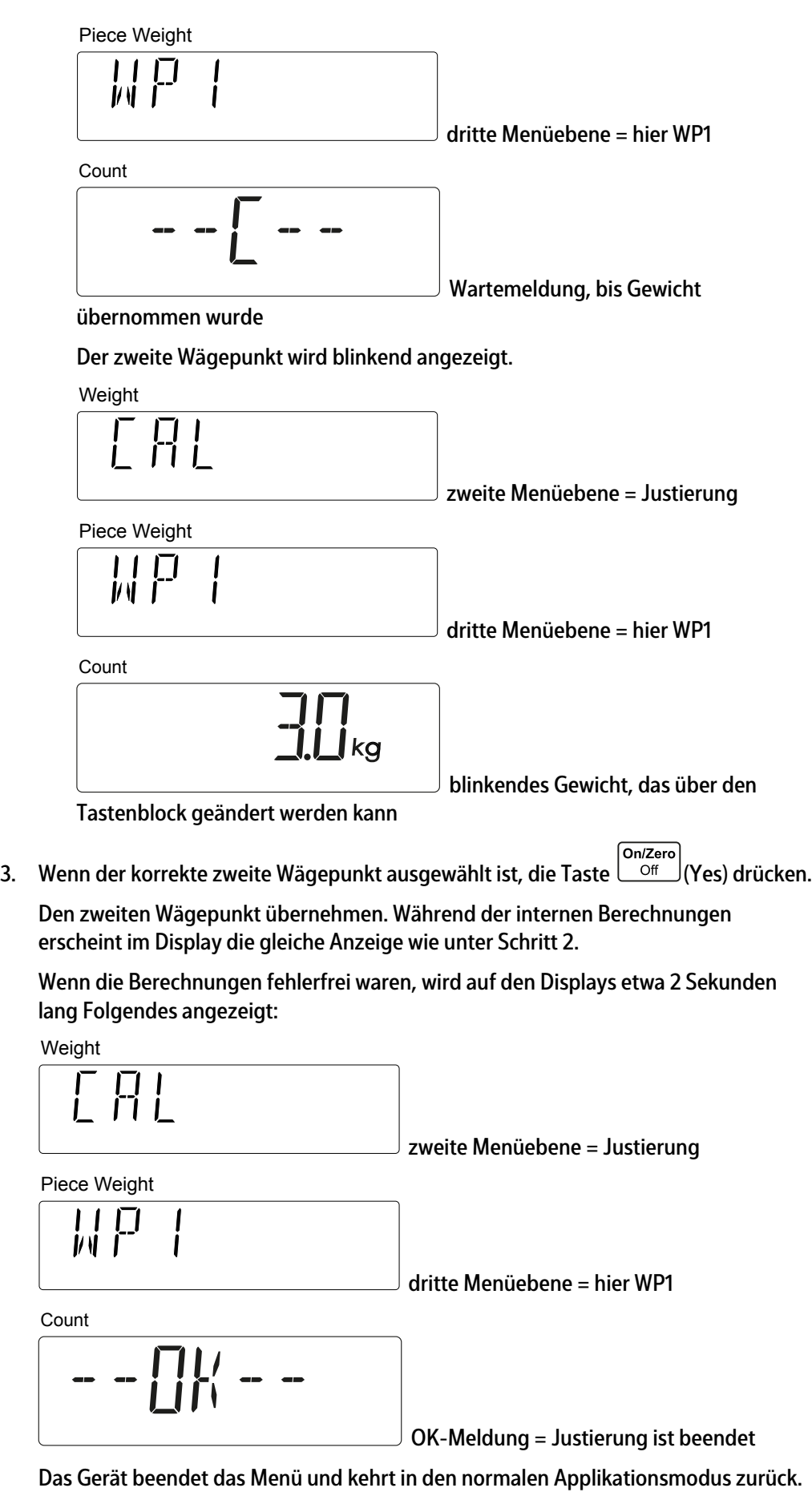

Wenn bei der Justierung ein Fehler aufgetreten ist, wird auf den Displays für etwa 2 Sekunden Folgendes angezeigt:

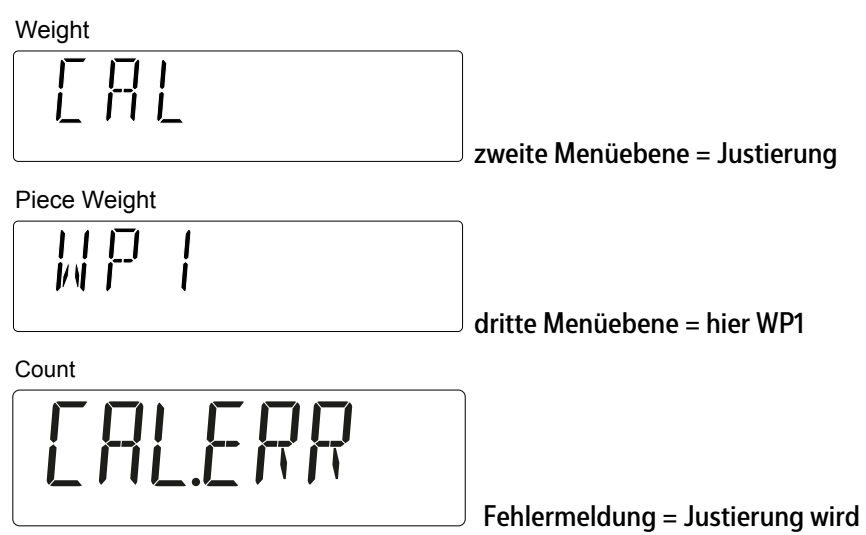

abgebrochen

Das Gerät beendet das Menü und kehrt in den normalen Applikationsmodus zurück.

Der Vorgang wird für WP2 wiederholt. Im Display "PW" wird WP2 angezeigt, und das Gerät wechselt automatisch zu Waage 2.

### **5.4.1.2 Menüeinstellungen**

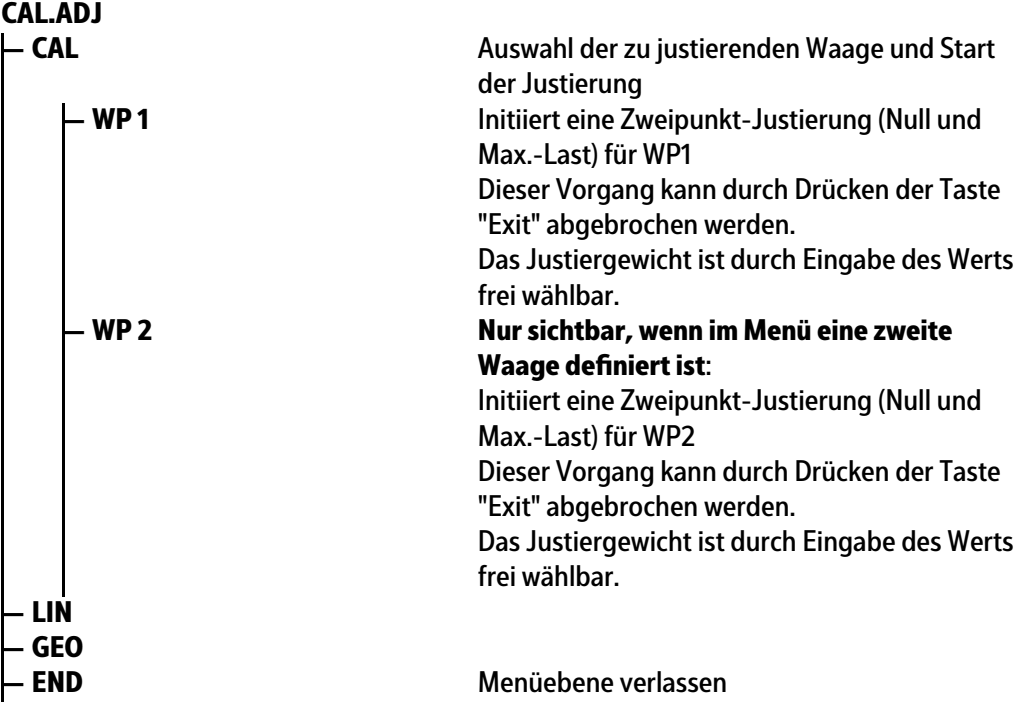

### **5.4.2 Linearisierung**

Die Linearisierung erfolgt nach Aktivierung von Menüpunkt [WP1] oder [WP2] im Menü.

### **5.4.2.1 Linearisierungsverfahren**

Linearisierungsgewichte sind fest vorgegeben. Es gibt drei Punkte: Null, 0,5 \* maximale Belastung, maximale Belastung.

Die Vorgehensweise ist ähnlich der Vorgehensweise bei der Justierung. Im Display "Weight" wird Folgendes angezeigt: [LIN]

- WP1 oder WP2 (falls vorhanden) wurde aktiviert.
	- $\triangleright$  In den Displays wird Folgendes angezeigt:

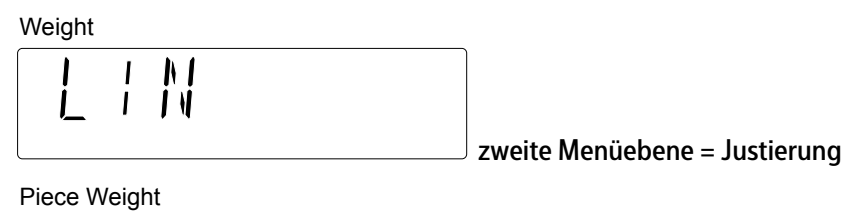

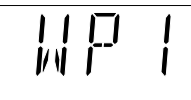

dritte Menüebene = hier WP1

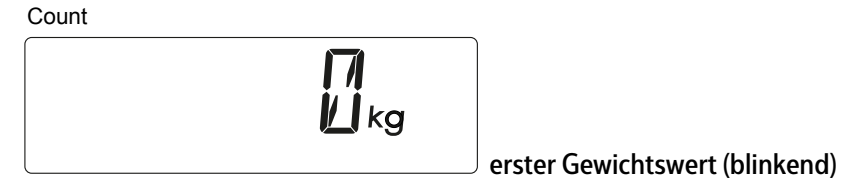

**5.4.2.2 Menüeinstellungen**

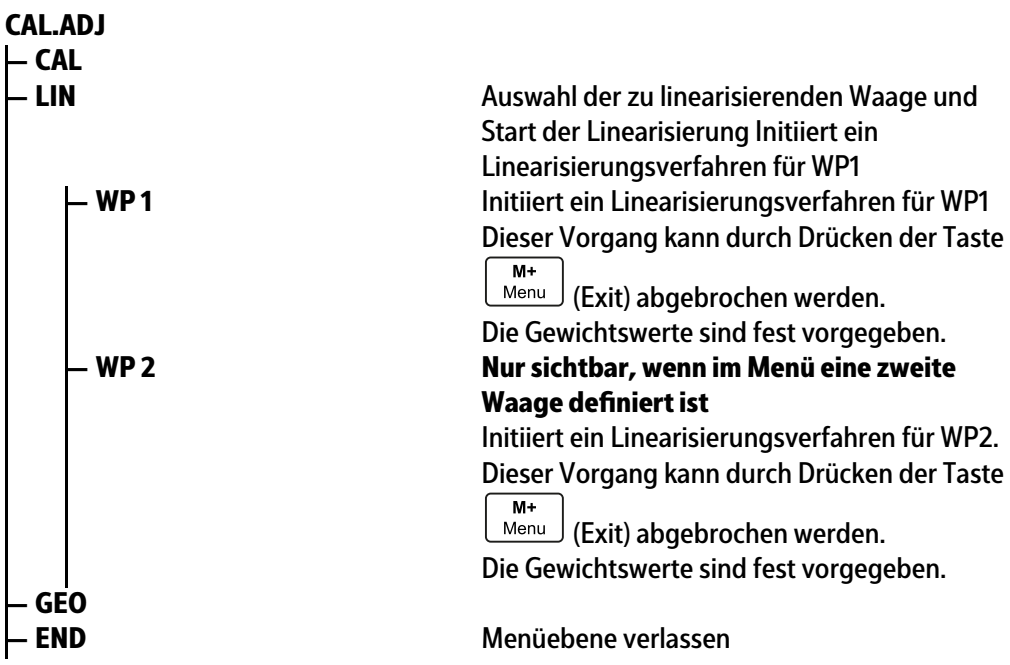

# **5.4.3 Geografischer Anpassungsfaktor (GEO) – Vorgehensweise**

Die Anpassung der Justierung basierend auf dem aktuellen Standort erfolgt unter Verwendung des geografischen Anpassungsfaktors [GEO]. (Es sind Einstellungen von 0 … 31 verfügbar.) Die Tabelle unter [5.4.4](#page-62-0) enthält die GEO-Werte verschiedenster Breitengrade.

Menümodus aufrufen:

- $M+$ 1. Die Taste  $\left\lfloor \frac{M_{\text{enu}}}{M_{\text{enu}}} \right\rfloor$  drücken und halten.
	- $\triangleright$  Im Display "Weight" wird der erste Menüpunkt [METRO] angezeigt.

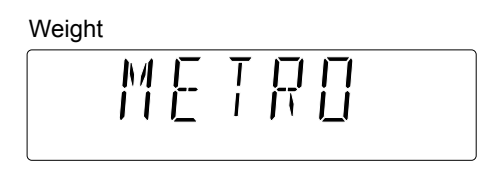

2. Die Taste (Print) (No) so lange drücken, bis im Display "Weight" der Menüpunkt [CAL.ADJ] angezeigt wird.

Weight

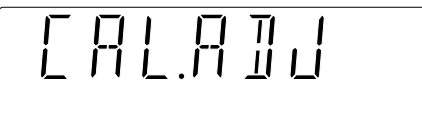

- 3. Die Taste  $\begin{bmatrix} \overline{On \overline{Zero}} \\ \overline{Off} \end{bmatrix}$  (Yes) drücken, um in den Untermenüpunkt zu gelangen. Print
- 4. Die Taste  $\bigcup_{i=1}^{\text{Unit}} (No)$  so lange drücken, bis im Display "PW" der Menüpunkt [GEO] angezeigt wird.

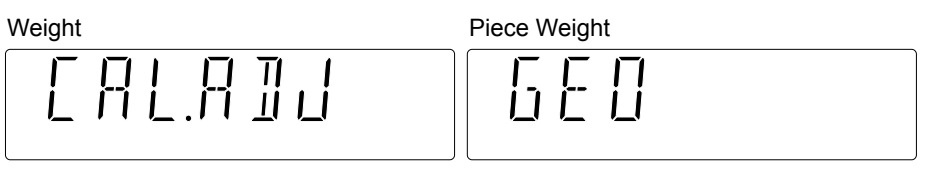

- 5. Die Taste  $\boxed{\text{On/Zero}\atop \text{Off}}$  (Yes) drücken, um die GEO-Auswahl zu starten.
	- $\triangleright$ Im Display blinkt der standardmäßig eingestellte GEO-Wert [12].

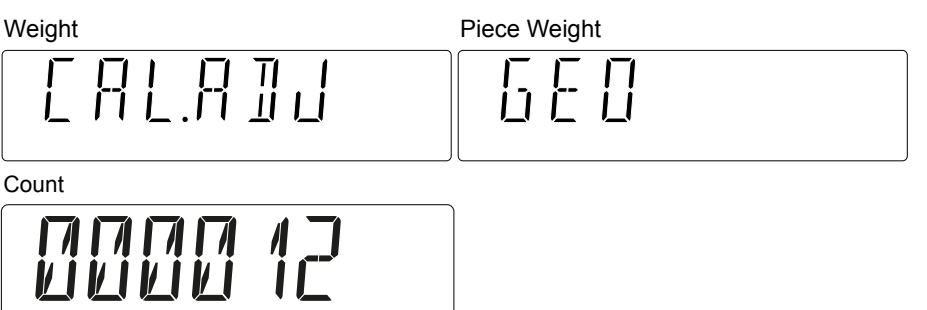

- 6. Zum Ändern des Werts kann ein Wert von 0 … 31 über den Tastenblock eingegeben werden.
- On/Zero 7. Die Taste  $\Box$  (Yes) drücken, um den GEO-Wert zu bestätigen.
	- $\triangleright$ Der GEO-Wert wurde gespeichert, wenn im Display "PW" [END] angezeigt wird.

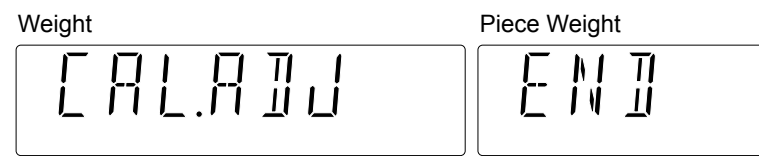

- 8. Die Taste  $\overline{\text{O}_{\text{m/Zero}}\atop \text{Off}}$  (Yes) drücken.
	- $\triangleright$ Im Display "Weight" wird der Menüpunkt [INFO] angezeigt.
- $M +$ 9. Die Taste  $\lfloor \frac{M_{\text{enu}}}{m} \rfloor$  (Exit) drücken, um das Menü zu Exit.

# <span id="page-62-0"></span>**5.4.4 GEO-Codetabelle**

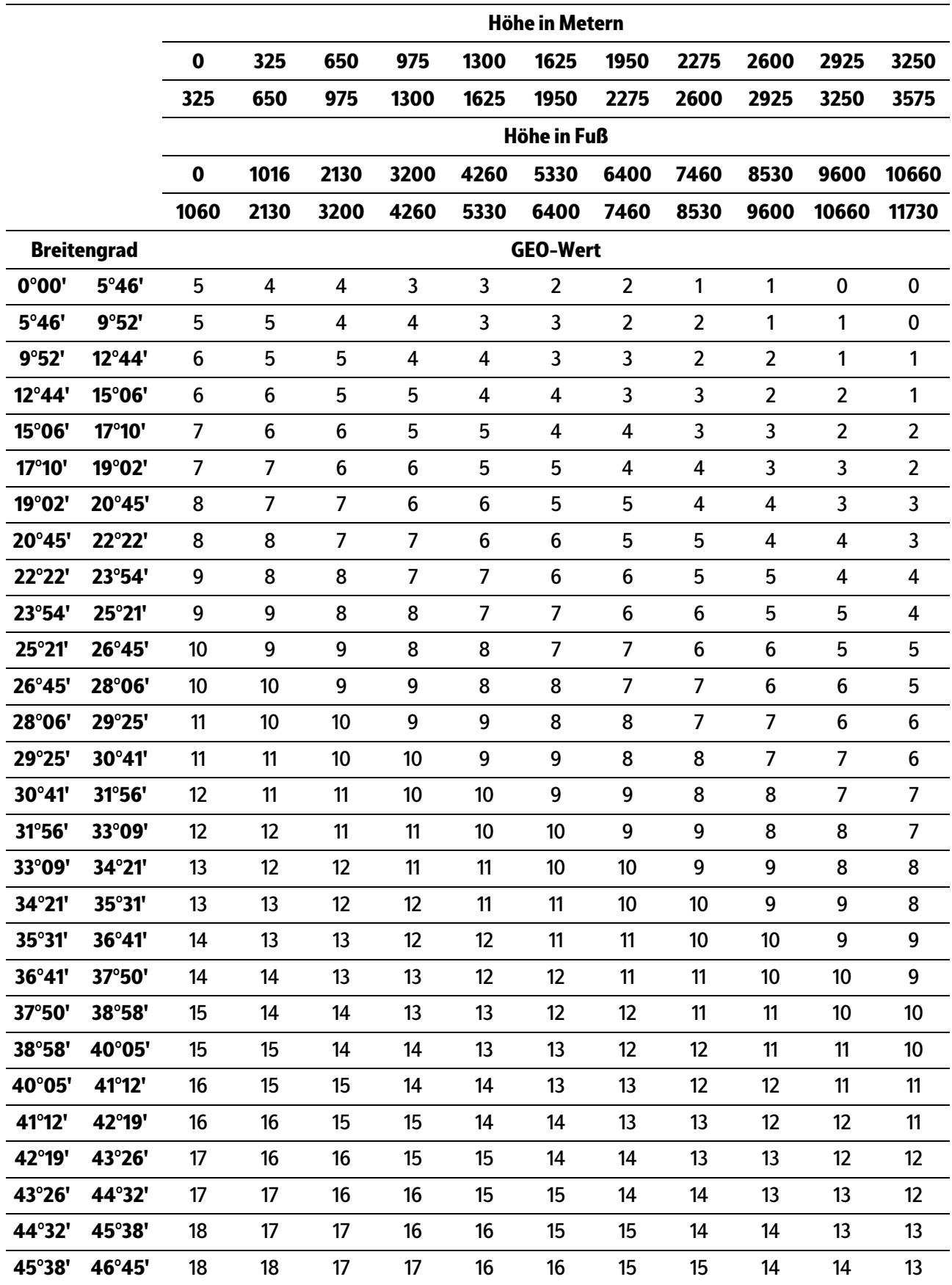

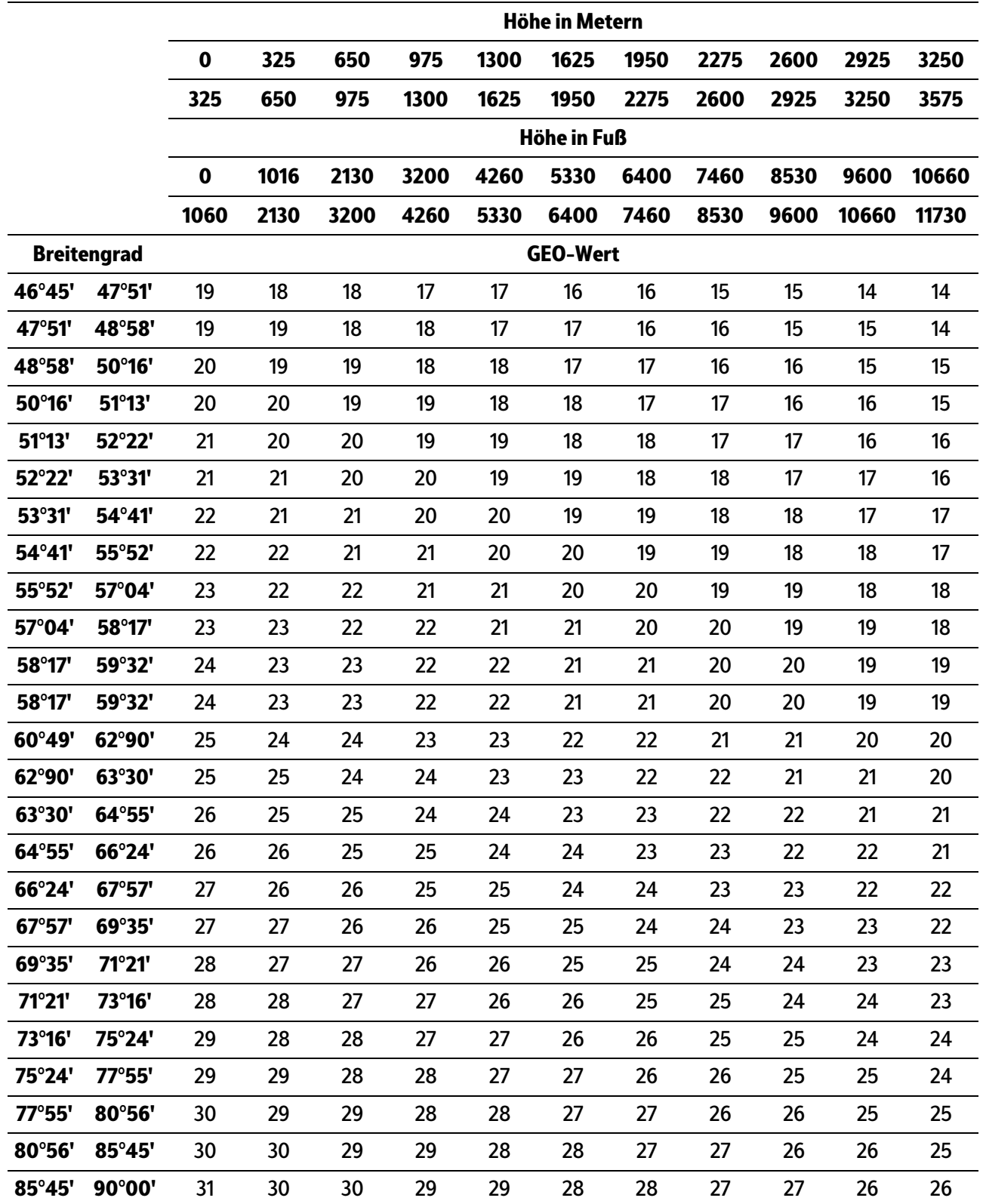

# **5.5 Drucken**

Bei jedem Druckvorgang wird im Display "Weight" etwa 1 Sekunde (maximal) [PRINT] angezeigt.

Weight

$$
\overline{P} \overline{P} \overline{P} \overline{P}
$$

# **5.5.1 Ausgabeformat**

Allgemeine Definitionen:

- **-** Leerzeichen = 0x20 hex als ASCII-Zeichen.
- **-** CRLF = 0x0D0A hex als ASCII-Zeichen.
- **-** Das Vorzeichen wird direkt neben dem MSB eines Werts mit einem Leerzeichen dazwischen eingefügt.

**Beispiel: - 14.112** 

**-** Die Werte werden übereinander geschrieben:

**Beispiel:**

```
- 10.075 oz OVERCRLF
   0.015 oz TCRLF
- 10.060 oz G#CRLF
```
**-** Ein stabiler Gewichtswert wird mit Einheit gedruckt. 10.25 kg

Ein nicht stabiler Gewichtswert wird ohne Einheit gedruckt: 10.25

**-** Ein stabiler negativer Bruttogewichtswert hat anstelle einer Einheit ein "!": - 0.25 !

Ein nicht stabiler negativer Bruttogewichtswert hat kein Einheitenzeichen: - 0.25

**-** Ein fehlerhaftes Format wird erzeugt, wenn kein gültiger Gewichtswert bzw. wenn eine Fehlermeldung angezeigt wird. Die Fehlernummer im Display wird auch gedruckt: z. B. [Err 8.1].

### **5.5.2 Produktspeicher**

### **Drucken aller Produktspeicher, siehe Menüpunkt [PRINT]- [PROD.LI]:**

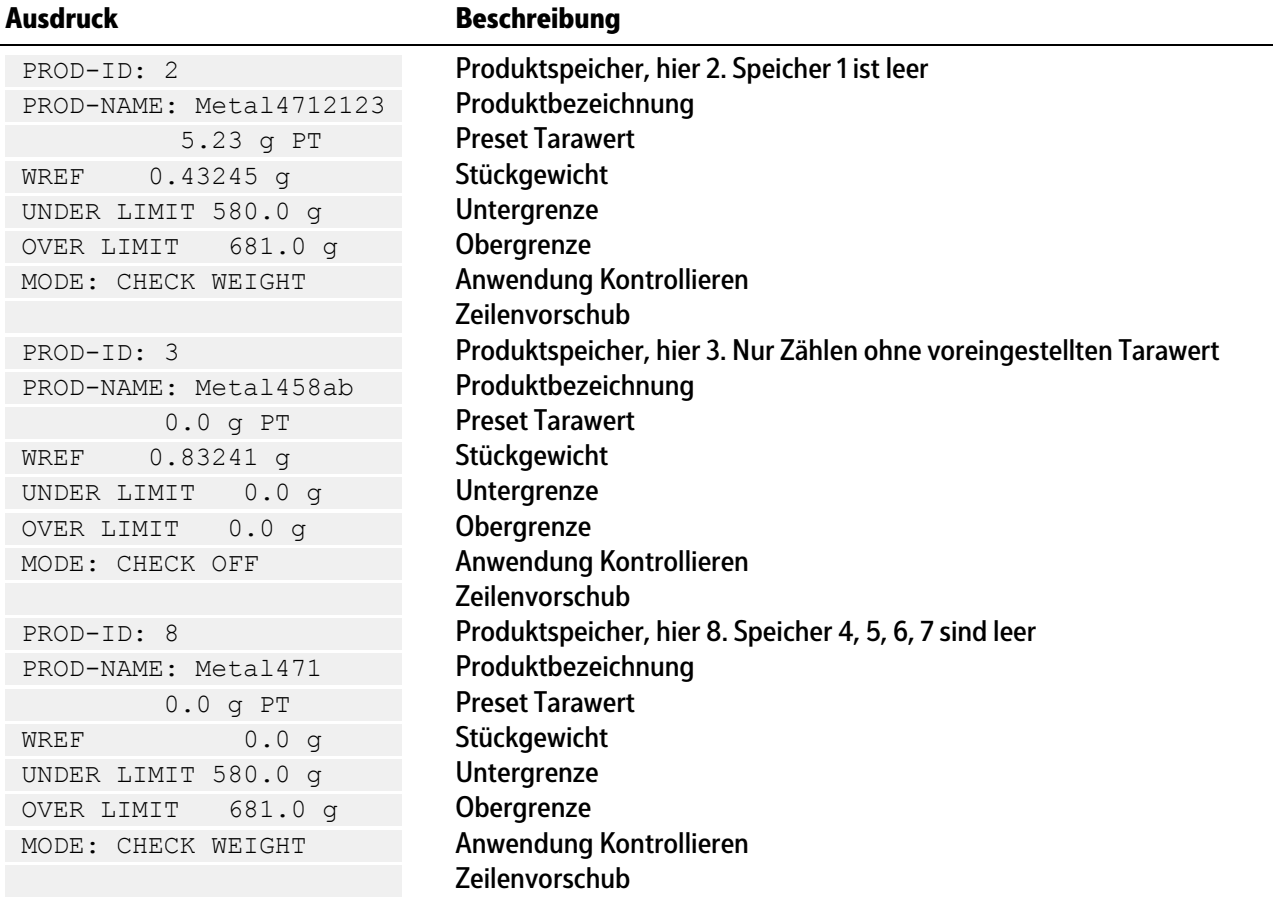

### **5.5.3 Menüeinstellungen: Drucken**

**PRINT**

Menüpunkt [PRINT] hat folgende Untermenüs:

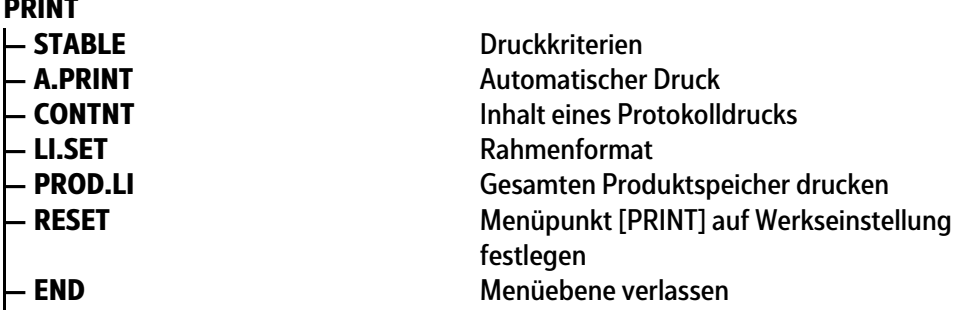

### **Druckbedingungen**

Bedingungen im Menüpunkt [PRINT] festlegen (siehe Kapitel [5.3.4.4\)](#page-50-0)

### **Ausdrucksinhalt**

**-** Der Inhalt eines Druckprotokolls wird im Menüpunkt [PRINT]- [CONTNT] festgelegt (siehe Kapitel [5.3.4.4](#page-50-0)).

Jeder hier ausgewählte Parameter wird für **jeden** Ausdruck gedruckt, selbst wenn kein Inhalt da ist.

Beispiel: Liegt kein Tarawert vor, wird  $0.000 \text{ kg T}$  gedruckt.

Dies gilt nicht für Summieren und voreingestellten Tarawert. Die Parameter für Summieren werden nur gedruckt, wenn Summieren im Menü aktiviert ist!

Die voreingestellte Tara wird nur gedruckt, wenn der Speicher aufgelegt ist.

**-** Bei einem stabilen Gewichtswert wird die Einheit immer gedruckt. Eine Auswahl ist nicht möglich!

### **Rahmenformat**

Das Rahmenformat wird im Menüpunkt [PRINT]- [LI.SET] konfiguriert (siehe Kapitel [5.3.4.4\)](#page-50-0).

### **Einstellungen der Druckschnittstelle**

Auswahl der Schnittstellenparameter für Drucken [PRN.COM] (siehe Kapitel [5.3.4.5](#page-52-0)).

# **5.6 PC-Ausgang**

Dies ist eine zusätzliche Schnittstelle, die auf dem USB-C-Standard basiert.

### **5.6.1 SBI-Schnittstelle**

Ein über die PC-Schnittstelle angeschlossener Rechner (SBI-Kommunikation) kann Steuerbefehle zum Auswertegerät senden, um Waagen- oder Anwendungsfunktionen zu steuern.

Alle Befehle haben ein gemeinsames Rahmenformat (Dateneingangsformat). Sie beginnen mit dem Zeichen ESC und enden mit dem Befehlsende EOC (end of command). Das Befehlsende kann auch eine Kombination aus CR und LF sein. Alle Eingaben nach EOC und vor ESC werden von der Waage ignoriert.

### **Lesen des angezeigten Werts:**

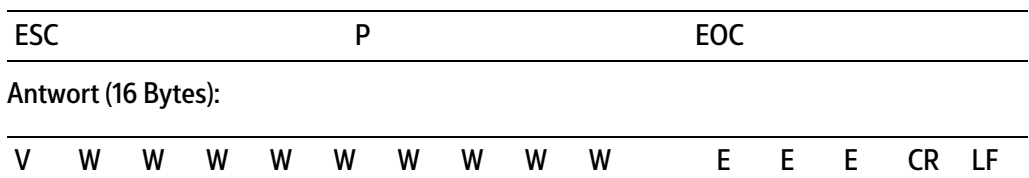

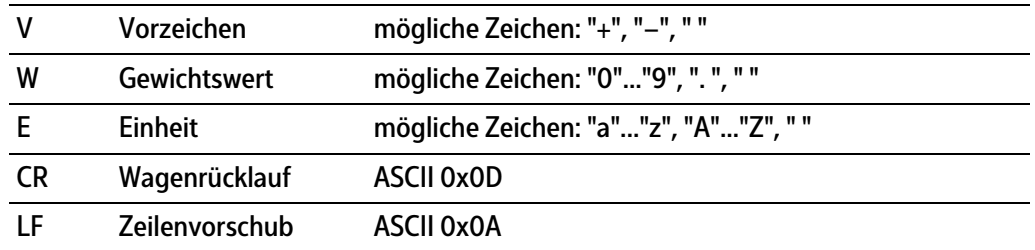

Dieses Format wird auch für automatisch erzeugte Telegramme verwendet, die entsprechend den Menüeinstellungen ausgegeben werden: [INT.OUT], [AUT.OUT], [AUT.STA] (siehe oben).

### **Nullstellen der Waage:**

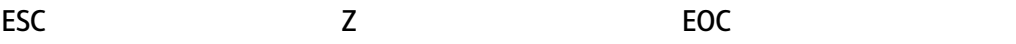

Antwort: siehe spezielle Antworttelegramme

### **Tarieren der Waage:**

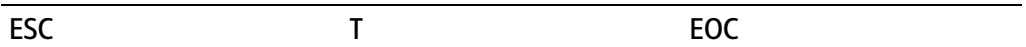

Antwort: siehe spezielle Antworttelegramme

### **Spezielle Antworttelegramme:**

Es gibt einige spezielle Antworten, die als Standardantworten verwendet werden. Beispiel: Fehler oder Bestätigung. Spezielle Antworttelegramme haben immer die Größe von 5 Bytes.

### **OK** (bestätigt)

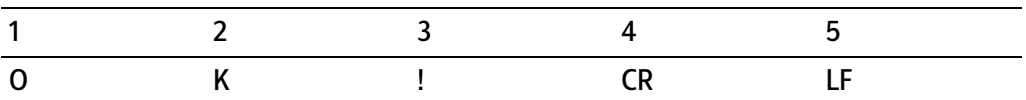

Die Waage bestätigt die fehlerfreie Befehlsausführung.

### **ERROR** (Fehler)

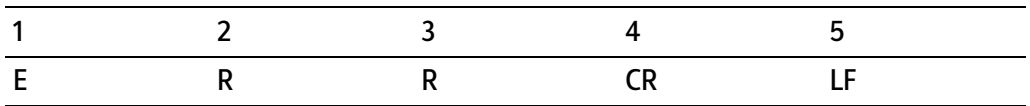

Die Waage meldet einen Fehler bei der Befehlsausführung.

### **LOCKED** (gesperrt)

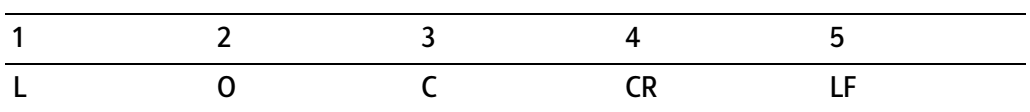

Der Befehl kann nicht ausgeführt werden, da aktuell ein Parameter gesperrt ist.

# **6 Wartung/Reparatur/Reinigung**

# **6.1 Reparaturen**

Defektes Gerät sofort vom Netz trennen.

Defekte oder beschädigte Kabel oder Kabelverschraubungen als Einheit austauschen lassen.

**WARNUNG**

**Durch unsachgemäße Reparaturen können erhebliche Gefahren für den Benutzer entstehen.**

Reparaturen nur von durch Minebea Intec qualifizierten Händlern mit Originalersatzteilen durchgeführen lassen.

# **6.2 Reinigung**

### **6.2.1 Anweisungen zur Reinigung**

Das Gerät regelmäßig von Verunreinigungen befreien.

Vor der Reinigung, Wartung oder Reparatur das Gerät von der Betriebsspannung trennen.

Steht die Waage in einem trockenen Raum, die Wägeplattform feucht abwischen. Es können haushaltsübliche Reinigungsmittel verwendet werden. Die Angaben des Herstellers berücksichtigen.

Bei Geräten mit einem IP43-Schutzgrad darf keine Flüssigkeit in die Waage gelangen.

Das Gerät darf nicht mit einem Hochdruck- oder Dampfreiniger gereinigt werden. IP-Schutzart beachten.

Wenn das Gerät aufgrund von Temperaturunterschieden mit zu heißem oder zu kaltem Wasser gereinigt wird, kann es im Gerät zu Betauung kommen. Eine Betauung kann zu einer Fehlfunktion des Geräts führen.

# **6.2.2 Reinigungsmittel**

# **ACHTUNG**

**Eine Unverträglichkeit der Reinigungsmittel mit den Materialien des Geräts ist möglich.**

- Desinfektions- und Reinigungsmittel nur nach den Hinweisen ihrer Hersteller verwenden.
- Keine stark sauren, stark basischen oder stark chlorhaltigen Reinigungsmittel verwenden. Substanzen mit einem hohen oder niedrigem pH-Wert vermeiden, da sonst erhöhte Korrosionsgefahr besteht.
- Keine eisenhaltigen Scheuerschwämme, Stahlbürsten oder Putzschwämme aus Stahlwolle verwenden.
- Die Reinigungsmittel und -materialien vor Verwendung immer erst an weniger kritischen Stellen testen.

# **7 Entsorgung**

Wird die Verpackung nicht mehr benötigt, ist diese der örtlichen Abfallentsorgung bzw. einem anerkanntem Entsorger oder einer Sammelstelle zuzuführen. Die Verpackung besteht zu einem Großteil aus umweltfreundlichen Materialien, die als Sekundärrohstoffe dienen können.

Dieses Produkt darf nicht – auch nicht von Kleingewerbetreibenden – in den Hausmüll oder an Sammelstellen der örtlichen öffentlichen Entsorgungsbetriebe abgegeben werden.

Die EU-Gesetzgebung fordert in ihren Mitgliedsstaaten, elektrische und elektronische Geräte vom unsortierten Siedlungsabfall getrennt zu erfassen, um sie anschließend wiederzuverwerten.

Vor der Entsorgung bzw. Verschrottung des Produkts sollten vorhandene Batterien entfernt und einer entsprechenden Sammelstelle übergeben werden.

Weitere Hinweise finden Sie in unseren AGBs.

Wir behalten uns vor, mit gefährlichen Stoffen kontaminierte Produkte (ABC-Kontamination) nicht zur Reparatur anzunehmen.

# **8 Fehlerbehebung**

In der Tabelle sind häufige Probleme sowie mögliche Ursachen und Abhilfemaßnahmen aufgelistet.

Falls das Problem weiterhin besteht, Minebea Intec oder einen autorisierten Händler benachrichtigen.

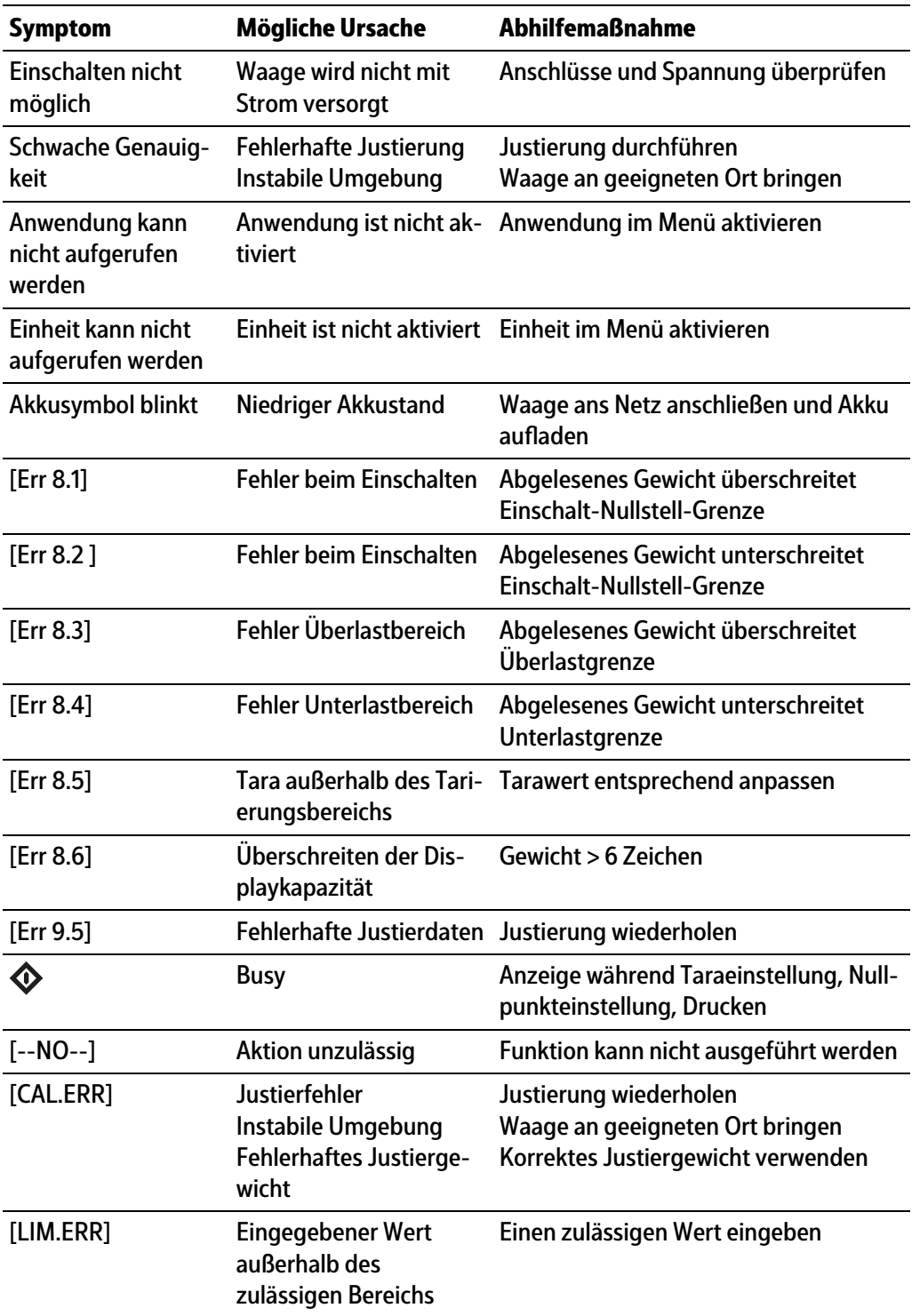

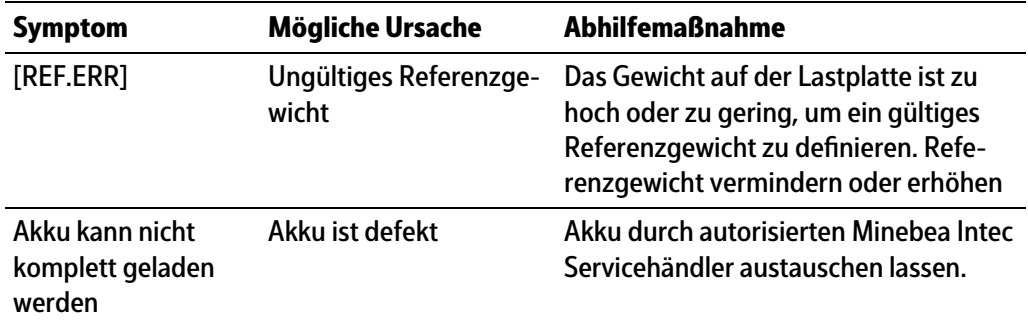

# **8.1 Serviceinformationen**

Den autorisierten Servicepartner kontaktieren, wenn ein Problem nicht mithilfe der Fehlerbehebung behoben werden kann bzw. dort nicht beschrieben ist. Unsere Website <http://www.puroscales.com> hält Informationen zum nächstgelegenen Service bereit.
# **9 Technische Daten**

## **9.1 Spezifikation**

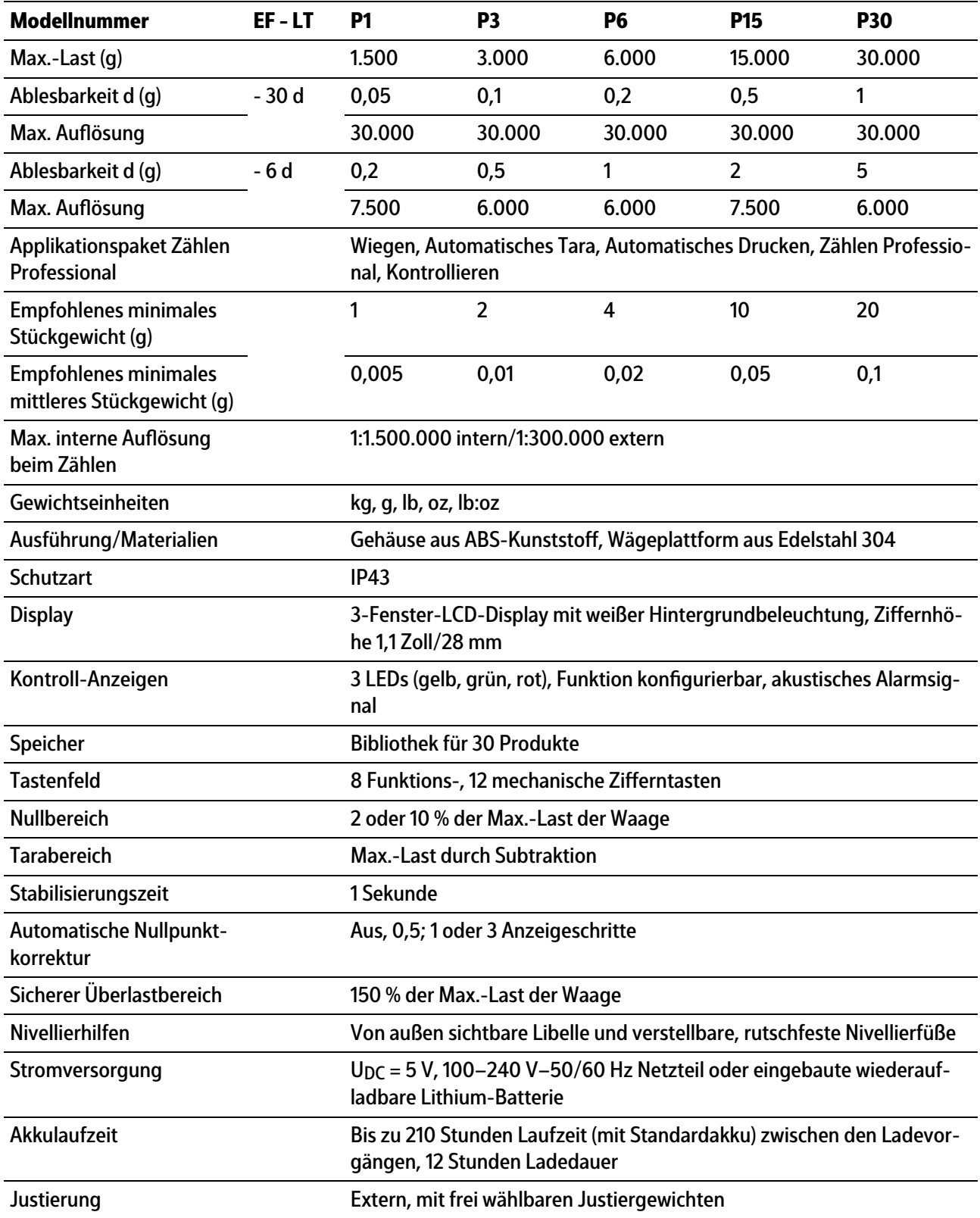

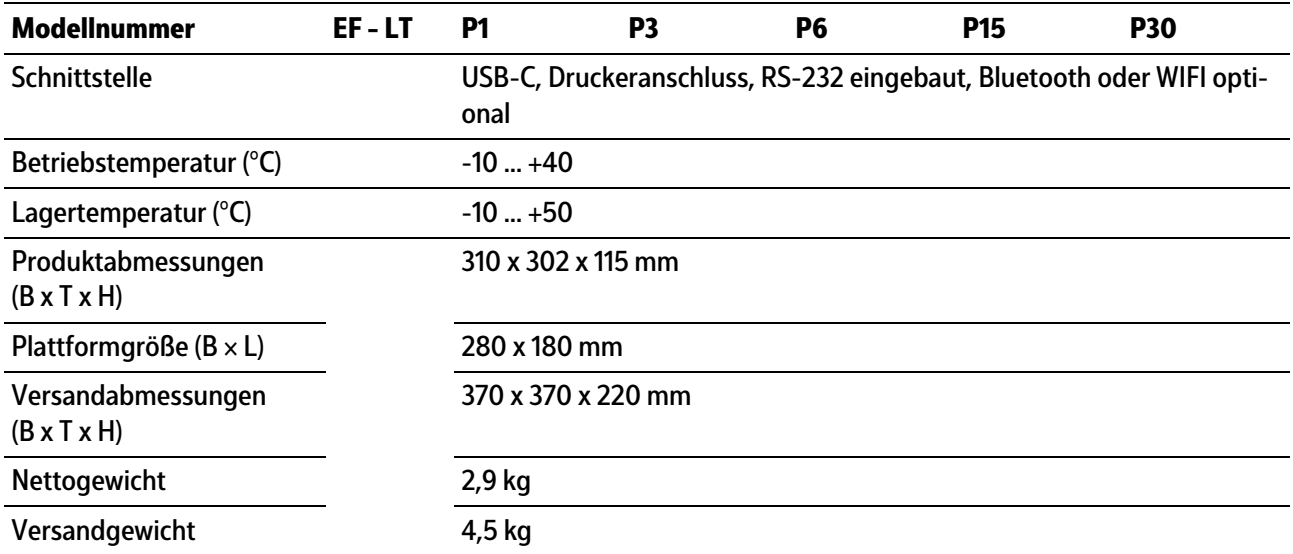

### **9.2 Zubehör**

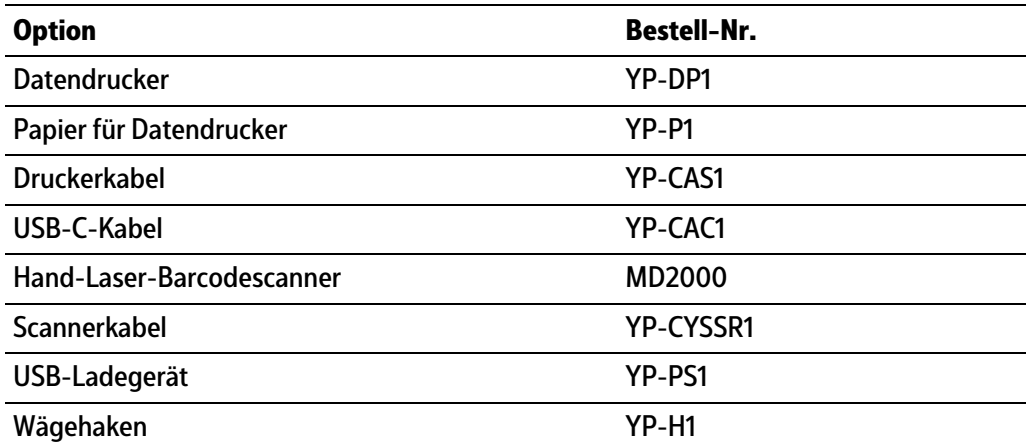

## **9.3 Abmessungen**

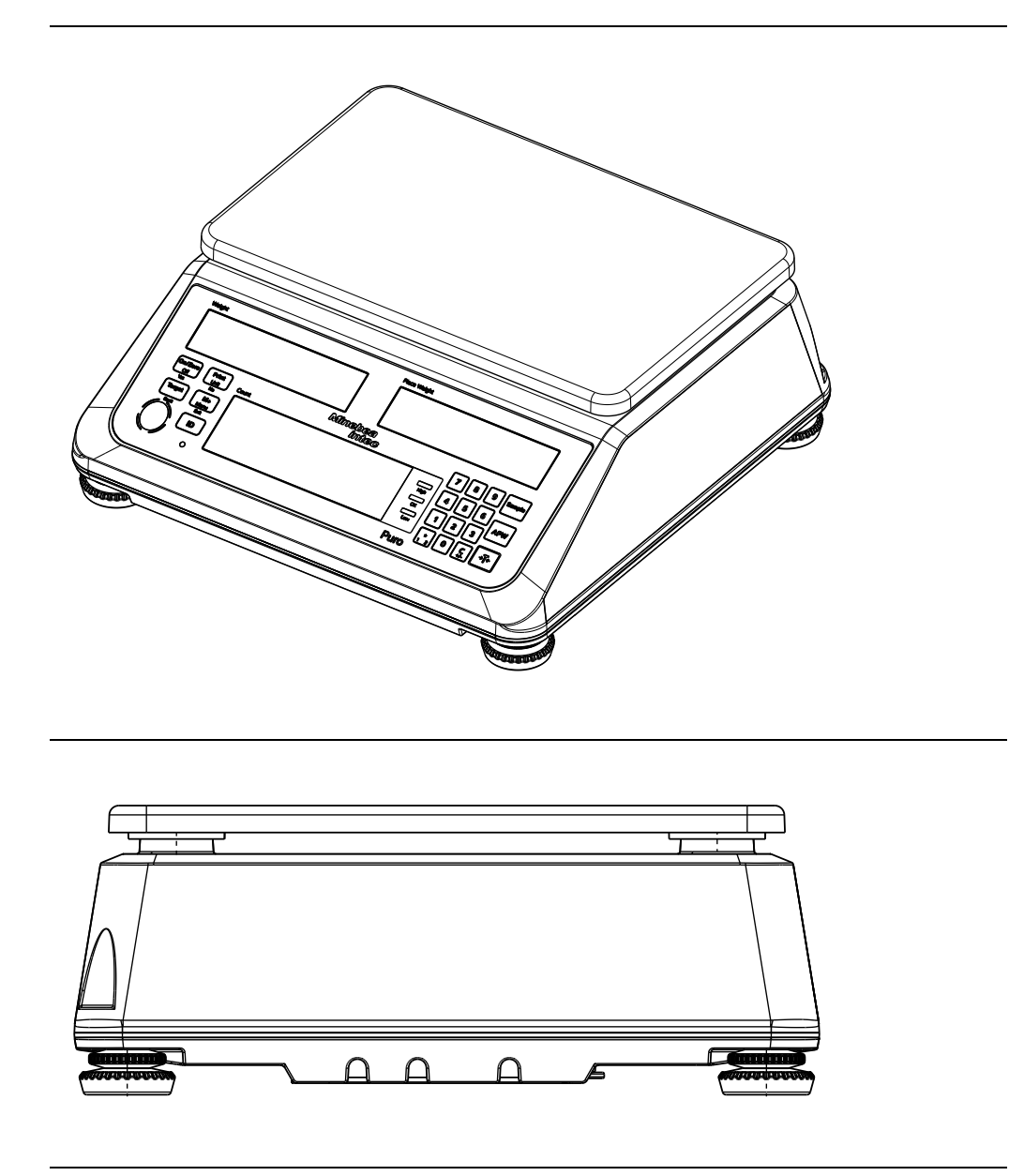

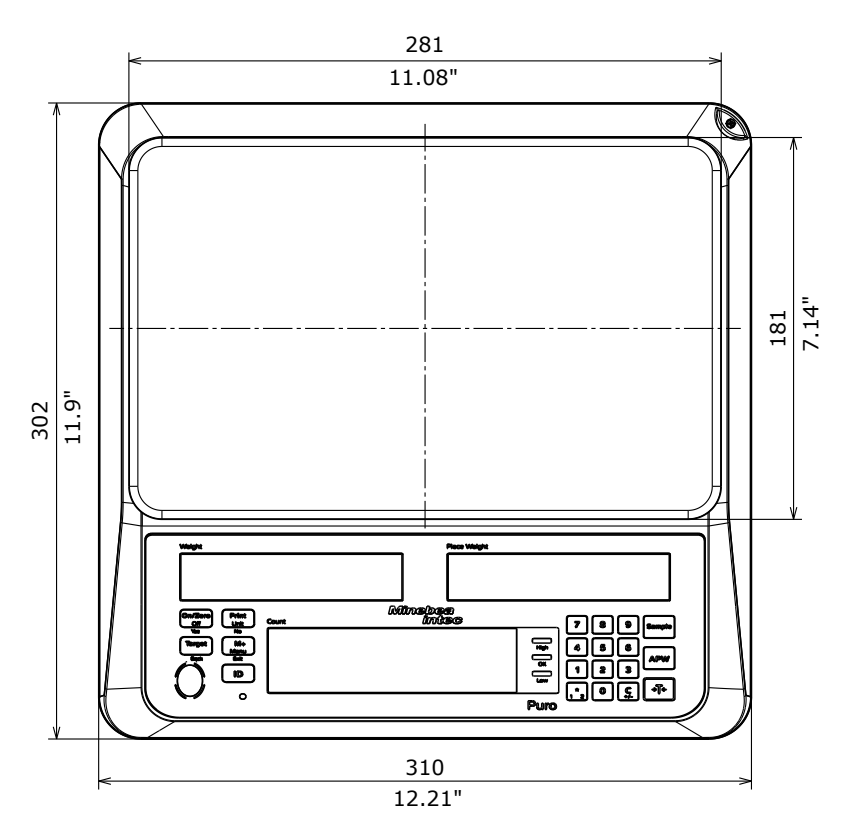

Alle Abmessungen in mm / Zoll

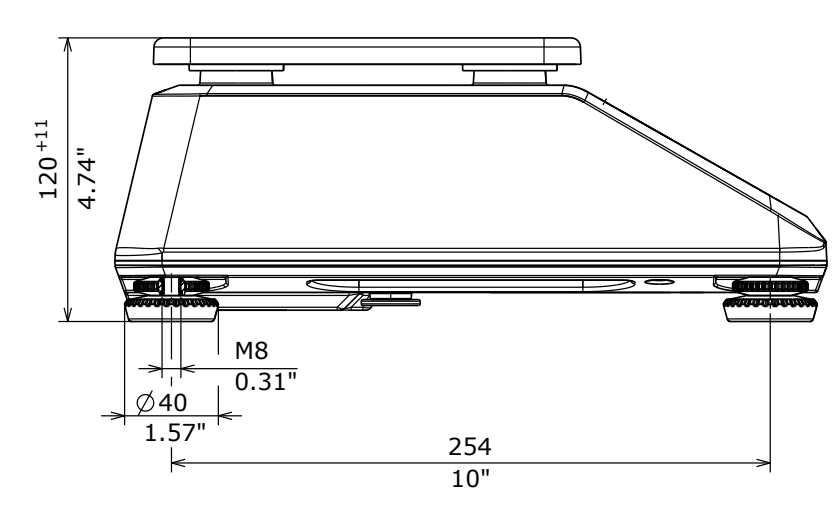

Alle Abmessungen in mm / Zoll

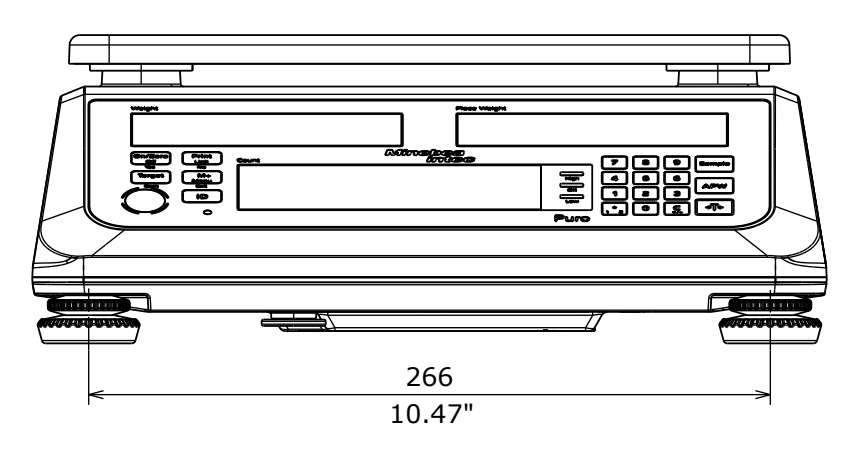

Alle Abmessungen in mm / Zoll

## **10 Anhang**

### **10.1 Ausdrucke**

Die zu druckenden Elemente werden im Menü konfiguriert.

#### **Ausdruck Wiegen**

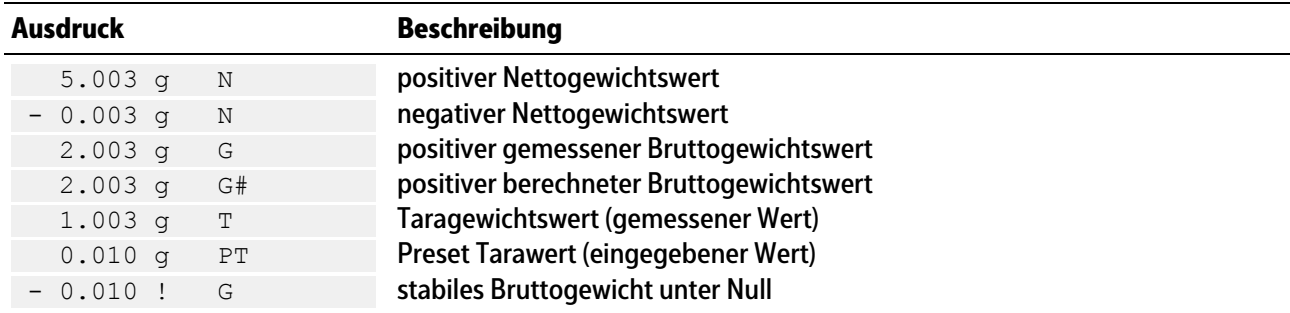

#### **Ausdruck Anwendung Zählen (ohne Anwendung Kontrollieren)**

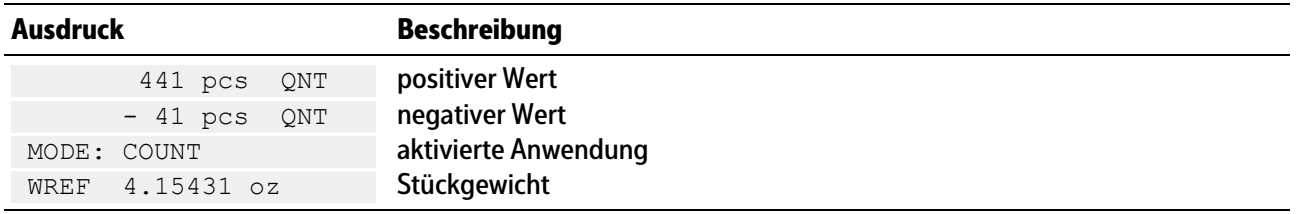

#### **Ausdruck Anwendung Kontrollwiegen (Anwendung Zählen nicht initialisiert)**

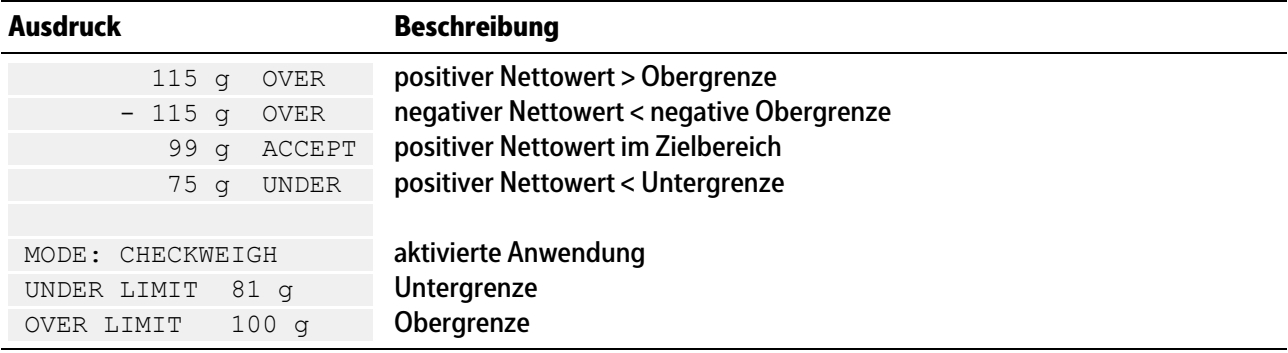

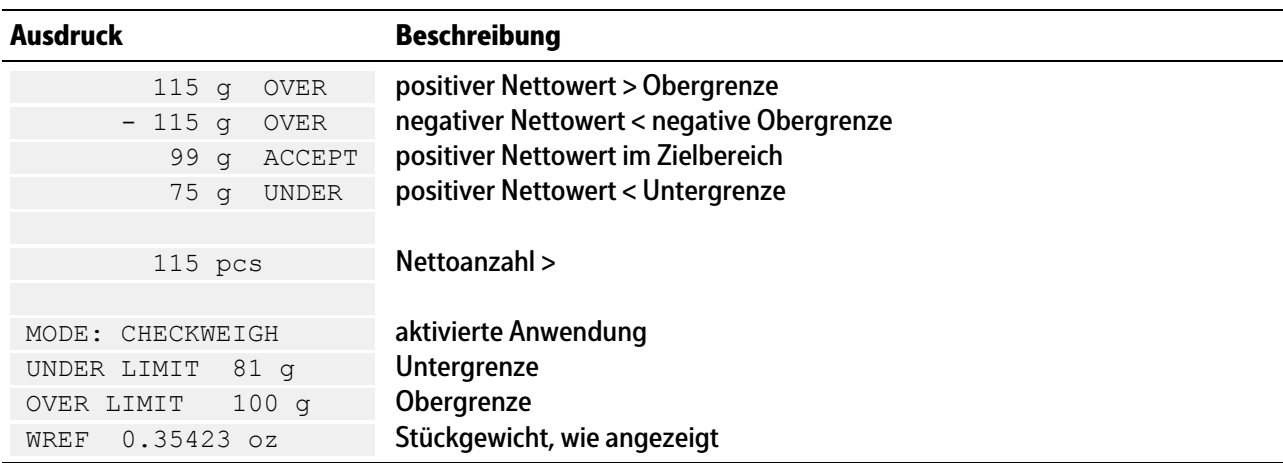

#### **Ausdruck Anwendung Kontrollwiegen (Anwendung Zählen initialisiert)**

#### **Ausdruck Anwendung Kontrollwiegen mit Teilen (Zählen nicht initialisiert)**

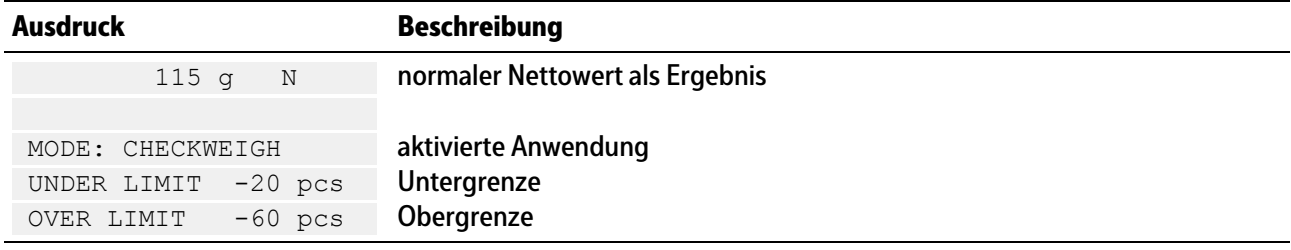

#### **Ausdruck Anwendung Kontrollzählen (Zählen initialisiert)**

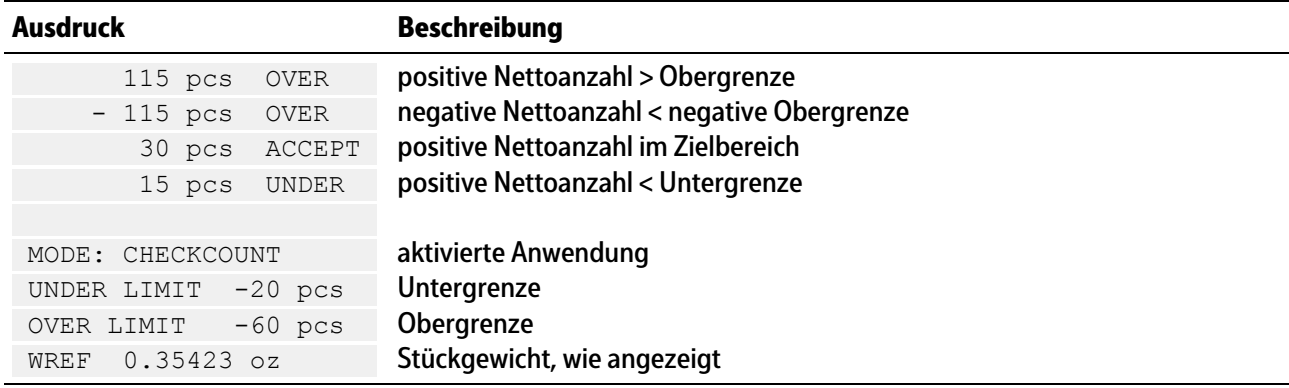

#### **Ausdruck Anwendung Summieren (= Summenausdruck Gewicht)**

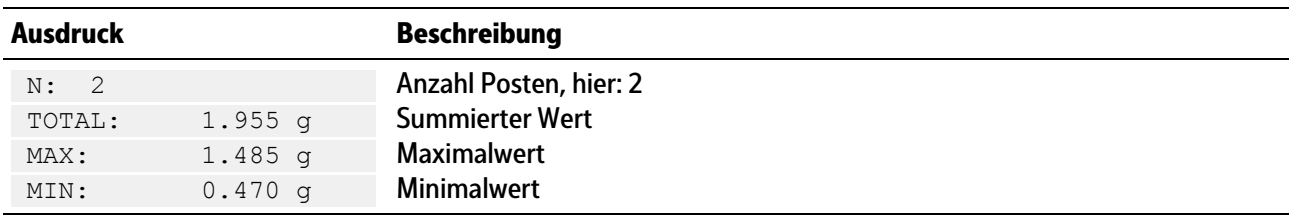

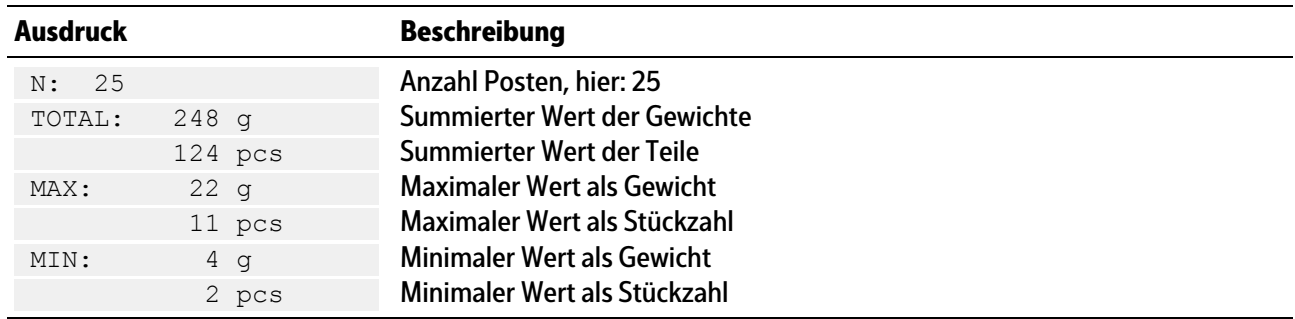

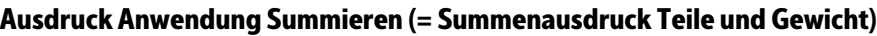

### **10.2 FCC-Hinweis**

#### **Hinweis:**

Dieses Gerät wurde getestet und als mit den Grenzwerten für Digitalgeräte der Klasse B gemäß Teil 15 der FCC-Regularien übereinstimmend befunden. Diese Grenzwerte wurden geschaffen, um angemessenen Schutz gegen Störungen beim Betrieb in Wohngebieten zu gewährleisten. Dieses Gerät erzeugt, verwendet und kann Hochfrequenzenergie abstrahlen und kann – falls nicht in Übereinstimmung mit den Bedienungsanweisungen installiert und verwendet – Störungen der Funkkommunikation verursachen. Allerdings ist nicht garantiert, dass es in bestimmten Einrichtungen nicht doch zu Störungen kommen kann. Falls dieses Gerät Störungen des Radio- oder Fernsehempfangs verursachen sollte, was durch Aus- und Einschalten des Geräts herausgefunden werden kann, wird empfohlen, die Störung durch eine oder mehrere der folgenden Maßnahmen zu beseitigen:

- **-** Neuausrichtung oder Neuplatzierung der Empfangsantenne
- **-** Vergrößerung des Abstands zwischen Gerät und Empfänger
- **-** Anschluss des Geräts an einen vom Stromkreis des Empfängers getrennten **Stromkreis**
- **-** Hinzuziehen des Händlers oder eines erfahrenen Radio-/Fernsehtechnikers

Published by Minebea Intec Bovenden GmbH & Co. KG | Leinetal 2 | 37120 Bovenden, Germany Phone: +49.551.309.83.0 | Email: info@minebea-intec.com www.minebea-intec.com

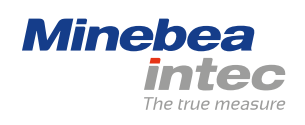